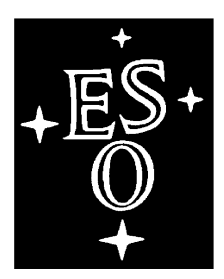

## EUROPEAN SOUTHERN **OBSERVATORY**

Organisation Européenne pour des Recherches Astronomiques dans l'Hémisphère Austral

Europäische Organisation für astronomische Forschung in der südlichen

Hemisphäre

# **New Testbench**

**Software User's Manual ---**

Doc. No.: VLT-ICS-ESO-xxxxx-xxxx

Issue: 1.0

Date: **07/06/2002.**

Name Date Signature C. Cavadore 07/06/2002 Prepared: C. Cavadore F. Christen S. Darbon Name Date Signature Approved: /11/1999 Name Date Signature Released: /11/1999

VLT PROGRAMME \* TELEPHONE: (089) 3 20 06-0 \* FAX: (089) 3 20 06 514

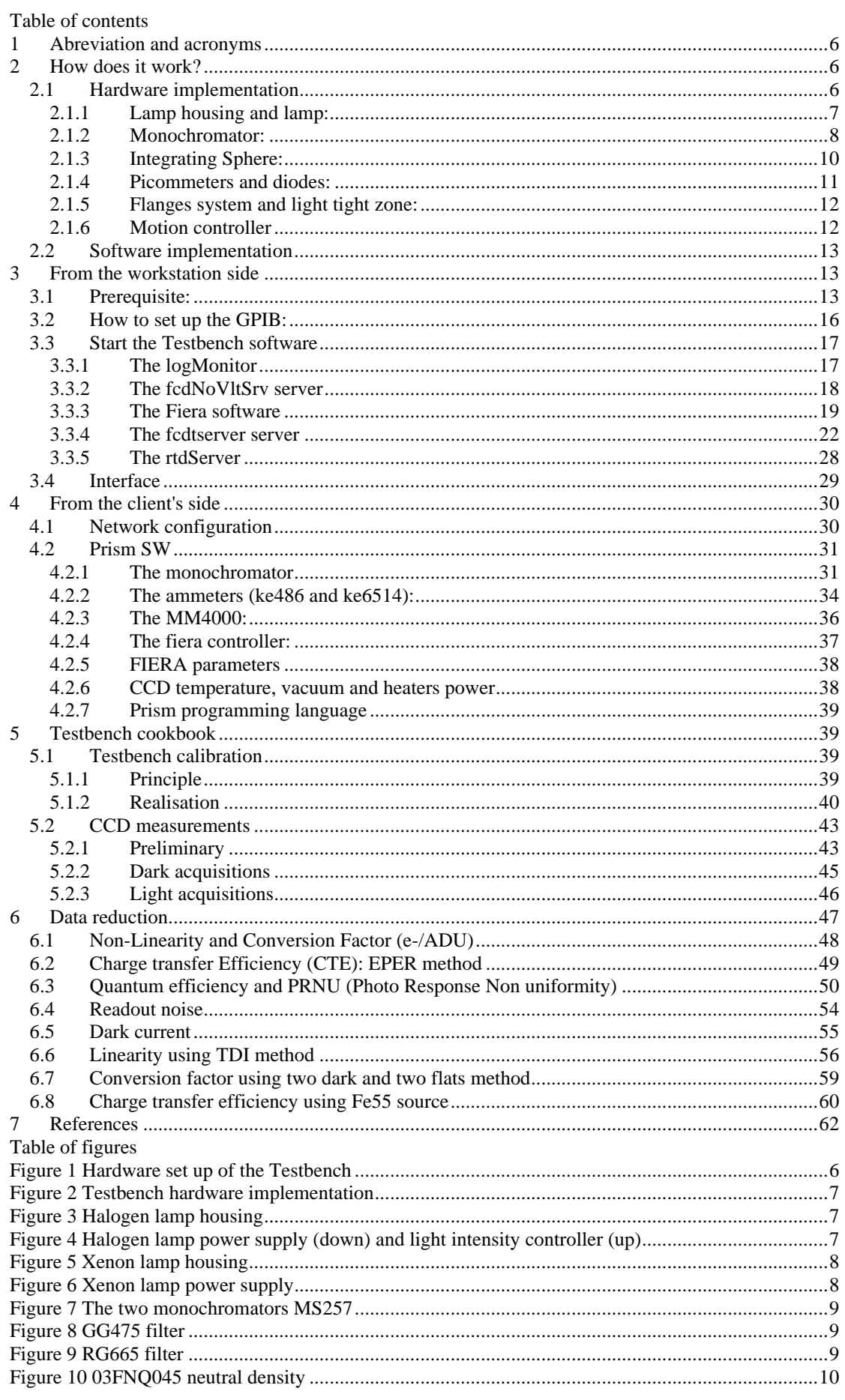

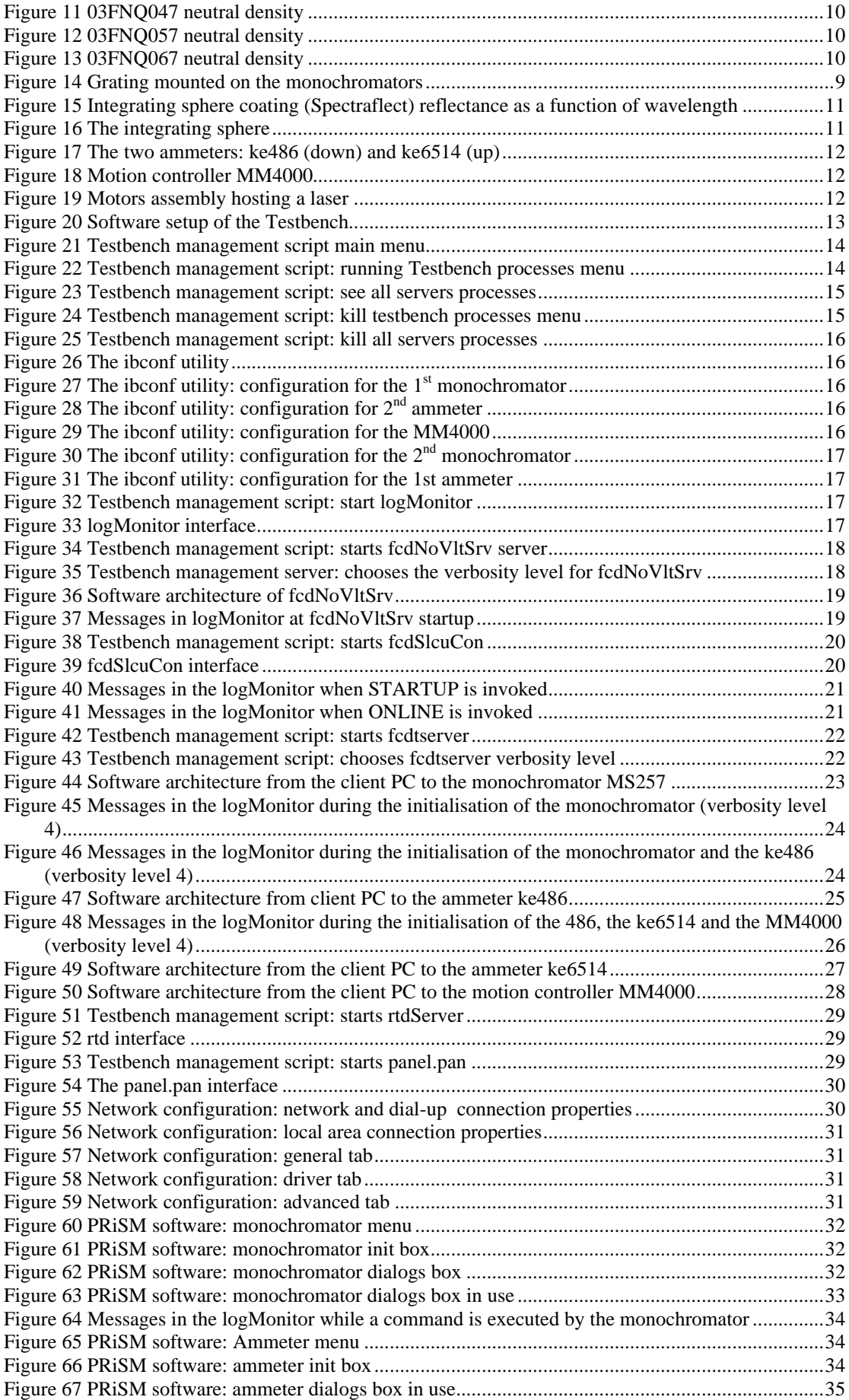

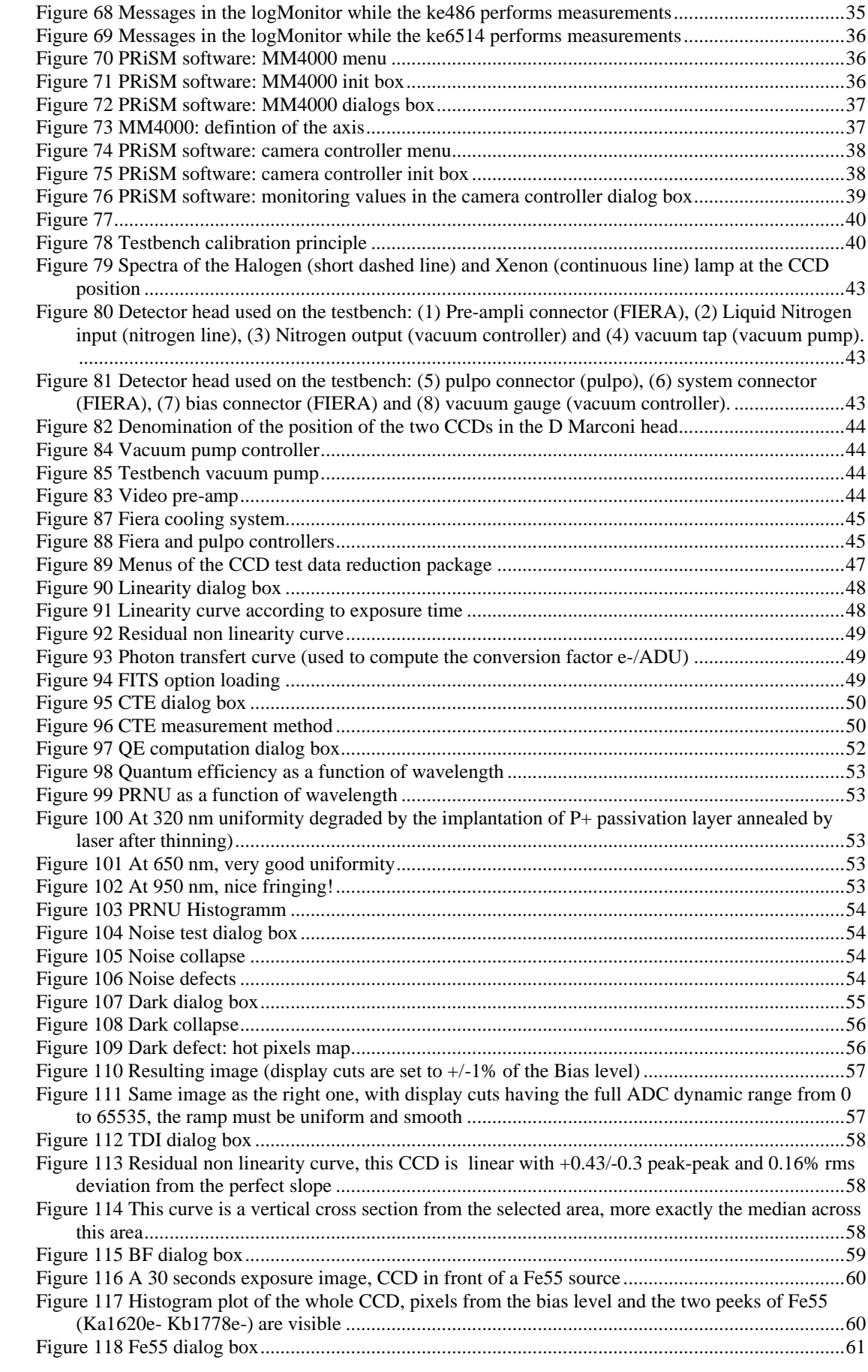

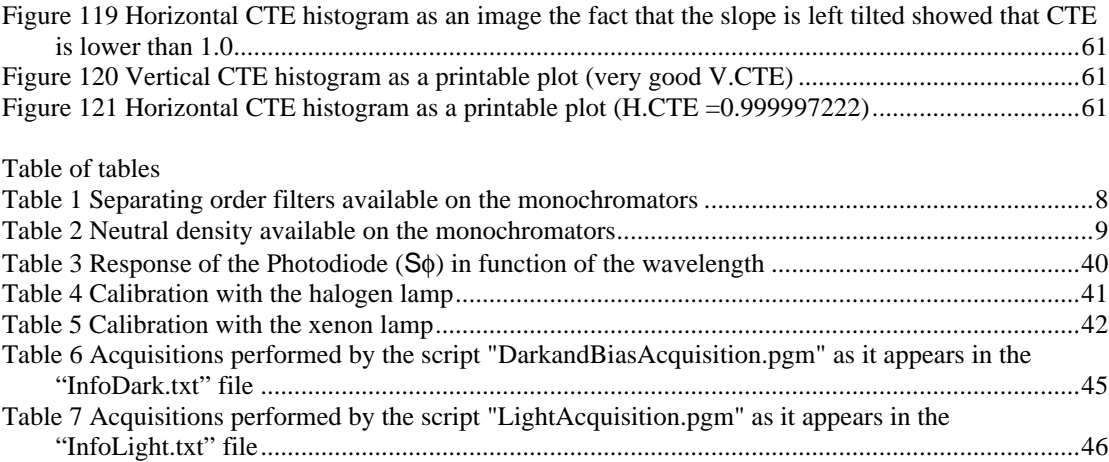

## **1 Abreviation and acronyms**

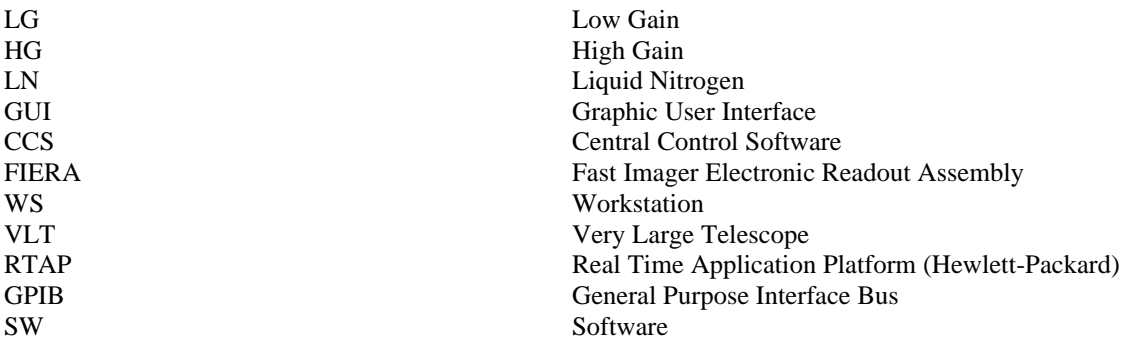

## **2 How does it work?**

## *2.1 Hardware implementation*

First of all, have a look to the physical set up (Figure 1 & Figure 2):

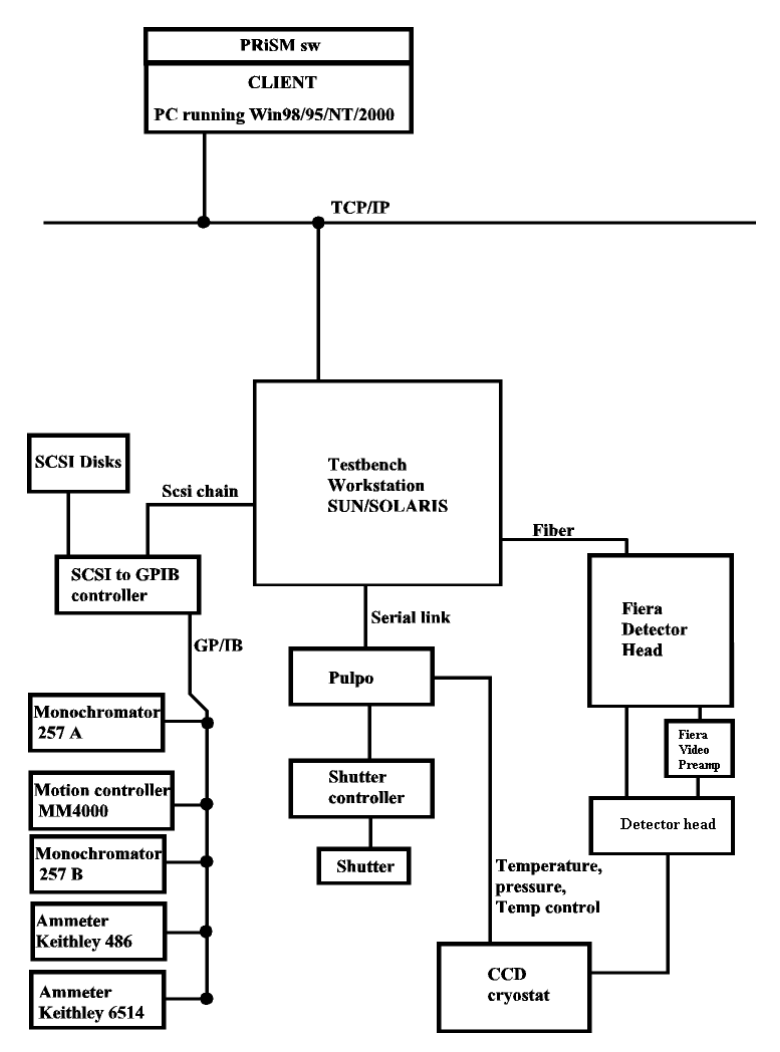

**Figure 1 Hardware set up of the Testbench**

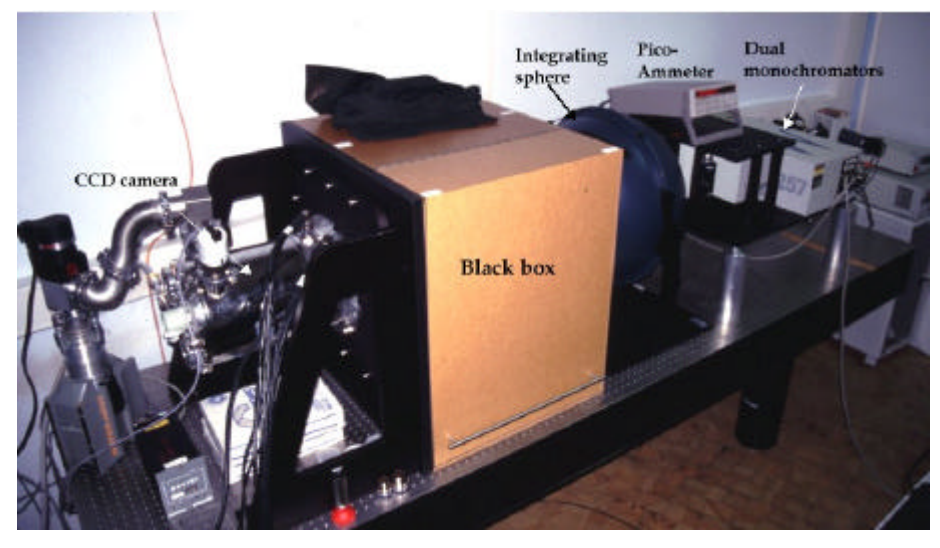

**Figure 2 Testbench hardware implementation**

The system is mounted on a Newport 300 cm x 90 cm optical table top, which provide static rigidity and flatness, in addition to the standard configuration of sealed mounting holes. All hardware components are GPIB driven and controlled through a GPIB controller, by National Instruments, which holds up to 14 GPIB devices and is attached to a SPARC board with embedded FIERA controller through SCSI connection. A PULPO monitoring unit [7] for environmental variable control (temperature, humidity, etc.) will also be part of the system.

#### 2.1.1 Lamp housing and lamp:

Two light sources are disposable on the testbench:

♦ An halogen lamp with horizontally elongated filament (power up to 250W, typically OSRAM Xenophot HLX64640 or Philips 7148,150W or equivalent), hold in a standard convention cooled housing (ORIEL), equipped with a F/1 condenser, which produce a  $\sim$ 3 cm diameter collimated beam. This beam is then focused on the monochromator input slit by means of a secondary f/4 plano-convex lens, which matches the acceptance pyramid of the monochromator. The light system maximizes the total power into the monochromator and provides a smooth continuum within the desired wavelength range. This system is driven by a Power Supply and a Light Intensity Controller also produced by Oriel. The light intensity controller is directly connected to the lamp housing through a light sensing head, which monitors light variations, and interfaced to the power supply. It allows maintenance of constant light levels, for the duration of an exposure (exposure lengths vary from few seconds to about ten minutes) regardless of lamp aging, line voltage variations or changes in the ambient temperature.

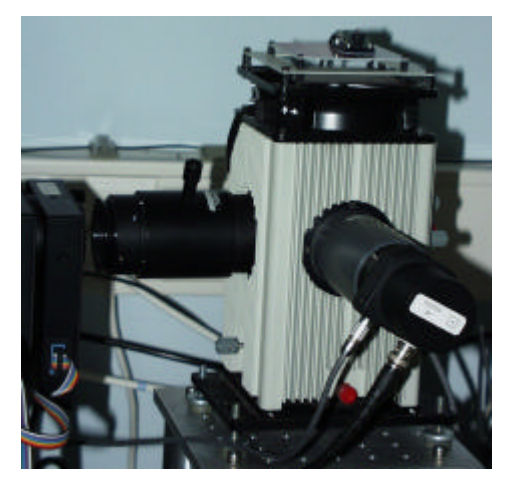

**Figure 3 Halogen lamp housing**

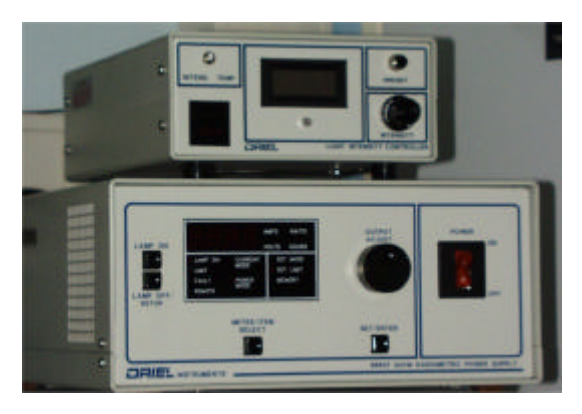

**Figure 4 Halogen lamp power supply (down) and light intensity controller (up)**

♦ A 150W Xenon arc lamp in a Universal Lamp Housing (ORIEL ) with its power supply (ORIEL 68806)

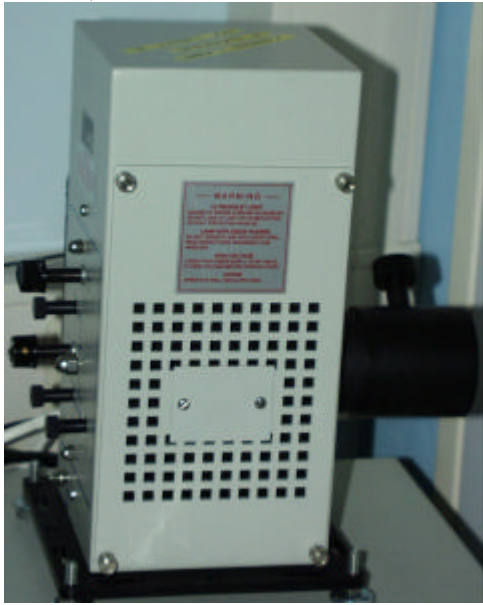

**Figure 5 Xenon lamp housing**

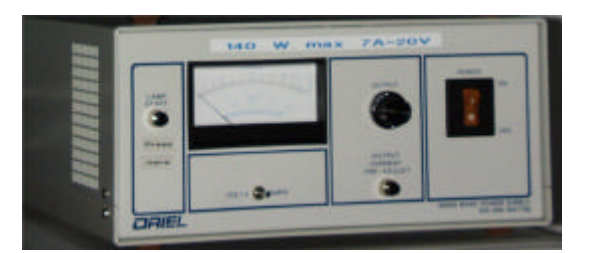

**Figure 6 Xenon lamp power supply**

#### 2.1.2 Monochromator:

An Oriel Multispec 257 Double Monochromator in subtractive dispersion configuration. In the current setup, the output from the first unit is dispersed in the reverse direction by the second unit, thus homogenizing the light across the output slit. The net dispersion remains as that produced by the first monochromator, but the amount of stray light is greatly reduced, quoted by Oriel to be of the order of 10-7 of the unblocked signal. That is, almost three orders of magnitude smaller that the measured stray light for a single monochromator of the same kind. The two devices can be controlled via GPIB in either an independent way or together (using the first one as master). Both are equipped with microstepping motor driven slits and 600 l/mm ruled gratings, whose peak efficiency is at 400 nm (Figure 10). The usable wavelength region (that is, where the grating efficiency is more than 20%), goes from 250 to 1300nm (well beyond our requirements). With this configuration, a minimum bandpass of ~0.1 nm can be reached. Two motorized filter wheels, that hold up to five filters each, are attached at the input of the first monochromator. They control respectively the order sorting filters from Schott (2 filters, with cut-off wavelength respectively at 450 and 665 nm) and neutral density filters from Melles Griot (see Table 2).

|                 | Schott GG475  |                 | Schott RG665  |
|-----------------|---------------|-----------------|---------------|
| Wavelength (nm) | Transmittance | Wavelength (nm) | Transmittance |
| 200 to 450      | $< 10^{-5}$   | 200 to 620      | $< 10^{-5}$   |
| 460             | $910^{-5}$    | 630             | $< 6~10^{-4}$ |
| 470             | 0.17          | 640             | 0.01          |
| 480             | 0.66          | 650             | 0.10          |
| 490             | 0.85          | 660             | 0.33          |
| 500             | 0.89          | 670             | 0.59          |
| 510             | 0.90          | 680             | 0.75          |
| 520             | 0.90          | 690             | 0.83          |
| 530 to 1200     | 0.91          | 700             | 0.88          |
|                 |               | 710             | 0.90          |
|                 |               | 720             | 0.90          |
|                 |               | 730 to 1200     | 0.91          |

**Table 1 Separating order filters available on the monochromators**

| Reference | Diameter (mm) | Transmission | Material            | Optical density ( $@$ 550nm) |
|-----------|---------------|--------------|---------------------|------------------------------|
| 03FNQ045  | 25            | 50.12%       | <b>Fused Silica</b> | $0.3 \pm 0.02$               |
| 03FNQ047  | 25            | 25.12%       | <b>Fused Silica</b> | $0.6 \pm 0.03$               |
| 03FNQ057  | 25            | 10%          | <b>Fused Silica</b> | $1.0 + 0.5$                  |
| 03FNQ065  | 25            | 0.3162%      | <b>Fused Silica</b> | $2.5 \pm 0.125$              |

**Table 2 Neutral density available on the monochromators**

The first unit is also equipped with an integrated shutter, which can be controlled both via external TTL signals and through GPIB commands. The minimum exposure time setting is 20msec, the transition time ~2ms. Positioning the shutter before the light is inputted into the integrating sphere, instead that putting it at the exit port, has the advantage of eliminating the shutter pattern problem.

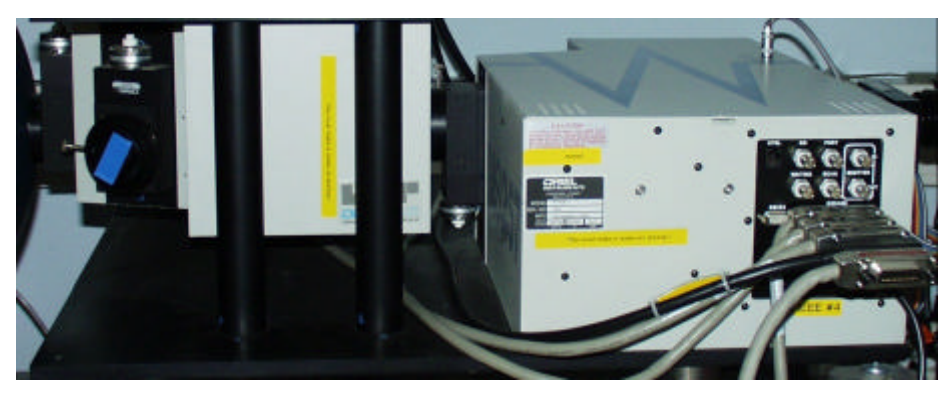

**Figure 7 The two monochromators MS257**

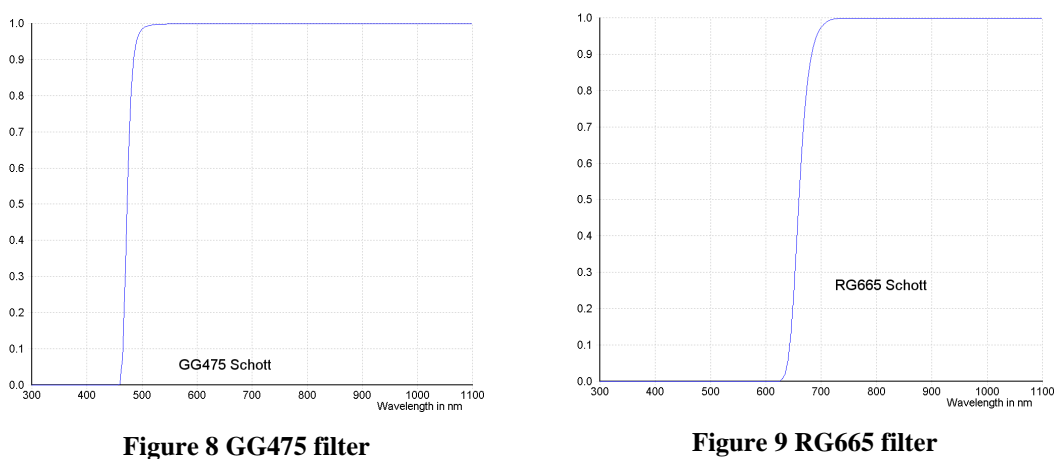

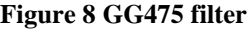

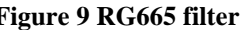

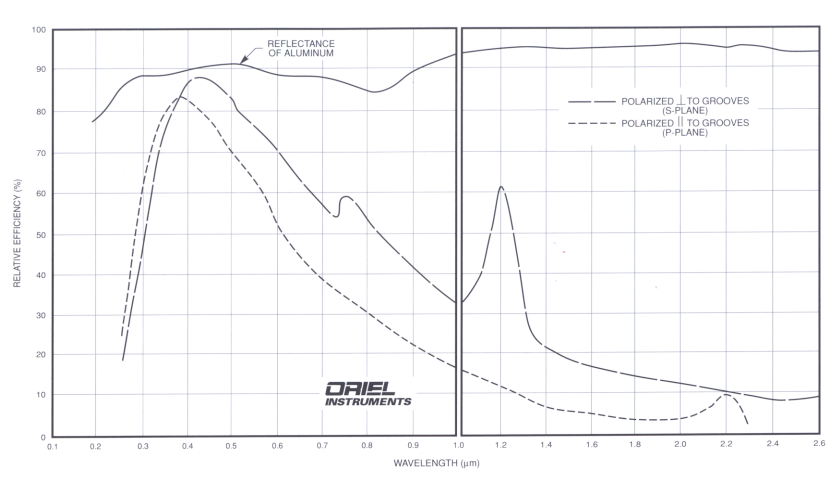

**Figure 10 Grating mounted on the monochromators**

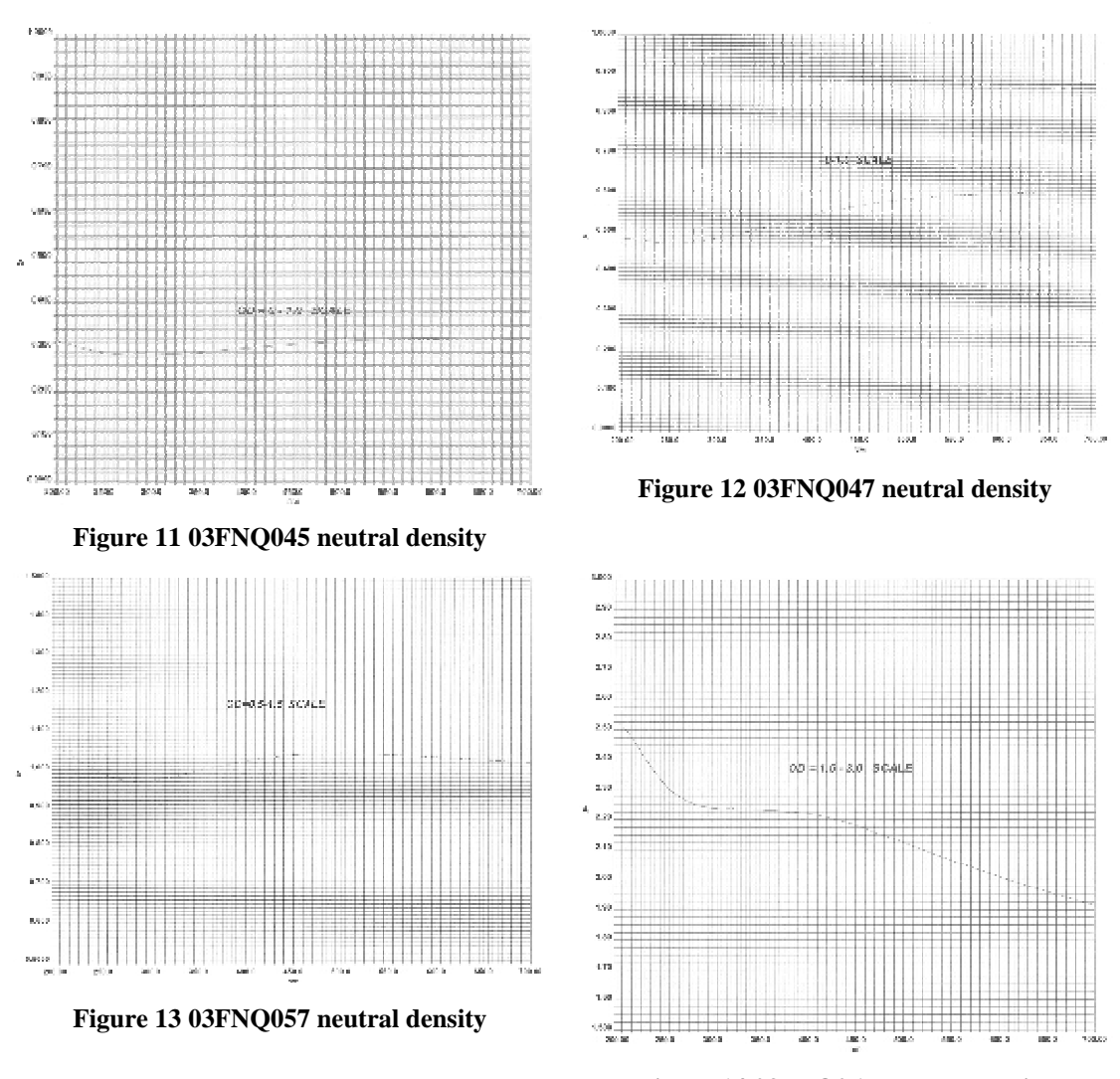

**Figure 14 03FNQ067 neutral density**

#### 2.1.3 Integrating Sphere:

A 50 cm diameter "custom made" Labsphere (Figure 16). Its 8 inches exit port provides a uniform illumination, over an area bigger than the size of  $8k \times 8k$  CCD or Mosaic (a typical  $8k \times 8k$  with 15 um pixel has a diagonal of about 17 cm; we will refer to this example throughout the paper). The primary output port is at 180 degrees with respect to the input port. A secondary output port (about 1.3cm), which hosts a photodiode, is drilled close to the primary output port. A baffle situated inside the sphere prevents that the output port "sees" directly the light source. The internal coating of the sphere is made in Spectraflect, a material that ensures a reflectance better than 98% in the range 400 – 1100 nm and better than 96% in the UV range (320-400 nm) (Figure 15). The best degree of uniformity across the illuminated field is achieved when mounting the CCD in close contact with the exit port. Otherwise, the degree of uniformity, defined as the ratio of the illuminance at the edge of the field to the illuminance on the axis through the center, is a function of the distance of the target form the source [8]. The second option has been chosen in order to have enough space between the sphere exit port and the detector to perform experiments (for instance, to put a lens and a target image to be projected onto the CCDs). The detector will be put at a distance of 50 to 75 cm from the sphere output port, so that, for a 8 inches light beam and a 8k X 8k 15 μm pixel CCD, the degree of uniformity of illumination is always in the range 95% - 98%. A better than 1% uniformity is of course obtained for smaller detectors.

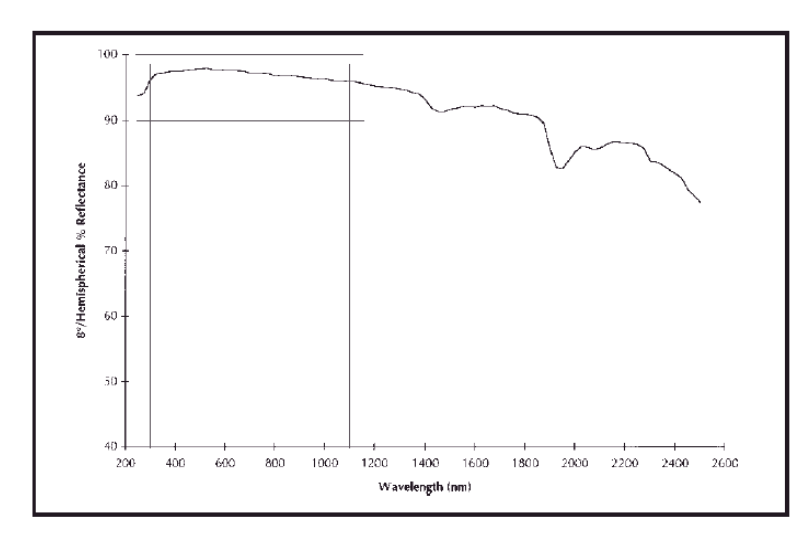

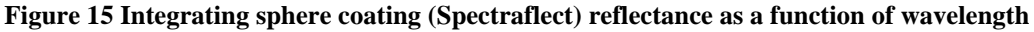

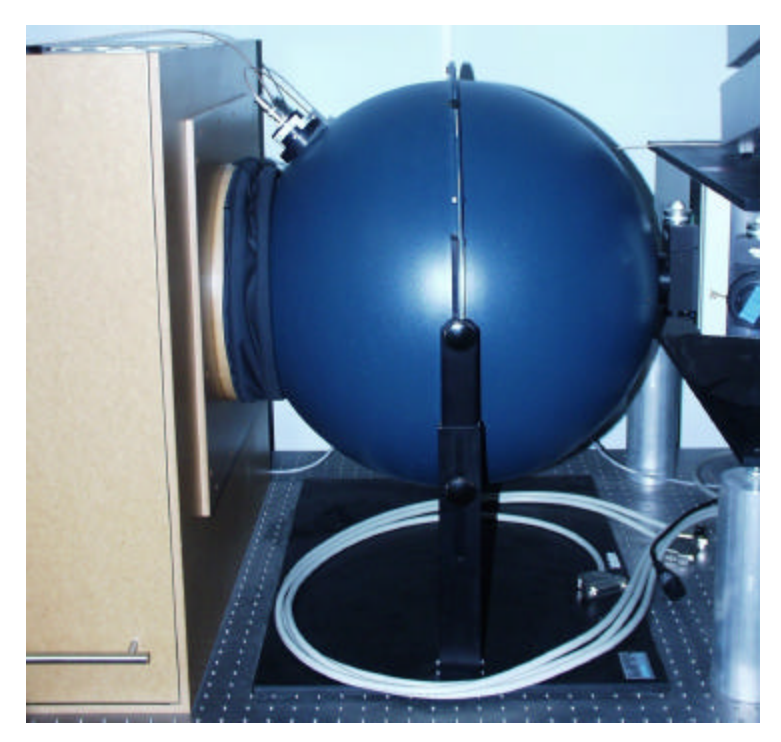

**Figure 16 The integrating sphere**

#### 2.1.4 Picommeters and diodes:

The testbench will be equipped with two photodiodes, one permanently mounted at the secondary output port of the integrating sphere and the other, needed for absolute flux calibration of the system, put at the detector's position. A permanent solution, with the latter diode fixed as close as possible to the detector and sharing with it the same focal plane, is also planned for the future. Separate ammeters are attached to diodes through low-noise triax cables. A Keithley 486 is connected to the sphere's diode: a 5½-digit autoranging picoammeter designed for low current applications where fast-reading rates must be performed. The measurement range is between 2nA and 2mA, with a resolution of 10fA (@2nA range). The diode is a Hamamatsu 1cm<sup>2</sup> Silicon Photodiode for precision photometry (NEP)  $\sim$ 10-15) with good UV QE. The second diode is also a 1 cm<sup>2</sup> silicon Hamamatsu photodiode, which has been absolute calibrated by reference to PTL (National Physical Laboratory, England) and to PTB (Physikalisch-Technische Bundesantalt) standards. At present it is interfaced to a Keithley 6514 Electrometer/Multimeter, the same measuring range is between 20pA and 20mA. Both ammeters are controlled via GPIB by means of the GPIB controller.

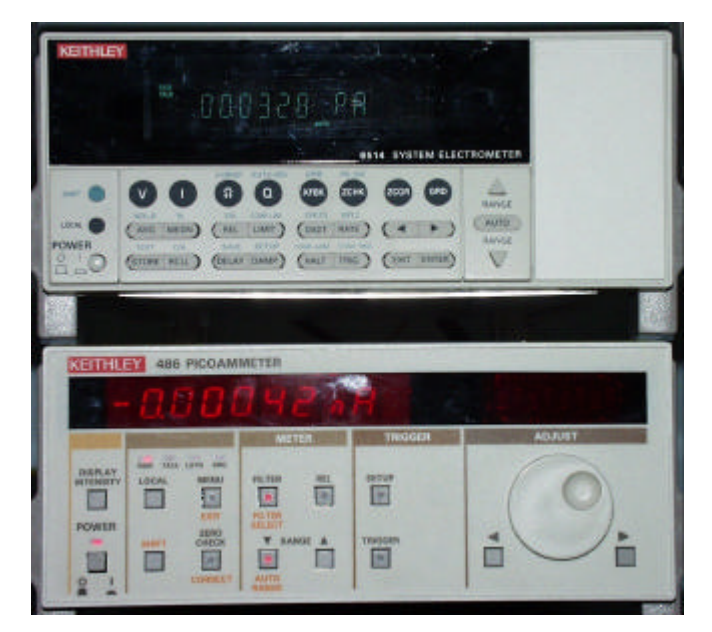

**Figure 17 The two ammeters: ke486 (down) and ke6514 (up)**

### 2.1.5 Flanges system and light tight zone:

The integrating sphere is attached to a flange, fixed onto the table top, through a flexible light shield, which allows a length span of ~25cm. A second flange, which will hold a custom made plate for each detector head (at least three different systems are foreseen for the VLT detectors systems), is positioned at a distance of 50 cm from the first flange. The dewar itself will be hanging from the outer wall of the flange. A wooden light-tight box, with lateral access door, will close the space in between the two flanges. The flanges, the box, and some other minor elements are being designed by ESO's mechanical design office (Figure 2).

#### 2.1.6 Motion controller

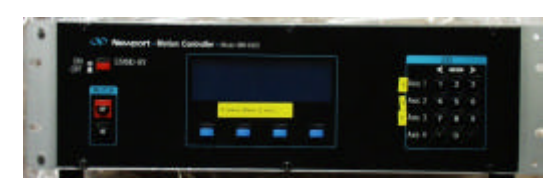

**Figure 18 Motion controller MM4000**

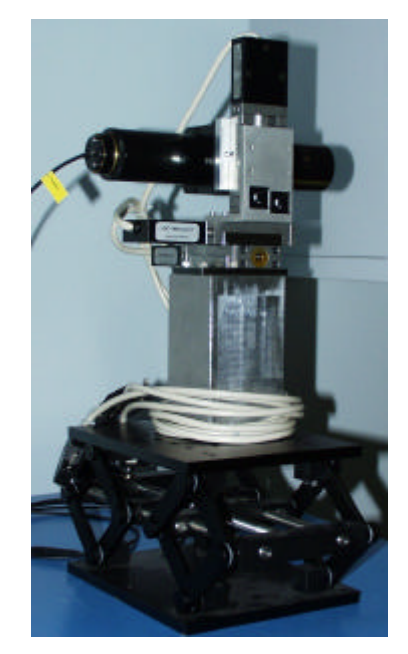

**Figure 19 Motors assembly hosting a laser**

A motion controller from Newport is also available that can drive up to 4 motors. An assembly (Figure 19), containing 3 motors and allowing movements in the 3 axis respectively to the CCD surface (Figure 73). The main use of this assembly is to drive a laser beam on to the CCD surface.

## *2.2 Software implementation*

The software underlying this set up is described Figure 20:

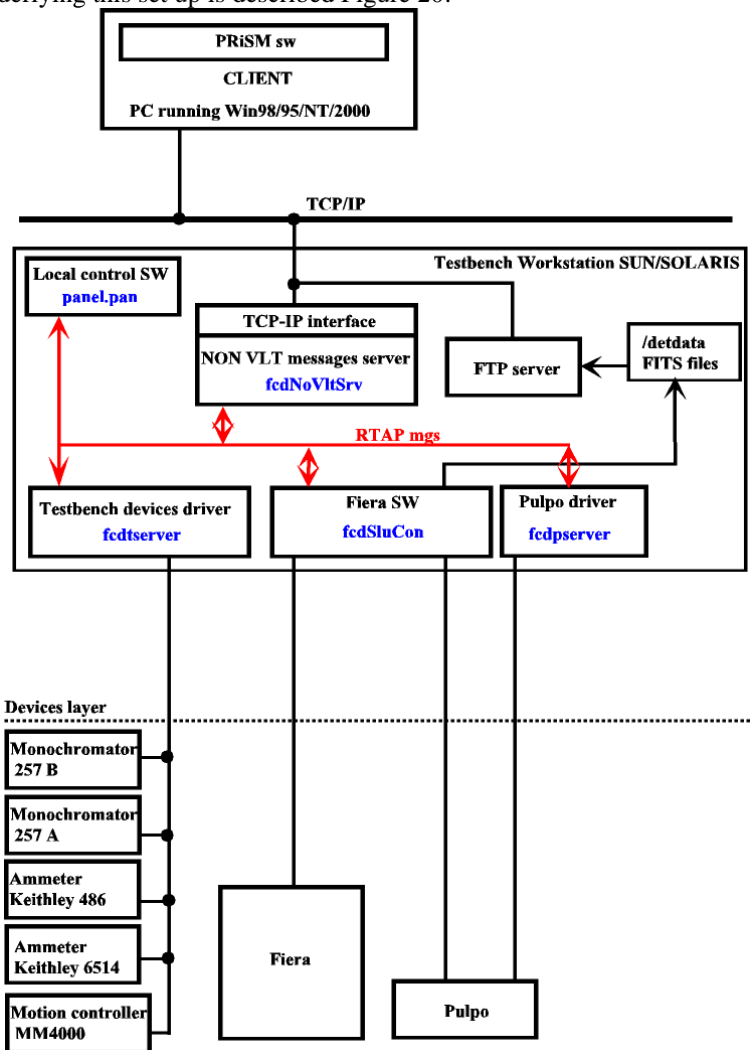

**Figure 20 Software setup of the Testbench**

The blue names inside the boxes are the servers names to be launched before any access to the hardware.

FIERA in a standalone way can be used, provided that the fcdNoVltSrv server is running.

## **3 From the workstation side**

#### *3.1 Prerequisite:*

The "fcdrun" account has to be used to control locally the testbench. The {root} directory is "/export/home/fcdrun".

On the UNIX workstation called odta5 near the testbench, after a reboot, you need to start all hardware devices.

First, you have:

- ß To launch the RTAP message manager (command: vccStartEnv -e \$RTAPENV), here, if one echoes \$RTAPENV you should get wodta5a.
- To Check that the variable CCDNAME is properly defined, echo \$CCDNAME, the setenv command could be added into the odta5.cshrc.local file located in the {root} /config/.

Next, you have to launch all the servers written in blue in the previous figure. To manage with that, a UNIX shell script "tbenchmgr.sh" will help you. By typing "tbenchmgr" at a shell prompt on odta5, you enter the main menu as shown by Figure 21:

|  | odta5                                                                                                    |  |
|--|----------------------------------------------------------------------------------------------------|--|
|  | Testbench management script<br>Do not forget to put offline the CCDs yia the fodSlouCon interface if needed!                                                |  |
|  | WARNING! 2 server processe(s) is/are running!<br>Check if any test procedure is running!                                                                    |  |
|  | WARNING! 1 interface processe(s) is/are running!<br>Check if any test procedure is running!                                                                 |  |
|  | Disk capacity<br>kbytes used avail capacity Mounted on<br>Filesystem<br>/dev/dsk/c0t3d0s7 =<br>6097755 1497456 4539322 25%<br>/export/home                  |  |
|  |                                                                                                    |  |
|  | 1) Start testbench's processes<br>3) Show testbench's running processes<br>2) Kill testbench's processes<br>4) Exit tbenchmgr<br>What do you want to do?> 3 |  |

**Figure 21 Testbench management script main menu**

## **It is highly recommended to use this script to start up the testbench software and not to use shortcuts.**

This script gives you information on the testbench environment and access to a simple menu that allows you to start, to stop and to trace one or a group of processes. A version of this script can be found here, 16/06/2002 version. This script is located in "{root}/tbenchSoft/script/tbenchmgr.sh". A symbolic link "tbenchmgr" has been created in the {root} directory the following line has been added at the end of the ".bashrc" file:

*alias tbenchmgr ~/tbenchmgr*

Before accessing the main menu, the script warns the user if server or interface processes are running. This is to prevent several sessions of the same server to run at the same time and to avoid that several users access the testbench at the same time. In case of a warning, you can get information on the nature of the running servers and/or interfaces by entering the "Show running testbench's processes" (item nr. 3). You should obtain the following sub menu (Figure 22):

| odta5                                                                                                    | E |  |
|----------------------------------------------------------------------------------------------------|---|--|
| Testbench management script<br>Show testbench's running processes menu ------                                                                                                    |   |  |
| 1) fcdNoVltSrv<br>7) logMonitor<br>2) fodtserver<br>8) All server processes<br>9) All interface processes<br>3) rtdServer<br>4) fodpServer<br>10) All processes<br>5) fcdSlcuCon<br>11) Return to main menu,<br>6) Panel |   |  |
| which server or interface running processes do you want to see?> 8.                                                                                                    |   |  |

**Figure 22 Testbench management script: running Testbench processes menu**

By choosing the item nr. 8 (All server processes), a typical output should be (Figure 23):

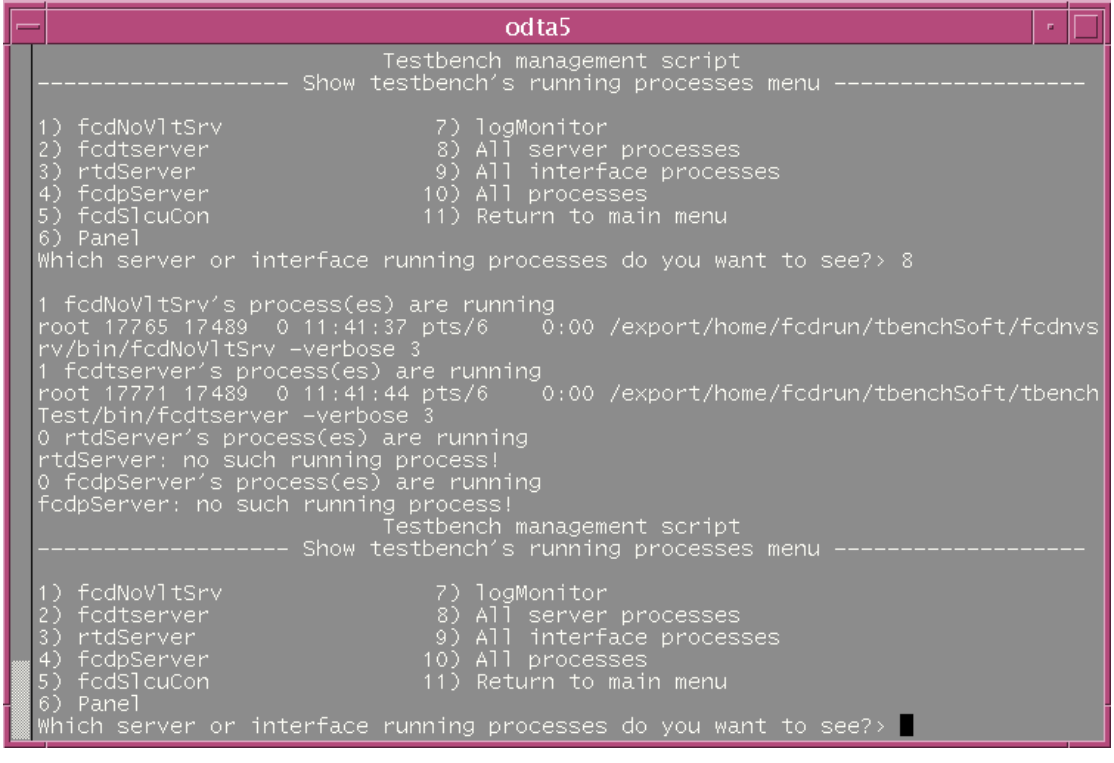

**Figure 23 Testbench management script: see all servers processes**

You know which processes are running. Now you should get informed on the purpose of the presence of these processes: a true session of measurements is running, these are remaining processes from a previous session ... If these processes can be removed, you should go back to the main menu and enter the "Kill testbench's processes" menu (item nr. 2).

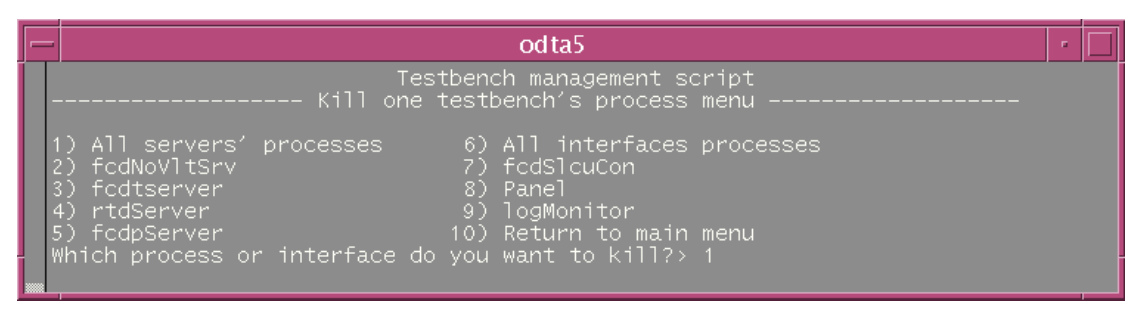

**Figure 24 Testbench management script: kill testbench processes menu**

You can use the appropriate item to kill a specific process or a group of processes. For example, we can choose the item nr. 1 (Figure 24). All previous server processes will be removed (Figure 25).

| odta5                                                                                                    |                                 |
|----------------------------------------------------------------------------------------------------|---------------------------------|
| stop_servers function<br>$fcdNov1tsrv$ PID 5003 ---> killed<br>./tbenchmgr.sh: line 7: 5003 Killed<br>5 \$6 \$7 \$8 \$9<br>fcdNoVltSrv process(es) killed!<br>SUCCESS! 1 fcdtNoVltSrv process(es) killed!<br>fcdtserver PID 5012 ---> killed                                                                                                    | \$PSPATH\$SERVERNAME \$3 \$4 \$ |
| ./tbenchmgr.sh: line 7: 5012 Killed<br>5 \$6 \$7 \$8 \$9<br>1 fcdtserver process(es) killed!<br>SUCCESS! 1 fcdtserver process(es) killed!<br>fodpServer: no such existing process!<br>WARNING! fcdpserver: no such existing process!<br>rtdServer: no such existing process!<br>WARNING! rtdServer: no such existing process!<br>end of stop_servers function<br>Testbench management script<br>Kill one testbench's process menu | \$PSPATH\$SERVERNAME \$3 \$4 \$ |
| 1) All servers′ processes      6) All interfaces processes<br>2) fcdNoVltSrv<br>7) fcdSlcuCon<br>8) Panel<br>3)<br>fodtserver<br>9) logMonitor<br>rtdServer<br>4)<br>10) Return to main menu<br>5) fcdpServer<br>Which process or interface do you want to kill?>                                                                                                    |                                 |

**Figure 25 Testbench management script: kill all servers processes** 

The script also gives information about the free space available on the disk that hosts the log file (Figure 21). If the disk usage is above 90% of its capacity (it should not happened!), contact the system manager.

#### *3.2 How to set up the GPIB:*

On August 2001, a new GPIB PCI board was installed on the new SPARC. To set up GPIB device, the following software should be used: ibconf (Figure 26).

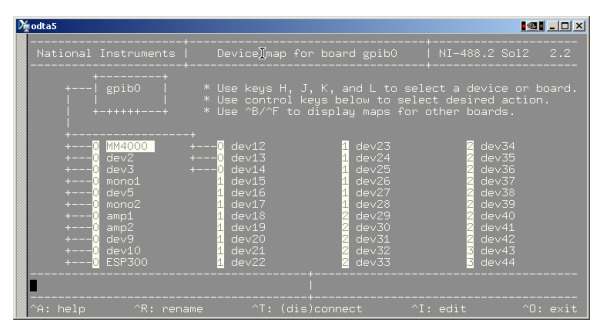

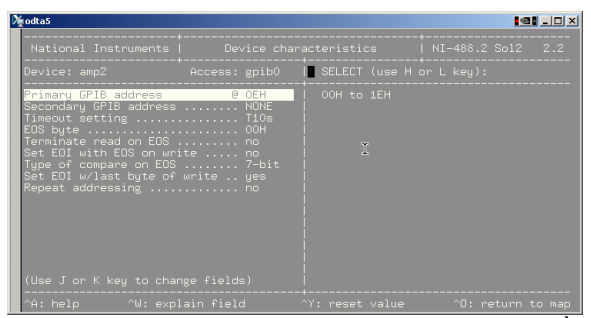

**Figure 28 The ibconf utility: configuration for 2nd ammeter**

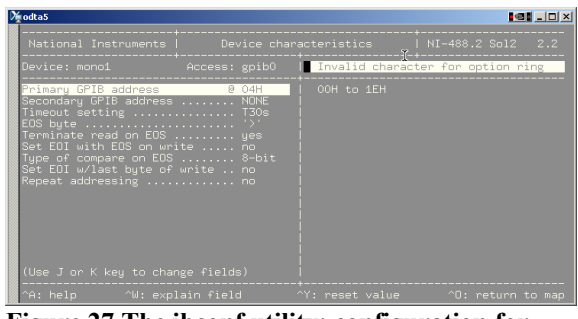

**Figure 26 The ibconf utility** Figure 27 The ibconf utility: configuration for **the 1st monochromator**

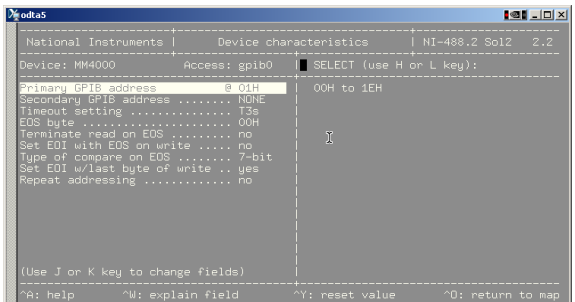

**Figure 29 The ibconf utility: configuration for MM4000**

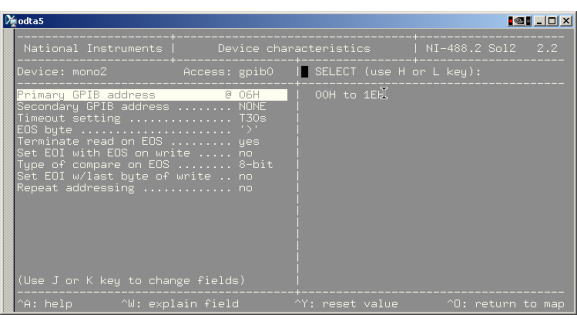

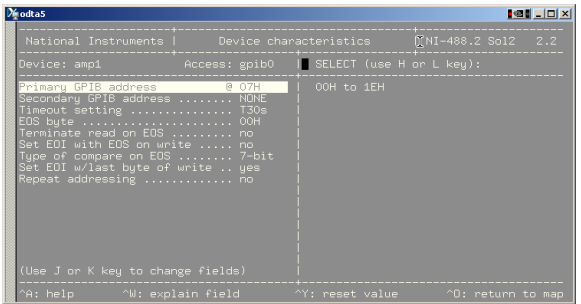

**Figure 30 The ibconf utility: configuration for the 2nd monochromator**

**Figure 31 The ibconf utility: configuration for the 1 st ammeter** 

Move to a given device by using the "k" character on the keyboard. Hereafter, the panels showing the configuration data for each device:

#### *3.3 Start the Testbench software*

First, from main menu, we enter the "Start testbench processes " menu (item nr. 1). You should obtain the following menu (Figure 32):

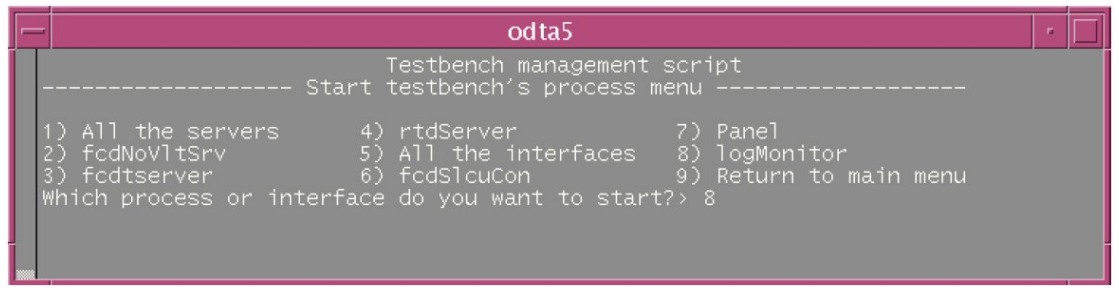

**Figure 32 Testbench management script: start logMonitor** 

#### 3.3.1 The logMonitor

As all servers provide output messages in the log file, it is recommended, before any initialisation of the testbench servers, to launch the log monitor interface (item n. 8). You will be able to check each step of the initialisation of each server. You should obtain this interface (Figure 33):

| File Screen Field Selection Store Logs Filters<br>$\Diamond$ STOP $\blacklozenge$ MONITOR $\Diamond$ INSPECT ALL $\Diamond$ INSPECT last 500<br>lines<br>Environ Module Process<br>Date<br>Log Text<br>Time<br>$2002 - 05 - 08$<br>08:44:10.2739 wodta5a fcdNoVl UNKNOWN<br>fcdNoVltSrvCOMM::fcdNoVltSrvCOMM -> Initialization of server ended successfullu!<br>08:44:10.2748 wodta5a fcdNoVl UNKNOWN<br>2002-05-08<br>fedNoVltSrv::main -> fedNoVltSrvCOMM is now waiting for comnections!<br>2002-05-08 08:44:10.2755 wodta5a fcdNoVl UNKNOWN<br>fcdNoVltSrvCOMM::manageConnection -> Beginning!<br>2002-05-08<br>08:44:10.2769 wodta5a fcdNoVl UNKNOWN<br>fcdNoVltSrvCOMM::manageConnection -> Wait for new connection or new message!<br>2002-05-08<br>08:45:01<br><b>UNIX</b><br><b>logBackupUtil</b><br>Clean Logs<br>none<br>2002-05-08<br><b>UNIX</b><br>08:50:02<br>logBackupUtil<br>Clean Logs<br>none<br>2002-05-08<br>08:55:02<br><b>UNIX</b><br>logBackupUtil<br>Clean Logs<br>none<br><b>UNIX</b><br><b>logBackupUtil</b><br>09:00:01<br>Clean Logs<br>none<br><b>UNIX</b><br><b>logBackupUtil</b><br>09:05:02<br>Clean Logs<br>none<br><b>UNIX</b><br><b>logBackupUtil</b><br>09:10:01<br>Clean Logs<br>none<br>09:15:02<br><b>UNIX</b><br>logBackupUtil<br>Clean Logs<br>none<br>logBackupUtil<br>09:20:02<br><b>LINTX</b><br>Clean Logs<br>none<br><b>UNIX</b><br><b>logBackupUtil</b><br>Clean Logs<br>none<br><b>UNIX</b><br>logBackupUtil<br>Clean Logs<br>none<br><b>UNIX</b><br>logBackupUtil<br>Clean Logs<br>none<br>⊴<br>Clear Screen<br><b>Show Error Stack</b><br>$\Box$ Help On Error<br>Automatic Scrolling<br>$\Box$ Filter<br>Filter Selection:<br>$+$ $\blacksquare$ ProciD ==<br>$+$<br>Proc. Name ~<br>$M$ odule $\sim$<br>п<br>п<br>$\begin{array}{c} + \end{array}$ |                  |  |  | VLT Log Monitor - @odta5 - Release 3.51.1.1 |             |
|----------------------------------------------------------------------------------------------------|------------------|--|--|---------------------------------------------|-------------|
|                                                                                                    |                  |  |  |                                             | Help        |
|                                                                                                    |                  |  |  |                                             | Normal Logs |
|                                                                                                    |                  |  |  |                                             |             |
|                                                                                                    |                  |  |  |                                             |             |
|                                                                                                    |                  |  |  |                                             |             |
|                                                                                                    |                  |  |  |                                             |             |
|                                                                                                    |                  |  |  |                                             |             |
|                                                                                                    |                  |  |  |                                             |             |
|                                                                                                    |                  |  |  |                                             |             |
|                                                                                                    |                  |  |  |                                             |             |
| 2002-05-08 09:35:01                                                                                                    | 2002-05-08       |  |  |                                             |             |
| $2002 - 05 - 08$<br>2002-05-08<br>$2002 - 05 - 08$<br>2002-05-08 09:25:01<br>2002-05-08 09:30:02                                                                                                    | $2002 - 05 - 08$ |  |  |                                             |             |
|                                                                                                    |                  |  |  |                                             |             |
|                                                                                                    |                  |  |  |                                             |             |
|                                                                                                    |                  |  |  |                                             |             |
|                                                                                                    |                  |  |  |                                             |             |
|                                                                                                    |                  |  |  |                                             |             |
|                                                                                                    |                  |  |  |                                             |             |
|                                                                                                    |                  |  |  |                                             |             |
|                                                                                                    |                  |  |  |                                             |             |
|                                                                                                    |                  |  |  |                                             |             |
|                                                                                                    |                  |  |  |                                             |             |
|                                                                                                    |                  |  |  |                                             |             |
|                                                                                                    |                  |  |  |                                             |             |

**Figure 33 logMonitor interface** 

See the Central Control Software (CCS) User Manual of the VLT Software to have more details about the possibilities of the logMonitor.

### 3.3.2 The fcdNoVltSrv server

Next, you have to launch the tcp-ip interface manager (command: fcdNoVltSrv; item n. 2 in the " Start testbench's process" menu). You can find a version of the binary there (build June  $6<sup>th</sup>$ ) and the source code here (build June  $6<sup>th</sup>$  version). On the WS, the binary could be found there:

"{root}/tbenchSoft/fcdnvsrv/bin/fcdNoVltSrv" build June 6<sup>th</sup>, 2002 and the source code here: "{root}/tbenchSoft/fcdnvsrv/src/" (June  $6<sup>th</sup>$ , 2002 version) and can be compiled by using make clean all. The purpose of this server is to allow any NON-VLT software client to communicate with VLT-SW drivers. This service uses the 2331 port. To enable fcdNoVltSrv to communicate, edit the /etc/services and add in this file: wodt 2331/tcp, put this command between vccMAKE::begin and vccMAKE::end. There is no need to restart anything but fcdNoVltSrv. The code source is located here. To launch this server, just select the item nr. 2 as shown in the following menu (Figure 34):

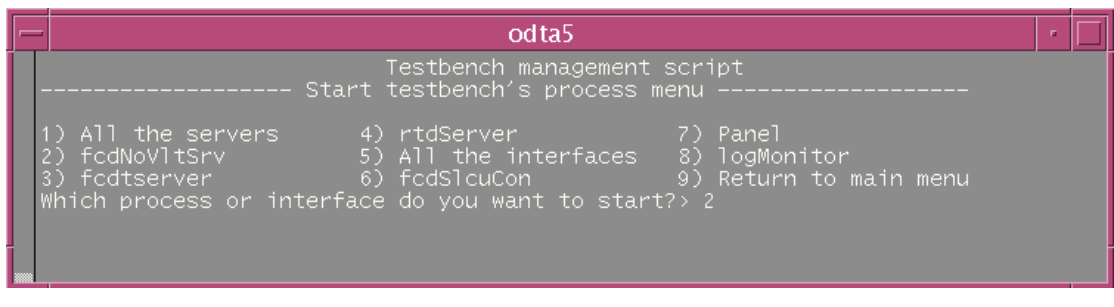

**Figure 34 Testbench management script: starts fcdNoVltSrv server**

Then, you are invited to choose a verbosity level in the range [0,4], 0 provides the lowest amount of messages and 4 the maximum (Figure 35).

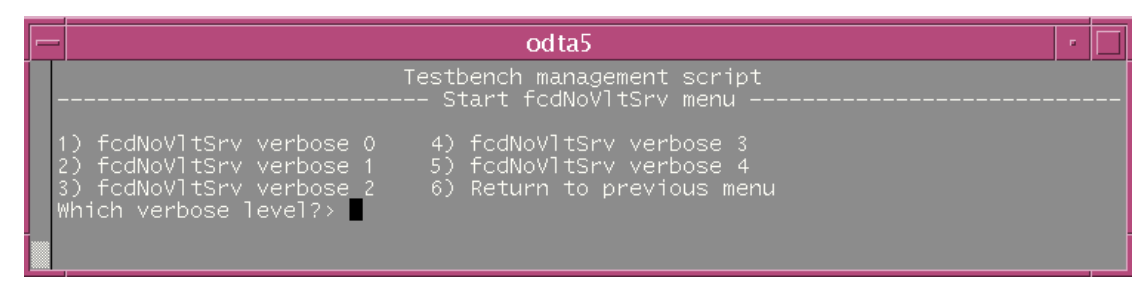

**Figure 35 Testbench management server: chooses the verbosity level for fcdNoVltSrv**

Meaning of the verbosity levels:

- ♦ 0: this the default; only message coming from the main program are provided
- ♦ 1: previous messages + error messages from the "client communication object"
- $\bullet$  2: previous messages + information messages from the "client communication object"
- ♦ 3: previous messages + error messages from the "driver object"
- $4:$  previous messages  $+$  information messages from the "driver object"

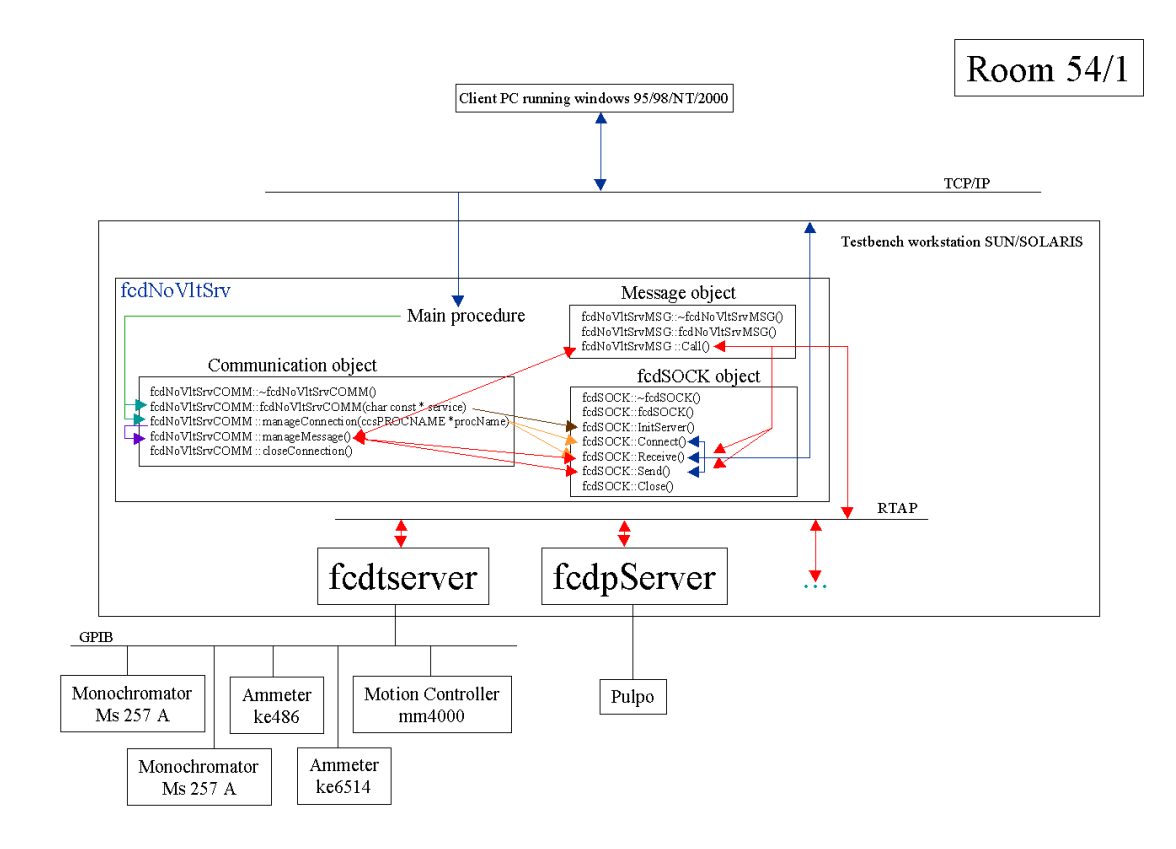

#### **Figure 36 Software architecture of fcdNoVltSrv**

Finally, a typical output provided by this server at start up, with verbosity level  $= 4$ , in the logMonitor (Figure 37):

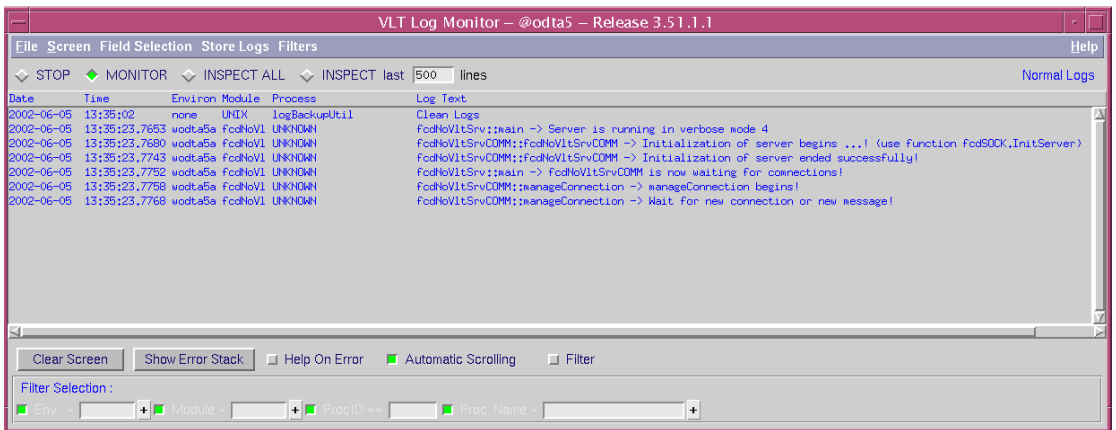

**Figure 37 Messages in logMonitor at fcdNoVltSrv startup**

#### 3.3.3 The Fiera software

The Fiera software (command: fcdSlcuCon+STARTUP+ONLINE; item n. 6 in the " Start testbench processes" menu; Figure 38), this one should be ONLINE, by usual means or user own request. The pulpo server (fcdpserver) is launched automatically by Fiera SW.

**Before invoking the STARTUP command and setting the CCDs on line, you must verify that the \$CCDNAME environment variable is properly defined and that the definition of the voltages applied to the CCD in the configuration file "volttable.def" in the directory \$INS\_ROT/SYSTEM/COMMON/CONFIGFILES/\$CCDNAME are correct.**

## **Wrong voltages can cause irreversible damage to the CCD.**

|  | odta5                                                                                                    |  |  |
|--|----------------------------------------------------------------------------------------------------|--|--|
|  | Testbench management script<br>Start testbench's process menu -------------------<br>---------------                                                                           |  |  |
|  | <u>1) Al</u> l the servers,<br>. 4) rtdS <u>erver _</u><br>-7) Panel<br>fodNoVltSrv 5) All the interfaces 8) logMonitor<br>Which process or interface do you want to start?> 6 |  |  |
|  |                                                                                                    |  |  |

**Figure 38 Testbench management script: starts fcdSlcuCon**

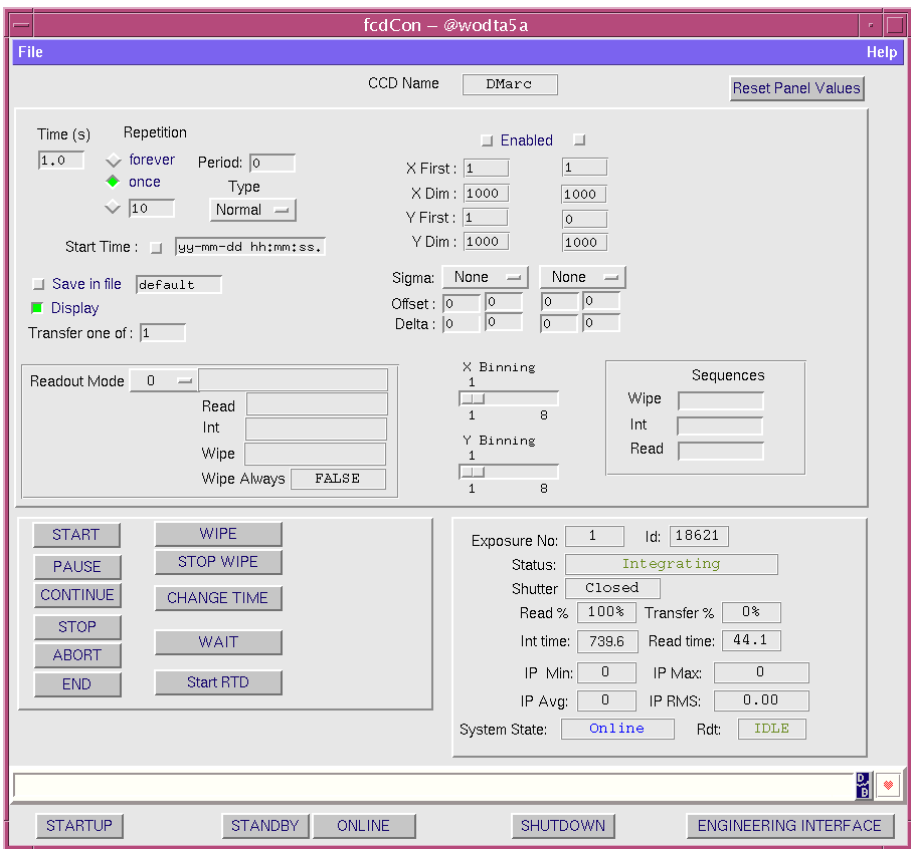

**Figure 39 fcdSlcuCon interface**

By invoking STARTUP (Figure 39), several processes, that send messages both to a terminal window and to the log file, are launched. Typical outputs are (Figure 40):

|                          |                                                                              |                                                |                                                                                            | VLT Log Monitor - @odta5 - Release 3.51.1.1                                                                              |             |
|--------------------------|------------------------------------------------------------------------------|------------------------------------------------|--------------------------------------------------------------------------------------------|----------------------------------------------------------------------------------------------------|-------------|
|                          |                                                                              | Eile Screen Field Selection Store Logs Filters |                                                                                            |                                                                                                    | Help        |
| $\sim$ STOP              |                                                                              |                                                | $\leftrightarrow$ MONITOR $\leftrightarrow$ INSPECT ALL $\leftrightarrow$ INSPECT last 500 | lines                                                                                                    | Normal Logs |
| Date                     | Time                                                                         | Environ Module Process                         |                                                                                            | Log Text                                                                                                    |             |
| $2002 - 05 - 16$         | 15:53:13,8546 wodta5a fed                                                    |                                                | <b>logUserData</b>                                                                         | fodSlouStartupCamera:: Executing on host odta5                                                                           | $\lambda$   |
|                          | 2002-05-16 15:53:13.9338 wodta5a fcd                                         |                                                | logUserData                                                                                | fodSlouStartupCamera:: INTROOT , RTAPENV wodta5a                                                                         |             |
|                          | 2002-05-16 15:53:14.0178 wodta5a fcd                                         |                                                | logUserData                                                                                | fodSlouStartupCamera:: INS_ROOT /disk1/INS_ROOT DEBUG_LEVEL                                                              |             |
|                          | 2002-05-16 15:53:14.0920 wodta5a fod                                         |                                                | <b>logUserData</b>                                                                         | fodSlouStartupCamera:: CCDNAME DMarc, INS USER SYSTEM.                                                                   |             |
|                          | 2002-05-16 15:53:14.1701 wodta5a fcd<br>2002-05-16 15:53:14.2492 wodta5a fcd |                                                | <b>logUserData</b><br><b>logUserData</b>                                                   | fodSlouStartupCamera:: INS_HOST odta5, OP_MODE 2<br>fodSlouStartupCamera:: Checking environment                          |             |
|                          | 2002-05-16 15:53:14.4195 wodta5a fcd                                         |                                                | logUserData                                                                                | fedSleuCheckEnv:: SUDDESS                                                                                                |             |
|                          | 2002-05-16 15:53:14.4991 wodta5a fod                                         |                                                | logUserData                                                                                | fodSlouStartupCamera:: Built list of camera names DMarc                                                                  |             |
|                          | 2002-05-16 15:53:14.6653 wodta5a fod                                         |                                                | logUserData                                                                                | fodSlouStartupCamera:: PULPO Server starting in mode 2                                                                   |             |
|                          | 2002-05-16 15:53:14.8172 wodta5a RTAP                                        |                                                | nsgSend                                                                                    | cosReplace.c 8 8992 1 W rtELNOLOC: process not active REASON > process fodcon_DMarc in environment wodta5a not existing  |             |
|                          | 2002-05-16 15:53:14.8191 wodta5a msg                                         |                                                | nsgSend                                                                                    | msgSetFilter.c 11 8992 2 W ccsERR_PROC_INFO : Cannot get information on process                                          |             |
|                          | 2002-05-16 15:53:14,9774 wodta5a fcd                                         |                                                | logUserData                                                                                | fodSlouCleanCamera:: Cleaning up for DMarc                                                                               |             |
|                          | 2002-05-16 15:53:14.9874 wodta5a fcdp                                        |                                                | ficdeServer                                                                                | PULPO unit 1 on TTY "/dev/ttyb" initialized by server.                                                                   |             |
|                          | 2002-05-16 15:53:14.9913 wodta5a fcdp                                        |                                                | fodpServer                                                                                 | <server> Downloading initial values.</server>                                                                            |             |
|                          | 2002-05-16 15:53:15.0284 wodta5a fcd                                         |                                                | logUserData                                                                                | fodSlouCleanCamera:: Removing old processes                                                                              |             |
|                          | 2002-05-16 15:53:15,7220 wodta5a fcd<br>2002-05-16 15:53:15,8283 wodta5a fcd |                                                | logUserData<br><b>logUserData</b>                                                          | fodSlouStartupCamera:: loading database for DMarc<br>fodSlouSetupCamera:: Building list of camera names                  |             |
|                          | 2002-05-16 15:53:15.9079 wodta5a fcd                                         |                                                | logUserData                                                                                | fodSlouSetupCamera:: Built list of camera names DMarc                                                                    |             |
|                          | 2002-05-16 15:53:15.9944 wodta5a fcd                                         |                                                | logUserData                                                                                | fodSlouSetu¤Camera:: Loading data base for DMarc                                                                         |             |
|                          | 2002-05-16 15:53:16.9943 wodta5a fod                                         |                                                | logUserData                                                                                | fodSlouSetupCamera;; Loaded                                                                                              |             |
|                          | 2002-05-16 15:53:17.2734 wodta5a fod                                         |                                                | logUserData                                                                                | fodSlouSetupCamera:: complete                                                                                            |             |
|                          | 2002-05-16 15:53:17.7467 wodta5a fcd                                         |                                                | <b>logUserData</b>                                                                         | fodSlouStartupCamera:: Starting tis for DMarc logging to /tmp/tis.log.16218                                              |             |
|                          | 2002-05-16 15:53:19.0509 wodta5a fcd                                         |                                                | <b>logUserData</b>                                                                         | fodSlouStantupCamera:: Stanting fodc40srv_spanc_link for DManc logging to /tmp/fodc40srv_spanc_link.log.16218            |             |
|                          | 2002-05-16 15:53:19,3286 wodta5a fcd                                         |                                                | logUserData                                                                                | fodSlouStantupCamera:: Truing to PING the DSP code foddspb.app                                                           |             |
|                          | 2002-05-16 15:53:24,6583 wodta5a fod                                         |                                                | logUserData                                                                                | fodSlouStartupCamera:: DSP interface initialised                                                                         |             |
|                          | 2002-05-16 15:53:24.7589 wodta5a fod                                         |                                                | logUserData                                                                                | fodSlouStantupCamera:: Stanting fodexp for DMarc logging to /tmp/fodexp.log.16218                                        |             |
|                          | 2002-05-16 15:53:25.1138 wodta5a fcd                                         |                                                | fidexp                                                                                     | PROCESS STARTING fcdexp 2.70.                                                                                            |             |
|                          | 2002-05-16 15:53:25,3345 wodta5a fcd<br>2002-05-16 15:53:26,0102 wodta5a fcd |                                                | logUserData<br>Fedcon_DMane                                                                | fodSlouStartupCamera:: Starting fodcon for DMarc logging to /tmp/fodcon.log.16218<br>PROCESS STARTING fedcon_DMarc 2.70. |             |
|                          | 2002-05-16 15:53:26,2454 wodta5a fcd                                         |                                                | logUserData                                                                                | fodSlouStartupCamera:: Starting fodint for DMarc logging to /tmp/fodint.log.16218                                        |             |
|                          | 2002-05-16 15:53:26.4881 wodta5a fcd                                         |                                                | <b>logUserData</b>                                                                         | fodSlouStartupCamera:: Starting fodit for DMarc logging to /tmp/fodit.log.16218                                          |             |
|                          | 2002-05-16 15:53:27.1922 wodta5a fcd                                         |                                                | fedexp                                                                                     | fodtinOpen: failed to open TIM device.                                                                                   |             |
| FITS_LOG                 | 15:53:27                                                                     |                                                |                                                                                            | /UNFORSEEN: No TIM module present [odta5]                                                                                |             |
| FITS LOG                 | 15:53:27                                                                     |                                                |                                                                                            | /RECOVERY: Time will be taken from local SLCU clock [odta5]                                                              |             |
|                          | 2002-05-16 15:53:27.1980 wodta5a fcd                                         |                                                | fiddexp                                                                                    | Read FIERA configuration.                                                                                                |             |
|                          | 2002-05-16 15:53:27,2160 wodta5a fcd                                         |                                                | logUserData                                                                                | fodSlouStartupCamera:: Starting fodtn for DMarc logging to /tmp/fodtm.log.16218                                          |             |
|                          | 2002-05-16 15:53:28.1016 wodta5a fedp                                        |                                                | ficdeServer                                                                                | <server> Downloading initial values complete,</server>                                                                   |             |
|                          | 2002-05-16 15:53:28.0998 wodta5a fod<br>2002-05-16 15:53:28.1055 wodta5a fcd |                                                | fodit DMarc                                                                                | PROCESS STARTING fedit DMarc 2.70.                                                                                       |             |
|                          | 2002-05-16 15:53:28,0041 wodta5a fcd                                         |                                                | fodit_DMarc<br>fcdint_DMarc                                                                | fedit :: bound to port 5333.<br>PROCESS STARTING fedint_DMarc 2.70.                                                      |             |
|                          | 2002-05-16 15:53:28,4148 wodta5a fcd                                         |                                                | logUserData                                                                                | fodSlouStartupCamera:: Starting fodrdt for DMarc logging to /tmp/fodrdt.log.16218                                        |             |
|                          | 2002-05-16 15:53:28.4562 wodta5a fcd                                         |                                                | ficdexp                                                                                    | Read FIERA configuration complete.                                                                                       |             |
|                          | 2002-05-16 15:53:28,6073 wodta5a fcd                                         |                                                | fodtn_DMano                                                                                | PROCESS STARTING fedtm_DMarc 2.70.                                                                                       |             |
|                          | 2002-05-16 15:53:28,6385 wodta5a fcd                                         |                                                | <b>logUserData</b>                                                                         | fodSlouStartupCamera:: Waiting for SLCU S/W                                                                              |             |
|                          | 2002-05-16 15:53:28,8395 wodta5a fcd                                         |                                                | fedrdt                                                                                     | PROCESS STARTING fedrat 2,70,                                                                                            |             |
|                          | 2002-05-16 15:53:29,9314 wodta5a fcd                                         |                                                | logUserData                                                                                | fodSlouStantupCamera;; LCU Processes Loaded                                                                              |             |
|                          | 2002-05-16 15:53:30.0137 wodta5a fcd                                         |                                                | logUserData                                                                                | fodSlouStartupCamera:: complete                                                                                          |             |
| ⊴                        |                                                                              |                                                |                                                                                            |                                                                                                    |             |
| Clear Screen             |                                                                              | <b>Show Error Stack</b>                        | $\Box$ Help On Error                                                                       | Automatic Scrolling<br>$\Box$ Filter                                                                                     |             |
| <b>Filter Selection:</b> |                                                                              |                                                |                                                                                            |                                                                                                    |             |
|                          | $+$ $\Box$                                                                   |                                                | $+$ $\blacksquare$                                                                         | $\ddot{}$<br><b>Proc. Name</b>                                                                                           |             |
|                          |                                                                              |                                                |                                                                                            |                                                                                                    |             |
|                          |                                                                              |                                                |                                                                                            |                                                                                                    |             |
|                          |                                                                              |                                                |                                                                                            |                                                                                                    |             |

**Figure 40 Messages in the logMonitor when STARTUP is invoked**

Next, the ONLINE command (Figure 39) applies the voltages previously defined. Typical output is (Figure 41):

|                          | VLT Log Monitor - @odta5 - Release 3.51.1.1                                  |                                                       |                                                                       |                                                                                                    |             |  |  |  |
|--------------------------|------------------------------------------------------------------------------|-------------------------------------------------------|-----------------------------------------------------------------------|----------------------------------------------------------------------------------------------------|-------------|--|--|--|
|                          |                                                                              | <b>Eile Screen Field Selection Store Logs Filters</b> |                                                                       |                                                                                                    | Help        |  |  |  |
| STOP                     |                                                                              |                                                       | $\Diamond$ MONITOR $\Diamond$ INSPECT ALL $\Diamond$ INSPECT last 500 | lines                                                                                                    | Normal Logs |  |  |  |
| Date                     | Tine                                                                         | Environ Module Process                                |                                                                       | Log Text                                                                                                    |             |  |  |  |
| 2002-05-16               | 15:56:16.2186 wodta5a fcd                                                    |                                                       | fcdexp                                                                | Init.                                                                                                    |             |  |  |  |
|                          | 2002-05-16 15:56:16,2202 wodta5a fcd                                         |                                                       | ficdexp                                                               | Initialise C40 interface.                                                                                                |             |  |  |  |
|                          | 2002-05-16 15:56:16,2230 wodta5a fed                                         |                                                       | ficdexp                                                               | Read and Download FIERA config.                                                                                          |             |  |  |  |
|                          | 2002-05-16 15:56:16.4564 wodta5a fed<br>2002-05-16 15:56:16.8564 wodta5a fed |                                                       | ficdexp<br>fidexp                                                     | Download H/W configuration.<br>Download voltage tables.                                                                  |             |  |  |  |
|                          | 2002-05-16 15:56:18.9165 wodta5a fed                                         |                                                       | fcdexp                                                                | Initialise detector head,                                                                                                |             |  |  |  |
|                          | 2002-05-16 15:56:23,2966 wodta5a fed                                         |                                                       | ficdexp                                                               | Perform H/W selftest.                                                                                                    |             |  |  |  |
|                          | 2002-05-16 15:56:31,9067 wodta5a fed                                         |                                                       | ficdexp                                                               | Download sequences.                                                                                                    |             |  |  |  |
|                          | 2002-05-16 15:56:37.0267 wodta5a fed                                         |                                                       | fiddexp                                                               | Sequence download complete.                                                                                              |             |  |  |  |
|                          | 2002-05-16 15:56:37,0284 wodta5a fcd                                         |                                                       | ficdexp                                                               | Sending command INIT to fedint_DMarc.                                                                                    |             |  |  |  |
|                          | 2002-05-16 15:56:37,7749 wodta5a fed                                         |                                                       | fedint_DMare                                                          | fodtimDpen; failed to open TIM device,                                                                                   |             |  |  |  |
|                          | 2002-05-16 15:56:37,7775 wodta5a fod                                         |                                                       | fodint DMarc                                                          | TIM module is NOT available.                                                                                             |             |  |  |  |
|                          | 2002-05-16 15:56:37,7809 wodta5a fed                                         |                                                       | fedint_DMare                                                          | Initialising PULPO controler.                                                                                            |             |  |  |  |
| FITS_LOG<br>FITS_LOG     | 15:56:38<br>15:56:38                                                         |                                                       |                                                                       | DET SHUT TYPE = "Slit" / tupe of shutter [odta5]<br>DET SHUT ID = 'Testbenchshutter' / Shutter unique identifier [odta5] |             |  |  |  |
|                          | 2002-05-16 15:56:38,0883 wodta5a fod                                         |                                                       | fodint_DMarc                                                          | Initialising PULPO shutter controler.                                                                                    |             |  |  |  |
|                          | 2002-05-16 15:56:41.4185 wodta5a fcd                                         |                                                       | fiddexp                                                               | Sending command INIT to fedit_DMarc.                                                                                     |             |  |  |  |
|                          | 2002-05-16 15:56:42.1937 wodta5a fcd                                         |                                                       | fcdit_DMarc                                                           | fodtimDpen: failed to open TIM device.                                                                                   |             |  |  |  |
|                          | 2002-05-16 15:56:42,1963 wodta5a fed                                         |                                                       | fedit_DMarc                                                           | TIM module is NOT available.                                                                                             |             |  |  |  |
|                          | 2002-05-16 15:56:42,2065 vodta5a fod                                         |                                                       | fodit DMarc                                                           | fodPP.C:123 301 1472 1 W fodERR GENERIC : Rtd init.                                                                      |             |  |  |  |
|                          | 2002-05-16 15:56:42.2081 wodta5a fed                                         |                                                       | fidexp                                                                | Sending connand INIT to fedta_DMarc.                                                                                     |             |  |  |  |
|                          | 2002-05-16 15:56:42.9472 wodta5a fed                                         |                                                       | fcdtm_DMarc                                                           | fodtimDpen: failed to open TIM device.                                                                                   |             |  |  |  |
|                          | 2002-05-16 15:56:42,9496 wodta5a fed                                         |                                                       | fedtm_DMarc                                                           | TIM module is NOT available.                                                                                             |             |  |  |  |
|                          | 2002-05-16 15:56:42.9533 uodta5a fod                                         |                                                       | <b>fodte DMarc</b>                                                    | Initialising PULPO controler,                                                                                            |             |  |  |  |
| FITS_LOG<br>FITS_LOG     | 15:56:43<br>15:56:43                                                         |                                                       |                                                                       | DET TELE NO = $3$ / $\#$ of sources active [odta5]<br>DET TLM1 NAME = "CCD T1" / Description of telenetry paran, [odta5] |             |  |  |  |
| FITS_LOG                 | 15:56:43                                                                     |                                                       |                                                                       | DET TLM1 ID = "CCD Sensor1" / ID of telemetry sensor [odta5]                                                             |             |  |  |  |
| FITS_LOG                 | 15:56:43                                                                     |                                                       |                                                                       | DET TLM2 NAME = "CCD T2" / Description of telemetry param, Eodta5]                                                       |             |  |  |  |
| FITS_LOG                 | 15:56:43                                                                     |                                                       |                                                                       | DET TLM2 ID = "CCD Sensor2" / ID of telemetry sensor [odta5]                                                             |             |  |  |  |
| FITS_LOG                 | 15:56:43                                                                     |                                                       |                                                                       | DET TLM3 NAME = "EBOX T" / Description of telenetry param, [odta5]                                                       |             |  |  |  |
| FITS LOG                 | 15:56:43                                                                     |                                                       |                                                                       | DET TLM3 ID = "Box Temp" / ID of telemetry sensor [odta5]                                                                |             |  |  |  |
|                          | 2002-05-16 15:56:43,2526 wodta5a fod                                         |                                                       | ficdexp                                                               | Sending command INIT to fedrot,                                                                                          |             |  |  |  |
|                          | 2002-05-16 15:56:44,0032 uodta5a fod                                         |                                                       | fodrdt                                                                | fodtimDoen: failed to open TIM device.                                                                                   |             |  |  |  |
|                          | 2002-05-16 15:56:44,0065 wodta5a fcd                                         |                                                       | fedrdt.                                                               | TIM module is NOT available.                                                                                             |             |  |  |  |
|                          | 2002-05-16 15:56:44,0093 wodta5a fed<br>2002-05-16 15:56:44,0763 wodta5a fed |                                                       | fedrdt<br>ficdexp                                                     | fodBennerIf.C:101 301 3129 1 W fodERR_GENERIC : ioctl benner failed.<br>Init complete.                                   |             |  |  |  |
|                          | 2002-05-16 15:56:44.9647 wodta5a fod                                         |                                                       | fiedconDManc                                                          | fodtinDoen: failed to open TIM device.                                                                                   |             |  |  |  |
|                          | 2002-05-16 15:56:44.9673 wodta5a fcd                                         |                                                       | fedcon_DMare                                                          | TIM module is NOT available.                                                                                             |             |  |  |  |
|                          | 2002-05-16 15:56:45,1375 wodta5a fcd                                         |                                                       | ficdexp                                                               | Online.                                                                                                    |             |  |  |  |
|                          | 2002-05-16 15:56:45.1384 wodta5a fod                                         |                                                       | ficdexp                                                               | Init.                                                                                                    |             |  |  |  |
|                          | 2002-05-16 15:56:45.1392 wodta5a fed                                         |                                                       | fiddexp                                                               | Sending command INIT to fedint DMarc.                                                                                    |             |  |  |  |
|                          | 2002-05-16 15:56:45.1409 wodta5a fed                                         |                                                       | fcdexp                                                                | Sending command INIT to fodit_DMarc.                                                                                     |             |  |  |  |
|                          | 2002-05-16 15:56:45,1429 wodta5a fed                                         |                                                       | ficdexp                                                               | Sending command INIT to fedtm_DMarc,                                                                                     |             |  |  |  |
|                          | 2002-05-16 15:56:45.1446 wodta5a fod                                         |                                                       | ficdexp                                                               | Sending connand INIT to fedrdt.                                                                                          |             |  |  |  |
|                          | 2002-05-16 15:56:45.1465 wodta5a fod<br>2002-05-16 15:56:50.5474 wodta5a fcd |                                                       | fidexp                                                                | Init complete.<br>Online complete.                                                                                       |             |  |  |  |
|                          |                                                                              |                                                       | fidexp                                                                |                                                                                                    |             |  |  |  |
|                          |                                                                              |                                                       |                                                                       |                                                                                                    |             |  |  |  |
| Clear Screen             |                                                                              | <b>Show Error Stack</b>                               | $\Box$ Help On Error                                                  | Automatic Scrolling<br>$\Box$ Filter                                                                                     |             |  |  |  |
| <b>Filter Selection:</b> |                                                                              |                                                       |                                                                       |                                                                                                    |             |  |  |  |
|                          | $+$ $\Box$                                                                   |                                                       | $+$ $\Box$<br>ProcID -                                                | Proc. Name ~<br>$\ddot{\phantom{1}}$                                                                                     |             |  |  |  |
|                          |                                                                              |                                                       |                                                                       |                                                                                                    |             |  |  |  |
|                          |                                                                              |                                                       |                                                                       |                                                                                                    |             |  |  |  |

**Figure 41 Messages in the logMonitor when ONLINE is invoked**

#### 3.3.4 The fcdtserver server

The testbench server (command: fcdtserver; item n. 3 in the "Start testbench processes" menu, then choose a verbosity level; Figure 42). You can find a version of the binary here (build June  $12^{th}$ , 2002) and the source code <u>here</u>, June  $12<sup>th</sup>$ , 2002 version. On the WS, the binary could be found there "{root}/tbenchSoft/tbenchTest/bin/fcdtserver" build June  $12<sup>th</sup>$ , 2002 and the source code here: "{root}/tbenchSoft/tbenchTest/src/" (June  $12<sup>th</sup>$ , 2002 version) and can be compiled by using make clean all.

Before starting this server, the following devices must be switched on: GPIB to SCSI box, the two monochromators MS257, the ke486 ammeter, the ke6514 ammeter and the MM4000 motion controller optionally. If one of the devices fails, you will be informed in the logMonitor; the program will proceed with the rest of the initialisation. The fcdtserver can run with all or only some of these devices online.

|  | odta5                                                                                                    |  |  |
|--|----------------------------------------------------------------------------------------------------|--|--|
|  | Testbench management script<br>Start testbench's process menu__________                                                                                                    |  |  |
|  | 1) All the servers<br>, 4) rtdServer – 1<br>7) Panel<br>2) fcdNoVltSrv           5) All the interfaces   8) logMonitor<br>6) For Books (6) for Books (6) for Books (6) for Books (6) for Books (6) for Books (6) for Books (6) for Books<br>3) fodtserver<br>Which process or interface do you want to start?> 3 |  |  |
|  |                                                                                                    |  |  |

**Figure 42 Testbench management script: starts fcdtserver**

Then, you are invited to choose a verbosity level in the range [0,5], 0 provide the lowest amount of messages and 5 the maximum (Figure 43).

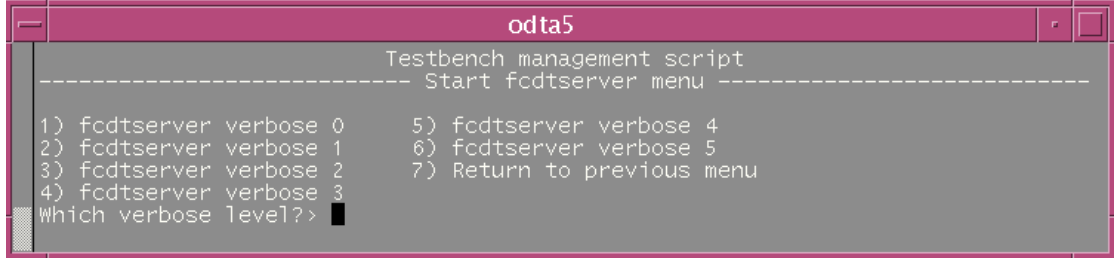

#### **Figure 43 Testbench management script: chooses fcdtserver verbosity level**

First, fcdtserver tries to initialise the two monochromators (Figure 45 & Figure 46). It does the following actions in this order:

- Open the logical UNIX devices /dev/mono1 and /dev/mono2.
- Clear these devices.
- ß Configure the End Of String character on the GPIB (on both devices) to '>' which is the character used by the MS257 to end the messages it sends.
- Query the ID of /dev/mono1 (version number of internal software).
- ß Query the wavelength unit and changing it to 'NM' (nanometer) if needed (on both devices).
- Set the output port of  $/dev/mono2$  to B.
- Set the filter number 1 on the density filter wheel on  $\sqrt{dev/mol}$  (1: attenuation of 100%, 2: 10%, 3: 1%, 4: 50%, 5: 25%); the density filter wheel is attached to /dev/mono1.
- ß Set the order sorting filter wheel so that below 500 nm the filter 1 is used, between 500 and 700 nm the filter 2 and over 700 nm the filter 3.
- Set the bandpass at 10 nm on both devices.
- Query the maximum wavelength reachable with the grating.
- Set the current wavelength at 632nm.

#### Special characteristics of the MS257:

• The MS257 does not have service request (SRQ) capabilities. So that, we have to wait between the moment we send a command and the moment we can read the result. A standard time out of 2 seconds is needed; for the commands that invoke movements (gratings rotation, slit width, ...), the time-out must be of 5s. These values have been determined experimentally.

• Sometimes, after a long time online, it is impossible for fcdtserver to get connected with the MS257 and initialise it. The only solution is to turn the power off of the two monochromators and then to turn them on in the right order (first MS257\_1, next MS257\_2).

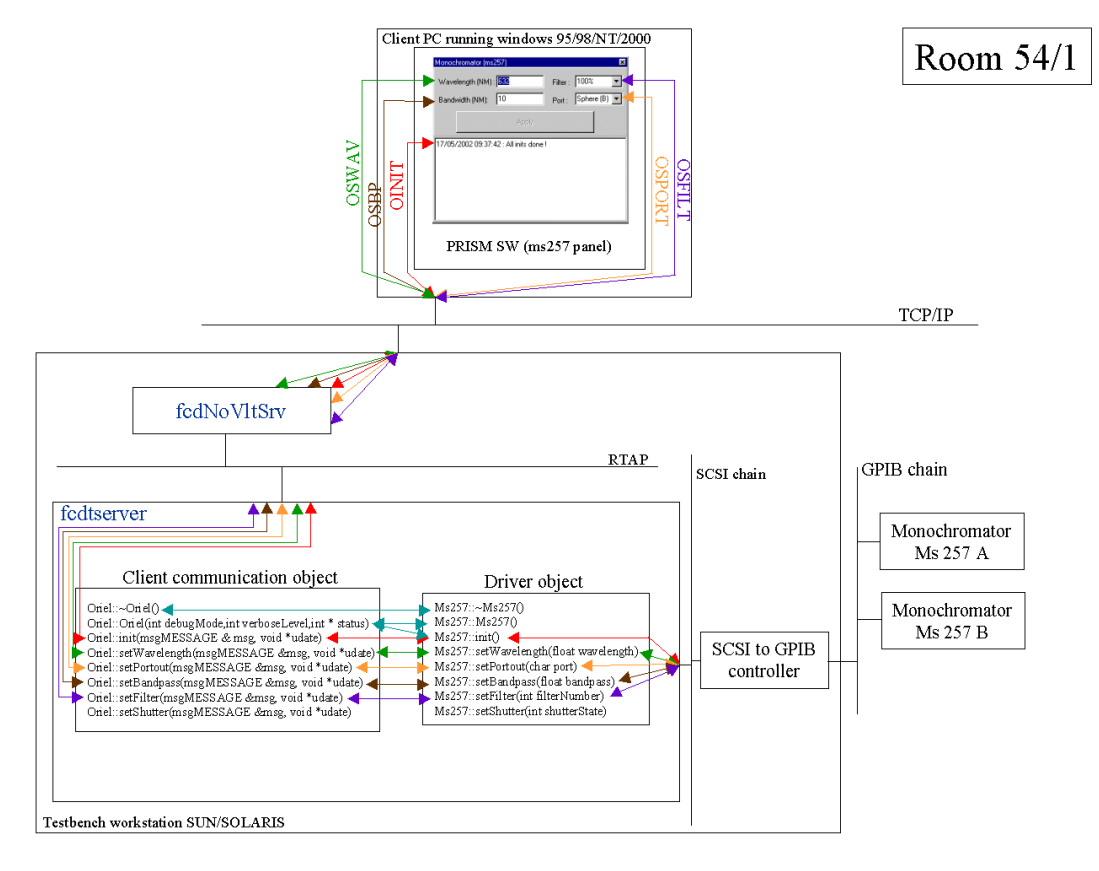

**Figure 44 Software architecture from the client PC to the monochromator MS257**

|                         |                                                                                                    |                                   | VLT Log Monitor - @odta5 - Release 3.51.1.1                                                                                                    | ۰H          |  |  |  |
|-------------------------|----------------------------------------------------------------------------------------------------|-----------------------------------|----------------------------------------------------------------------------------------------------|-------------|--|--|--|
|                         | File Screen Field Selection Store Logs Filters                                                              |                                   |                                                                                                    |             |  |  |  |
|                         | $\blacklozenge$ STOP $\blacklozenge$ MONITOR $\blacklozenge$ INSPECT ALL $\blacklozenge$ INSPECT last [500] |                                   | lines                                                                                                    | Normal Logs |  |  |  |
| <b>Date</b>             | Tine<br>Environ Module Process                                                                              |                                   | Log Text                                                                                                    |             |  |  |  |
|                         | 2002-06-05 13:41:34,7515 uodta5a fodt                                                                       | fodtserver                        | fodtserver: main -> Server is running in verbose wode 4                                                                                                    |             |  |  |  |
|                         | 2002-06-05 13:41:34,7731 uodta5a fodt                                                                       | fedtserver                        | Ms257: Ms257 -> Opening /dev/wonoi Use GPIB function ibfind (see GPIB wanual p. 5-44)                                                                                                    |             |  |  |  |
|                         | 2002-06-05 13:41:34.7739 uodta5a fodt<br>2002-06-05 13:41:34,7746 uodta5a fodt                              | <b>Post conveni</b><br>fodtserver | Ms257::Ms257 -> /dev/wono1 opened!<br>Ms257: Ms257 -> Opening /dev/wono2 Use GPIB function ibfind (see GPIB wanual p. 5-44)                                                                                                 |             |  |  |  |
|                         | 2002-06-05 13:41:34,7753 uodta5a fodt                                                                       | fodtserver                        | Ms257::Ms257 -> /dev/wono2 opened!                                                                                                    |             |  |  |  |
|                         | 2002-06-05 13:41:34.7759 uodta5a fodt                                                                       | fedtserver                        | Oriel::Oriel -> initialization begins!                                                                                                    |             |  |  |  |
|                         | 2002-06-05 13:41:34,7766 uodta5a fodt                                                                       | fodtserver                        | Ms257::init -> Initialization of Ms257 begins                                                                                                    |             |  |  |  |
|                         | 2002-06-05 13:41:34.7772 uodta5a fedt                                                                       | fedtserver                        | Ms257::init -> Clear ms257.1 (GPIB function ibclr: see GPIB manual p. 5-23)                                                                                                    |             |  |  |  |
|                         | 2002-06-05 13:41:34,7790 uodta5a fodt                                                                       | fedtserver                        | Ms257::init -> Clear as257 1 successfully                                                                                                    |             |  |  |  |
|                         | 2002-06-05 13:41:34.7787 uodta5a fodt                                                                       | fodtserver                        | Ms257::init -> Clear #s257_2 (GPIB function ibclr; see GPIB #anual p. 5-23)                                                                                                    |             |  |  |  |
|                         | 2002-06-05 13:41:34,7794 uodta5a fodt                                                                       | fedtserver                        | Ms257;;init -> Clear ms257_2 successfully!                                                                                                    |             |  |  |  |
|                         | 2002-06-05 13:41:34.7801 uodta5a fodt<br>2002-06-05 13:41:34,7807 uodta5a fedt                              | fodtserver<br>fodtserver          | Ms257::init -> Configure EOS character to '>' on ms257_1 (GPIB function ibconfig; see GPIB manual p. 5-26)<br>Ms257::init -> Configure EOS character to '>' on ms257_1 successfully!                                        |             |  |  |  |
|                         | 2002-06-05 13:41:34.7814 uodta5a fodt                                                                       | fodtserver                        | Ms257::init -> Enable previously defined EOS character on reading operations on ws257_1 (GPIB function ibconfig; see GPIB wanual p. 5-26)                                                                                   |             |  |  |  |
|                         | 2002-06-05 13:41:34,7821 uodta5a fodt                                                                       | <b>Fodt senser</b>                | Ms257::init -> Enable previously defined EOS character on reading operations on xs257_1 successfully!                                                                                                    |             |  |  |  |
|                         | 2002-06-05 13:41:34,7830 uodta5a fodt                                                                       | fodtserver                        | Ms257::init -> Set EOS character comparison on 8 bits on ms257_1 (GPIB function ibconfig: see GPIB manual p. 5-26)                                                                                                    |             |  |  |  |
|                         | 2002-06-05 13:41:34.7836 uodta5a fedt                                                                       | fodtserver                        | Ms257::init -> Set EOS character comparison on 8 bits on ms257.1 successfully!                                                                                                    |             |  |  |  |
|                         | 2002-06-05 13:41:34.7843 uodta5a fodt                                                                       | <b>Footh sections</b>             | Ms257::init -> Configure EOS character to '>' on ms257_2 (GPIB function ibconfig; see GPIB manual p. 5-26)                                                                                                    |             |  |  |  |
|                         | 2002-06-05 13:41:34,7850 uodta5a fodt                                                                       | fodtserver                        | Ms257::init -> Configure EOS character to '>' on ms257_2 successfully!                                                                                                    |             |  |  |  |
|                         | 2002-06-05 13:41:34,7859 uodta5a fodt                                                                       | fedtserven                        | Ms257:;init -> Enable previously defined EOS character on reading operations on ms257_2 (GPIB function ibconfig; see GPIB manual p, 5-26)                                                                                   |             |  |  |  |
|                         | 2002-06-05 13:41:34,7866 uodtaba fodt<br>2002-06-05 13:41:34,7873 uodta5a fodt                              | fodtserver<br>fodtserver          | Ms257::init -> Enable previously defined EDS character on reading operations on ws257_2 successfully!<br>Ms257::init -> Set EOS character comparison on 8 bits on ms257_2 (GPIB function ibconfig; see GPIB manual p, 5-26) |             |  |  |  |
|                         | 2002-06-05 13:41:34,7880 uodta5a fodt                                                                       | <b>Footbeenver</b>                | Ms257::init -> Set EOS character comparison on 8 bits on ms257_2 successfully!                                                                                                    |             |  |  |  |
|                         | 2002-06-05 13:41:34,7886 uodta5a fodt                                                                       | fedtserver                        | Ms257::init -> Set timeout on ms257_1 (GPIB function ibtmo; see GPIB manual p. 5-79)                                                                                                    |             |  |  |  |
|                         | 2002-06-05 13:41:34,7894 uodta5a fodt                                                                       | <b>Footbeenven</b>                | Ms257::init -> Set timeout on ms257_1 successfully!                                                                                                    |             |  |  |  |
|                         | 2002-06-05 13:41:34,7900 uodta5a fodt                                                                       | fedtserver                        | Ms257::init -> Set timeout on ms257_2 (GPIB function ibtmo; see GPIB manual p. 5-79)                                                                                                    |             |  |  |  |
|                         | 2002-06-05 13:41:34.7907 uodta5a fodt                                                                       | fedtserver                        | Ms257::init -> Set timeout on ms257_2 successfully!                                                                                                    |             |  |  |  |
|                         | 2002-06-05 13:41:34.7914 uodta5a fodt                                                                       | fodtserver                        | Ms257::init -> Query ws257_1 ID (version nuwber of internal software; see ws257 programming manual p, 31); send command '?VER'                                                                                              |             |  |  |  |
|                         | 2002-06-05 13:41:37,8057 uodta5a fodt<br>2002-06-05 13:41:37,8064 uodta5a fodt                              | fedtserver<br>fodtserver          | Ms257;;init -> Read as257_1 ID successfully! as257_1 ID= 1.72<br>Ms257::init -> Query wavelength units of ms257_1 (see ms257 programming manual p. 31); send command "?UNITS"                                               |             |  |  |  |
|                         | 2002-06-05 13:41:40.8251 uodta5a fodt                                                                       | fedtserver                        | Ms257::init -> Query wavelength units for ms257_1 successfully! Units= NM                                                                                                    |             |  |  |  |
|                         | 2002-06-05 13:41:40,8255 uodta5a fodt.                                                                      | fodtserver                        | Ms257::init -> Query wavelength units for ms257_2 (see ms257 programming manual p. 31); send command "?UNITS"                                                                                                    |             |  |  |  |
|                         | 2002-06-05 13:41:43.8451 uodta5a fodt                                                                       | <b>Forthsequen</b>                | Ms257::init -> Query wavelength units for ms257_2 successfully! Units= NM                                                                                                    |             |  |  |  |
|                         | 2002-06-05 13:41:43,8455 uodta5a fodt                                                                       | <b>Footbeenven</b>                | Ms257::init -> Set ms257_2 output port to B (see ms257 programming manual p. 39); use function setPortout                                                                                                    |             |  |  |  |
|                         | 2002-06-05 13:41:43,8459 uodta5a fodt                                                                       | fedtserver                        | Ms257::setPortout -> Set timeout on ms257_2 (GPIB function ibtmo; see GPIB manual p. 5-79)                                                                                                    |             |  |  |  |
|                         | 2002-06-05 13:41:43,8463 uodta5a fodt                                                                       | fodtserver                        | Ms257::setPortout -> Set timeout on ms257_2 successfully!                                                                                                    |             |  |  |  |
|                         | 2002-06-05 13:41:43,8467 uodta5a fodt<br>2002-06-05 13:41:53,8645 uodta5a fodt                              | fodtserver<br>fedtserver          | Ms257::setPortout -> Set ws257_2 output port to B (see ws257 programwing wanual p. 39); send command (PORTOUT B<br>Ms257::setPortout -> Set ms257_2 output port to B successfully!                                          |             |  |  |  |
|                         | 2002-06-05 13:41:53,8649 uodta5a fodt                                                                       | fodtserver                        | Ms257::setPortout -> Set timeout on ms257_2 (GPIB function ibtmo; see GPIB manual p. 5-79)                                                                                                    |             |  |  |  |
|                         | 2002-06-05 13:41:53,8653 uodta5a fodt                                                                       | fedtserver                        | Ms257;;setPortout -> Set timeout on ms257_2 successfully/                                                                                                    |             |  |  |  |
|                         | 2002-06-05 13:41:53,8657 uodta5a fodt                                                                       | fodtserver                        | Ms257::init -> Set ws257_2 output port to B successfully!                                                                                                    |             |  |  |  |
|                         | 2002-06-05 13:41:53,8660 uodta5a fedt                                                                       | fodtserver                        | Ms257::init -> Set ms257_1 neutral density filter whell on position 1 (see ms257 programming manual p, 35); use function setfilter                                                                                          |             |  |  |  |
|                         | 2002-06-05 13:41:53,8664 uodta5a fodt                                                                       | fodtserver                        | Ms257::setFilter -> Set timeout on ms257_1 (GPIB function ibtmo; see GPIB manual p. 5-79)                                                                                                    |             |  |  |  |
|                         | 2002-06-05 13:41:53,8668 uodta5a fedt                                                                       | fedtserver                        | Ms257::setFilter -> Set timeout on ms257 1 successfully!                                                                                                    |             |  |  |  |
|                         | 2002-06-05 13:41:53,8671 uodta5a fodt<br>2002-06-05 13:42:03.8846 uodta5a fodt                              | <b>Footbserver</b><br>fedtserver  | Ms257::setFilter -> Set ws257_1 filter position 1 for filter wheel 2 (see ws257 programming manual p. 35): send command (FILT2<br>Ms257::setFilter -> Set ms257_1 filter position 1 for filter wheel 2 successfully!        |             |  |  |  |
|                         | 2002-06-05 13:42:03,8851 uodta5a fodt                                                                       | <b>Footbserver</b>                | Ms257::setFilter -> Set timeout on ms257_1 (GPIB function ibtmo: see GPIB manual p, 5-79)                                                                                                    |             |  |  |  |
|                         | 2002-06-05 13:42:03,8854 uodta5a fodt                                                                       | <b>forthsenven</b>                | Ms257::setFilter -> Set timeout on ms257_1 successfully!                                                                                                    |             |  |  |  |
|                         | 2002-06-05 13:42:03.8858 uodta5a fodt                                                                       | <b>Footbeecuer</b>                | Ms257::init -> Set as257_1 neutral density filter whell on position 1 successfully!                                                                                                    |             |  |  |  |
|                         | 2002-06-05 13:42:03.8861 uodta5a fodt                                                                       | fodtserver                        | Ms257::init -> Set ws257_1 order sorting filter whell on AUTO filter selection (see ws257 programming manual p. 35); send command                                                                                           |             |  |  |  |
|                         | 2002-06-05 13:42:06,9047 uodta5a fodt                                                                       | <b>Footbannung</b>                | Ms257;;init -> Set ms257_1 order sorting filter whell on AUTO filter selection successfully!                                                                                                    |             |  |  |  |
|                         | 2002-06-05 13:42:06.9052 uodta5a fodt                                                                       | fodtserver                        | Ms257::init -> Set ws257_1 shutter to norwally closed with autowatic closure (see ws257 programwing wanual p, 42); send comwand "=SHTRTYPE                                                                                  |             |  |  |  |
|                         | 2002-06-05 13:42:09,9246 uodta5a fodt                                                                       | <b>Forthsenven</b>                | Ms257::init -> Set ms257_1 shutter to normally closed with automatic closure successfully!                                                                                                    |             |  |  |  |
|                         | 2002-06-05 13:42:09,9250 uodta5a fodt<br>2002-06-05 13:42:12.9447 uodta5a fodt                              | fodtserver<br>fodtserver          | Ms257::init -> Desactivate ws257_1 shutter (see ws257 programming manual p. 42); send command "ISHUTTER 0"<br>Ms257::init -> Desactivate ms257_1 shutter successfully!                                                      |             |  |  |  |
|                         | 2002-06-05 13:42:12.9452 uodta5a fodt                                                                       | fodtserver                        | Ms257::init -> Query as257_1 filter changeover points (see as257 programming manual p. 37); send command "?CHNGF1 0"                                                                                                    |             |  |  |  |
|                         |                                                                                                    |                                   |                                                                                                    |             |  |  |  |
|                         |                                                                                                    |                                   |                                                                                                    |             |  |  |  |
| Clear Screen            | Show Error Stack                                                                                            | Help On Error                     | Automatic Scrolling<br>$\equiv$ Filter                                                                                                    |             |  |  |  |
| <b>Filter Selection</b> |                                                                                                    |                                   |                                                                                                    |             |  |  |  |
|                         | $+$ $\Box$                                                                                                  | $+$                               | п<br>$+$                                                                                                    |             |  |  |  |
|                         |                                                                                                    |                                   |                                                                                                    |             |  |  |  |
|                         |                                                                                                    |                                   |                                                                                                    |             |  |  |  |

**Figure 45 Messages in the logMonitor during the initialisation of the monochromator (verbosity level 4)**

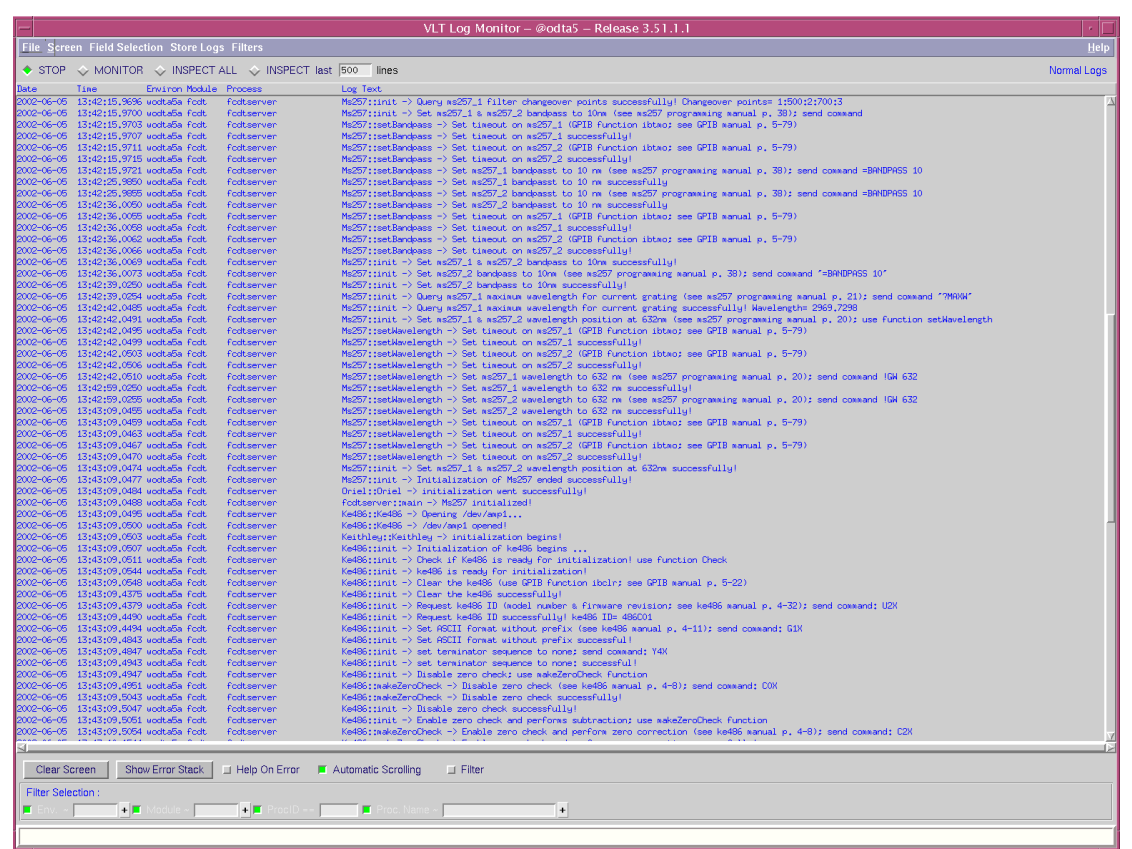

**Figure 46 Messages in the logMonitor during the initialisation of the monochromator and the ke486 (verbosity level 4)**

Then, the ammeter Ke486 (Figure 46 & Figure 48):

- $\Box$  Open the logical UNIX device /dev/amp1.
- Clear this device.
- Query the ID of /dev/amp1 (model number and firmware revision).
- **Set ASCII format without prefix and without terminator sequence for the data transfer.**
- **Enable zero check and performing zero correction.**
- $\blacksquare$  Enable digital + analog filters.
- Query the complete status word.

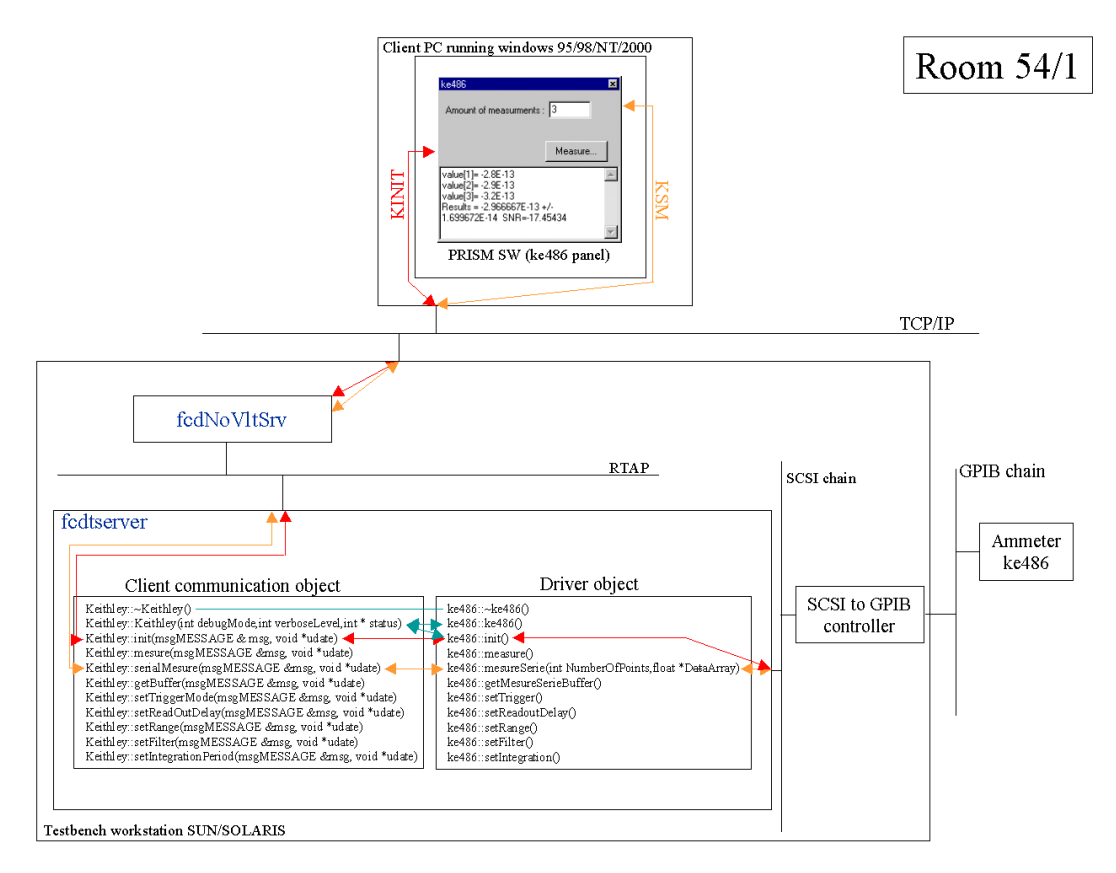

**Figure 47 Software architecture from client PC to the ammeter ke486**

|                         |                                                                                 |                                                |                                                                       | VLT Log Monitor - @odta5 - Release 3.51.1.1                                                                                                    |             |
|-------------------------|---------------------------------------------------------------------------------|------------------------------------------------|-----------------------------------------------------------------------|----------------------------------------------------------------------------------------------------|-------------|
|                         |                                                                                 | File Screen Field Selection Store Logs Filters |                                                                       |                                                                                                    | Help        |
| $-$ STOP                |                                                                                 |                                                | $\Diamond$ MONITOR $\Diamond$ INSPECT ALL $\Diamond$ INSPECT last 500 | lines                                                                                                    | Normal Logs |
| <b>Ratio</b>            | Tine                                                                            | Environ Module Process                         |                                                                       | Log Text                                                                                                    |             |
|                         | 2002-06-05 13:43:10.1544 uodta5a fodt                                           |                                                | <b>fodtserver</b>                                                     | Ke486::makeZeroCheck -> Enable zero check and perform zero connection successfully!                                                                                                    |             |
|                         | 2002-06-05 13:43:10.1549 uodta5a fodt<br>2002-06-05 13:43:10.1552 uodta5a fodt  |                                                | fedtserver<br>fodtserver                                              | Ke486::init -> Enable zero check and performs subtraction successfully!<br>Ke486::init -> Enable digital + analog filters (see ke486 manual p. 4-27); send command: P3X                                                |             |
|                         | 2002-06-05 13:43:30,9747 uodta5a fodt                                           |                                                | fedtserver                                                            | Ke486::init -> Enable digital + analog filters successfully!                                                                                                    |             |
|                         | 2002-06-05 13:43:30.9751 uodta5a fodt                                           |                                                | <b>footserver</b>                                                     | Ke486::init -> Request the complete status string (see ke486 manual p. 4-32); send command: UOX                                                                                                    |             |
|                         | 2002-06-05 13:43:31,0717 uodta5a fodt                                           |                                                | fodtserver                                                            | Ke486;;init -> Request the complete status string successfully! ke486 STATUS = 486A0B0C0G1H00J0K0M000M000P3R11S1T6Y4Z0c0                                                                                               |             |
|                         | 2002-06-05 13:43:31.0721 uodta5a fodt                                           |                                                | <b>Footbserver</b>                                                    | Ke486::init -> ke486 initialization ended successfully.                                                                                                    |             |
|                         | 2002-06-05 13:43:31,0727 uodta5a fodt                                           |                                                | <b>Forthsenver</b>                                                    | Keithley: Keithley -> initialization went successfully!                                                                                                    |             |
|                         | 2002-06-05 13:43:31,0730 uodta5a fodt                                           |                                                | fedtserver                                                            | fodtserver: main -> Ke486 initialized!                                                                                                    |             |
|                         | 2002-06-05 13:43:31.0736 uodta5a fedt.<br>2002-06-05 13:43:31.0741 uodta5a fodt |                                                | fodtserver                                                            | Ke6514::Ke6514 -> Opening /dev/amp2<br>Ke6514;;Ke6514 -> /dev/anp2 opened                                                                                                    |             |
|                         | 2002-06-05 13:43:31,0744 uodta5a fodt                                           |                                                | fedtserver<br>fedtserver                                              | Keithley6514: :Keithley6514 -> Initialization begins!                                                                                                    |             |
|                         | 2002-06-05 13:43:31,0749 uodta5a fodt                                           |                                                | fedtserver                                                            | Ke6514::init -> Initialization of ke6514 begins                                                                                                    |             |
|                         | 2002-06-05 13:43:31,0752 uodta5a fodt                                           |                                                | fodtserver                                                            | Ke6514::init -> Set ke6514 in remote mode (use GPIB function ibsre; see GPIB manual p. 5-78)                                                                                                    |             |
|                         | 2002-06-05 13:43:31,0756 uodta5a fodt                                           |                                                | fedtserver                                                            | Ke6514::init -> Clears ke6514 (use GPIB function ibclr; see GPIB manual p. 5-23)                                                                                                    |             |
|                         | 2002-06-05 13:43:31.0874 uodta5a fodt                                           |                                                | fodtserver                                                            | Ke6514::init -> Clear Ke6514 successfully!                                                                                                    |             |
|                         | 2002-06-05 13:43:31,0878 uodta5a fodt                                           |                                                | fedtserver                                                            | Ke6514::init -> Querry Identification (manufacturer, model, number, serial number and firmware revision levels of ke6514; see ke6514 manual p. 14-2);                                                                  |             |
|                         | 2002-06-05 13:43:31.1022 uodta5a fodt                                           |                                                | <b>Foott cension</b>                                                  | Ke6514::init -> Query identification successfully! ID: KEITHLEY INSTRUMENTS INC.,MODEL 6514.0743174.003 Jul 23 1999 14:19:13/002 /B                                                                                    |             |
|                         | 2002-06-05 13:43:31,1026 uodta5a fodt<br>2002-06-05 13:43:31,1055 uodta5a fodt  |                                                | <b>fodtserver</b>                                                     | Ke6514::init -> Clear the error buffer (see ke6514 manual p. 16-8); send command SYST:CLE<br>Ke6514::init -> Clear the error buffer successfully!                                                                      |             |
|                         | 2002-06-05 13:43:31.1058 uodta5a fodt                                           |                                                | fodtserver<br>fedtserver                                              | Ke6514::init -> Return ke6514 to RST defaults (see manual p. 14-2); send command *RST                                                                                                    |             |
|                         | 2002-06-05 13:43:31,1068 uodta5a fodt                                           |                                                | fedtserver                                                            | Ke6514;;init -> Return ke6514 to RST defaults successfully!                                                                                                    |             |
|                         | 2002-06-05 13:43:31.1072 uodta5a fodt                                           |                                                | fodtserver                                                            | ke6514;;init -> Set data format to REAL (see ke6514 manual p. 16-4); send command FORM REAL                                                                                                    |             |
|                         | 2002-06-05 13:43:31,1084 uodta5a fodt                                           |                                                | fedtserver                                                            | Ke6514::init -> Set data format to REAL successfully                                                                                                    |             |
|                         | 2002-06-05 13:43:31,1088 uodta5a fodt                                           |                                                | fodtserver                                                            | ke6514::init -> Set data format element to READ (Specify to include voltage, current, resitance or charge reading in the data                                                                                          |             |
|                         | 2002-06-05 13:43:31,1105 uodta5a fodt                                           |                                                | <b>Forthsenver</b>                                                    | Ke6514;;init -> Set data format element to READ successfully!                                                                                                    |             |
|                         | 2002-06-05 13:43:31.1109 uodta5a fodt                                           |                                                | fodtserver                                                            | ke6514::init -> Enable autozero control (see ke6514 manual p. 16-8); send command SYST:AZER ON                                                                                                    |             |
|                         | 2002-06-05 13:43:31,1124 uodta5a fedt                                           |                                                | fodtserver                                                            | Ke6514::init -> Autozero control enabled successfully!                                                                                                    |             |
|                         | 2002-06-05 13:43:31,1128 uodta5a fodt<br>2002-06-05 13:43:31.1142 uodta5a fodt  |                                                | <b>Foottserver</b><br>fedtserver                                      | ke6514::init -> Disable zero check (see ke6514 manual p. 16-8); send command SYST:ZCH OFF<br>Ke6514::init -> Zero check disabled successfullu!                                                                         |             |
|                         | 2002-06-05 13:43:31.1147 uodta5a fodt.                                          |                                                | <b>Footserver</b>                                                     | ke6514;;init -> Disable zero correction (see ke6514 manual p. 16-8); send command SYST;ZCOR OFF                                                                                                    |             |
|                         | 2002-06-05 13:43:31.1163 uodta5a fodt                                           |                                                | <b>fodtserver</b>                                                     | Ke6514::init -> Zero correct disabled successfully!                                                                                                    |             |
|                         | 2002-06-05 13:43:31,1167 uodta5a fodt                                           |                                                | fedtserver                                                            | ke6514;;init -> Enable anneter auto range (see ke6514 nanual p. 17-6); send connand CURR;RANG;AUTO ON                                                                                                    |             |
|                         | 2002-06-05 13:43:31,1187 uodta5a fodt                                           |                                                | fodtserver                                                            | Ke6514::init -> Anneter auto range enabled successfully!                                                                                                    |             |
|                         | 2002-06-05 13:43:31,1191 uodta5a fodt                                           |                                                | fodtserver                                                            | ke6514;;init -> set measurement function to current (see ke6514 manual p, 17-6); send command FUNC "CURR"                                                                                                    |             |
|                         | 2002-06-05 13:43:31,1205 uodta5a fodt                                           |                                                | <b>footserver</b>                                                     | Ke6514::init -> Set measurement function to current successfully!                                                                                                    |             |
|                         | 2002-06-05 13:43:31,1209 uodta5a fodt<br>2002-06-05 13:43:31.1227 uodta5a fodt  |                                                | fodtserver<br>fodtserver                                              | ke6514;;init -> Enable auto delay trigger (see ke6514 manual p. 17-13); send command TRIG;DEL;AUTO ON<br>Ke6514::init -> Auto delay trigger enabled successfully!                                                      |             |
|                         | 2002-06-05 13:43:31.1231 uodta5a fodt                                           |                                                | fedtserver                                                            | ke6514;;init -> Set anneter intergration rate to 2 (in line cycles) (see ke6514 manual p. 17-6); send command CURR;NPLC 2                                                                                              |             |
|                         | 2002-06-05 13:43:31.1246 uodta5a fodt                                           |                                                | fedtserver                                                            | Ke6514::init -> Set anneter integration rate to 2 (in line cycles) successfully!                                                                                                    |             |
|                         | 2002-06-05 13:43:31,1250 uodta5a fodt                                           |                                                | fedtserver                                                            | ke6514::init -> Query the status byte register (see ke6514 manual p. 14-2); send command *STB?                                                                                                    |             |
|                         | 2002-06-05 13:43:31,2841 uodta5a fodt                                           |                                                | fedtserver                                                            | ke6514::init -> Reads the status byte register successfully! STB= 65                                                                                                    |             |
|                         | 2002-06-05 13:43:31,2846 uodta5a fodt                                           |                                                | fedtserver                                                            | ke6514::init -> Initialization of ke6514 ended successfully                                                                                                    |             |
|                         | 2002-06-05 13:43:31,2850 uodta5a fodt                                           |                                                | fedtserver                                                            | Keithley6514:;Keithley6514 -> initialization went successfully                                                                                                    |             |
|                         | 2002-06-05 13:43:31,2853 uodta5a fodt<br>2002-06-05 13:43:31,2858 uodta5a fodt  |                                                | fodtserver<br>fodtserver                                              | fodtserver: main -> Ke6514 initialized!<br>nn4000;;nn4000 -> Opening /dev/MM4000                                                                                                    |             |
|                         | 2002-06-05 13:43:31,2863 uodta5a fodt                                           |                                                | fodtserver                                                            | nn4000; ;nn4000 -> /dev//ff/4000 opened!                                                                                                    |             |
|                         | 2002-06-05 13:43:31,2866 uodta5a fodt                                           |                                                | <b>Forthsequen</b>                                                    | MotionControlenMM4000;;MotionControleunMM4000 -> initialization begins!                                                                                                    |             |
|                         | 2002-06-05 13:43:31,2870 uodta5a fodt                                           |                                                | fedtserver                                                            | nn4000::init -> Initialization of nn4000 begins                                                                                                    |             |
|                         | 2002-06-05 13:43:31.2873 uodta5a fodt                                           |                                                | fedtserver                                                            | nn4000::init -> Clear nn4000 (GPIB function ibclr; see GPIB nanual p. 5-23)                                                                                                    |             |
|                         | 2002-06-05 13:43:31,2946 uodta5a fodt                                           |                                                | <b>Footbserver</b>                                                    | nn4000::init -> Clear nn4000 successfully                                                                                                    |             |
|                         | 2002-06-05 13:43:31,2950 uodta5a fodt                                           |                                                | fedtserver                                                            | nn4000;;init -> Request nn4000 ID (controller nodel & version; see nn4000 nanual p. 3.105); send connand "VE"                                                                                                    |             |
|                         | 2002-06-05 13:43:31,2960 uodtaba fodt                                           |                                                | fedtserver                                                            | nn4000::init -> Error while requesting nn4000 ID! writeBuffer function error! init failed!                                                                                                    |             |
|                         | 2002-06-05 13:43:31,2964 uodta5a fodt<br>2002-06-05 13:43:31,2967 uodta5a fodt  |                                                | fodtserver<br>fedtserver                                              | MotionControlerMM4000::MotionControleurMM4000 -> initialization error: GPIB error: write error mm4000 (ibwrt function)<br>fodtserver: main => GPIB error: unite error mm4000 (iburt function)   mm4000 not initialized |             |
|                         | 2002-06-05 13:43:31,2971 uodta5a fodt                                           |                                                | fodtserver                                                            | fodtserver: main -> 3/4 of the devices initialized!                                                                                                    |             |
|                         |                                                                                 |                                                |                                                                       |                                                                                                    |             |
| Clear Screen            |                                                                                 | Show Error Stack                               | $\Box$ Help On Error                                                  | Automatic Scrolling<br>$\Box$ Filter                                                                                                    |             |
| <b>Filter Selection</b> |                                                                                 |                                                |                                                                       |                                                                                                    |             |
|                         | $+$ $\blacksquare$                                                              |                                                | $+$ $\blacksquare$                                                    | Proc. I<br>$\left  + \right $                                                                                                    |             |
|                         |                                                                                 |                                                |                                                                       |                                                                                                    |             |
|                         |                                                                                 |                                                |                                                                       |                                                                                                    |             |

**Figure 48 Messages in the logMonitor during the initialisation of the 486, the ke6514 and the MM4000 (verbosity level 4)**

Next, the ammeter Ke6514 (Figure 48):

- **•** Open the logical UNIX device /dev/amp2.
- Clear this device.
- Query the ID of /dev/amp1 (manufacturer, model, number, serial number and firmware revision).
- Clear the error buffer.
- Reset to the default conditions and cancel all pending commands.
- Set data format to real.
- **Enable autozero control and disable zero check.**
- Enable auto range selection.
- Select current measurements.
- Enable auto delay trigger<br>Set integration rate to  $2 \text{ cm}$
- Set integration rate to 2 cycles/mn.<br>  $\blacksquare$  Ouery the status byte register
- Query the status byte register.

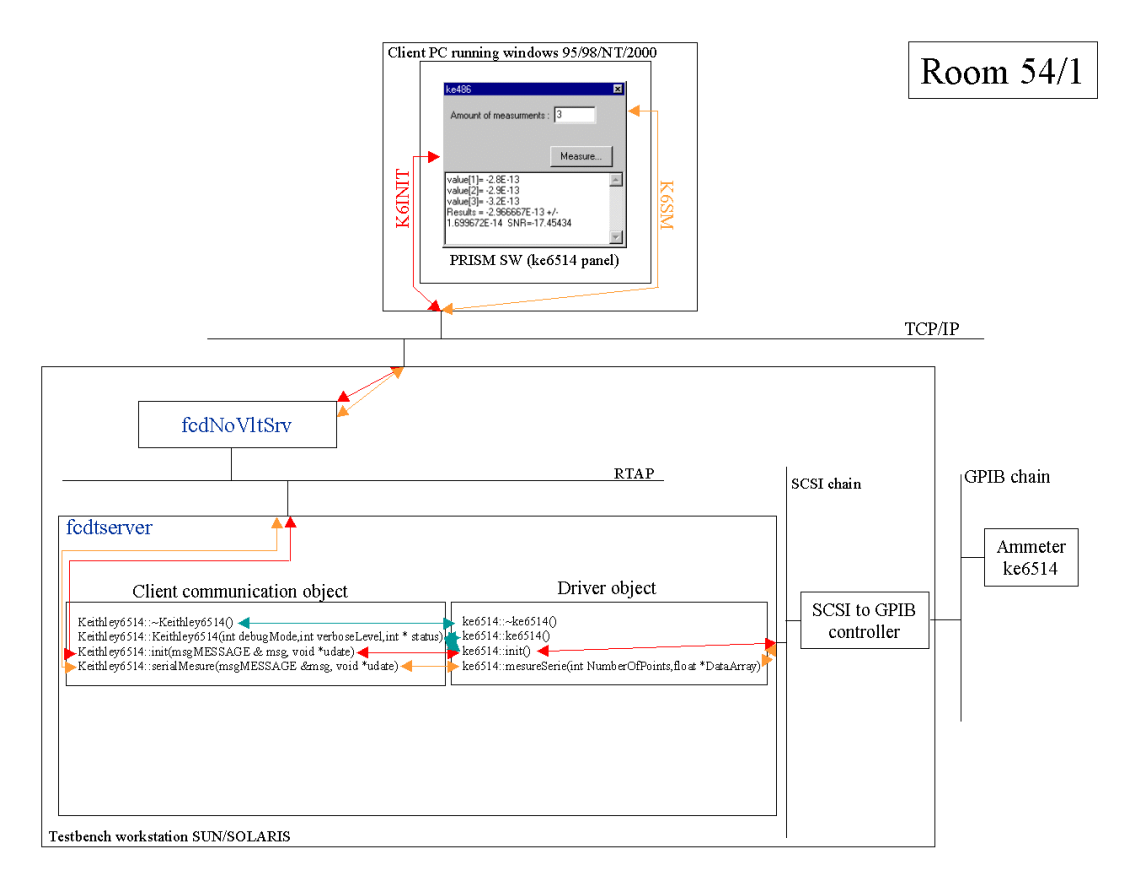

**Figure 49 Software architecture from the client PC to the ammeter ke6514**

Finally, the motion controller mm4000 (Figure 48): Open the logical UNIX device /dev/MM4000. Clear this device. Query the ID of /dev/MM4000 (controller model and version). Set motor power ON.

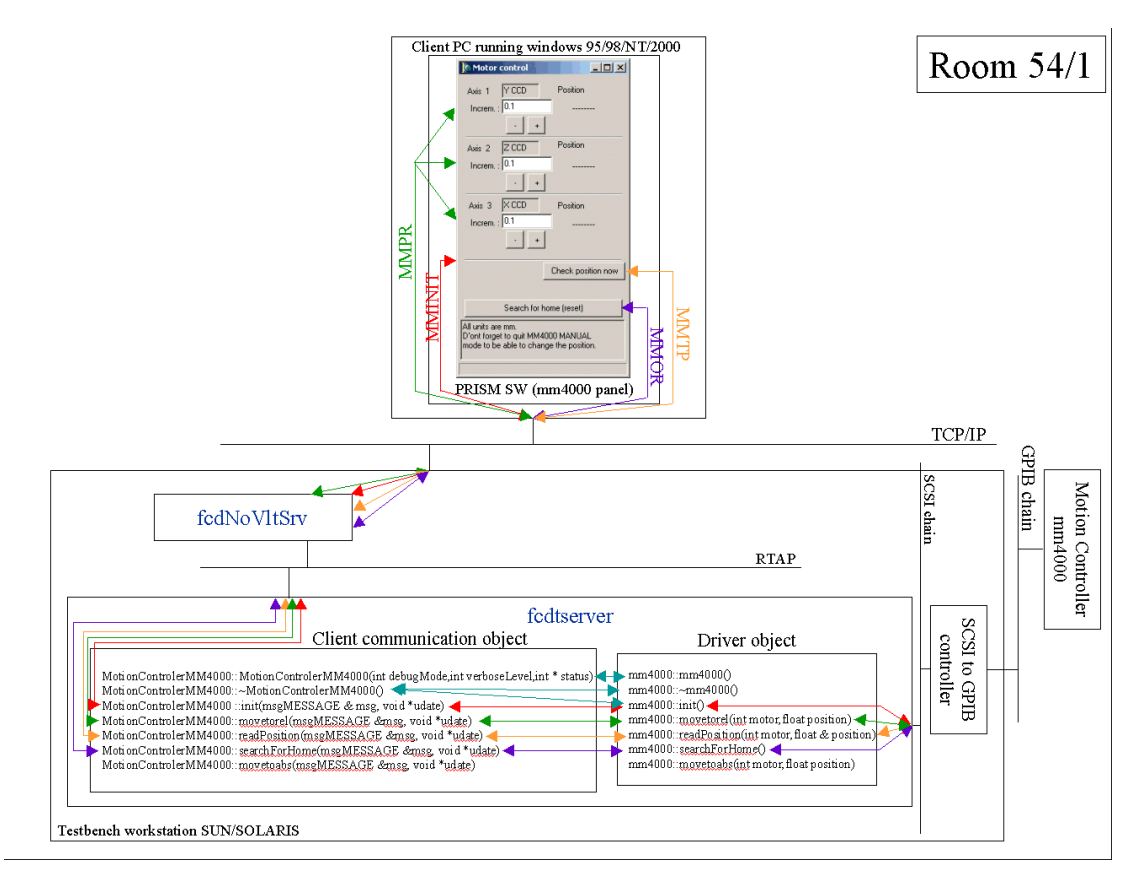

#### **Figure 50 Software architecture from the client PC to the motion controller MM4000**

Special characteristics of the MM4000:

ß Like the MS257, the MM4000 does not have service request (SRQ) capabilities. Therefore, we have to wait between the moment we send a command and the moment we can read the result. A time-out of 2 seconds is needed. This value has been determined experimentally.

Meaning of the verbosity levels:

- 0: this is the default; only messages coming from the main program are provided.
- ♦ 1: previous messages + error messages from the "client communication object".
- ♦ 2: previous messages + information messages from the "client communication object".
- ♦ 3: previous messages + error messages from the "driver object".
- ♦ 4: previous messages + information messages from the "driver object".
- ♦ 5: previous messages + messages from GPIB based functions readBuffer() and writeBuffer().

This is a typical output provided by the daemon start up with verbosity level 4.

For other unexpected behaviours of the testbench, the user can refer to the TestbenchLog.doc file (a shortcut to this file is present on the desktop). This file contains the problems we have already experienced.

An FTP server must be running (port 21) at the workstation's side, so that PRiSM will be able to pick up image FITS files from the /DETDATA directory.

#### 3.3.5 The rtdServer

Next, you have to launch the Real Time Display Server (command: rtdServer; item n. 4 in the " Start testbench's process" menu) that is needed by the RTD software to display images (RTD software can be launched threw the fcdSlcuCon interface). See "Real Time Display User Manual" for more information (Doc.No. VLT-MAN-ESO-17240-0866).

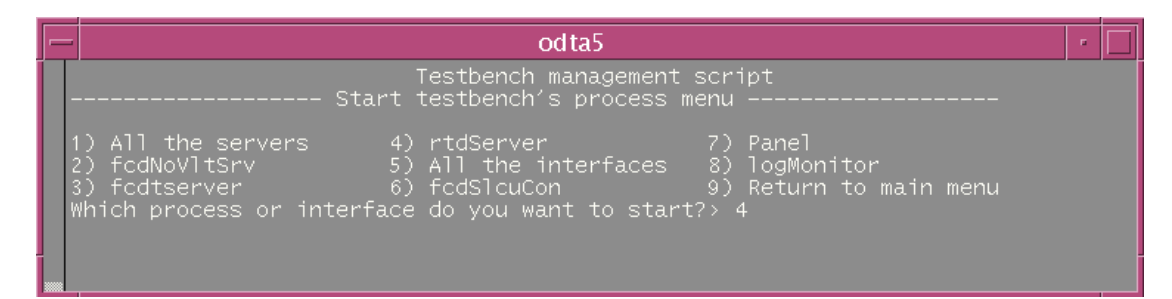

**Figure 51 Testbench management script: starts rtdServer**

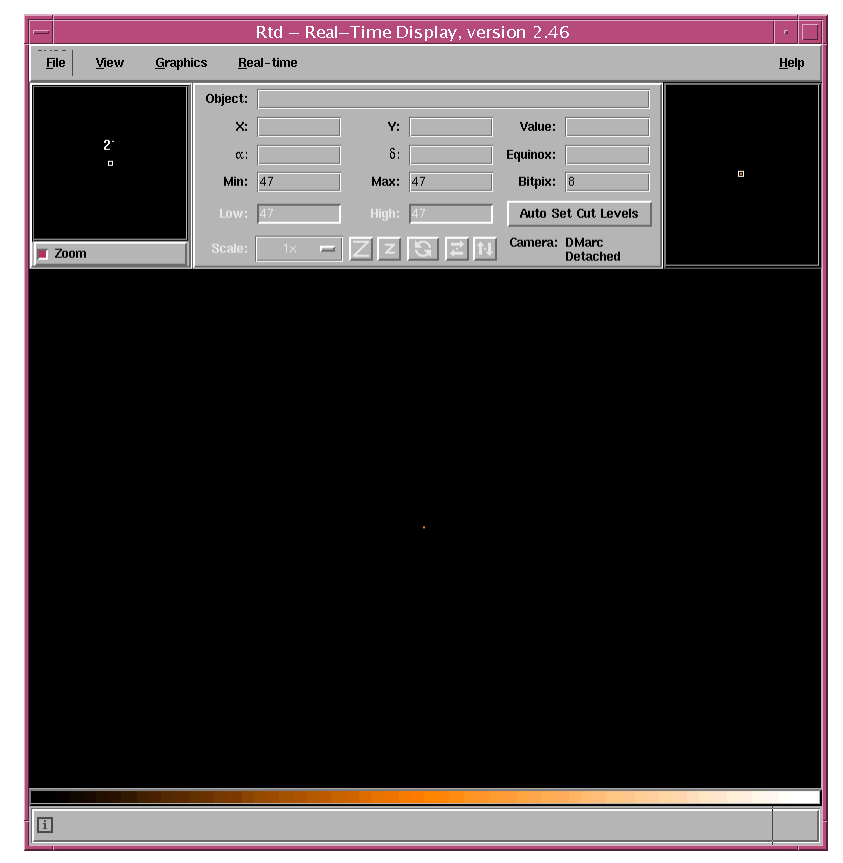

**Figure 52 rtd interface**

#### *3.4 Interface*

The only tool available is a local control panel (item n. 7 in the "Start testbench processes" menu) located at {root} /tbenchTest/interface/panel.pan (Figure 53).

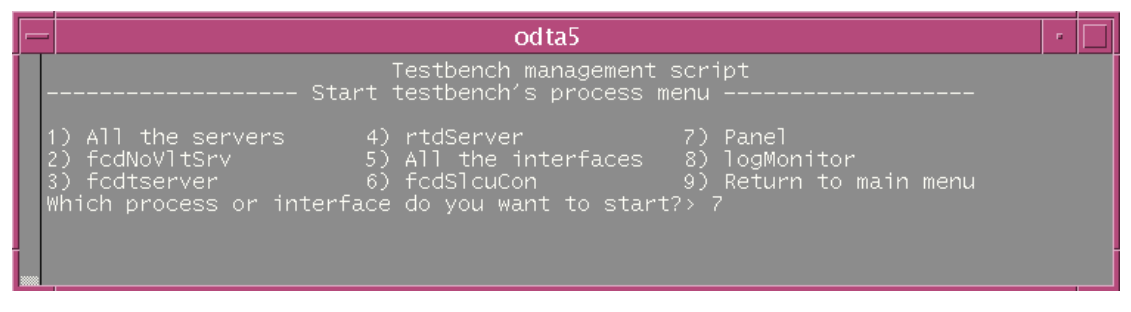

**Figure 53 Testbench management script: starts panel.pan**

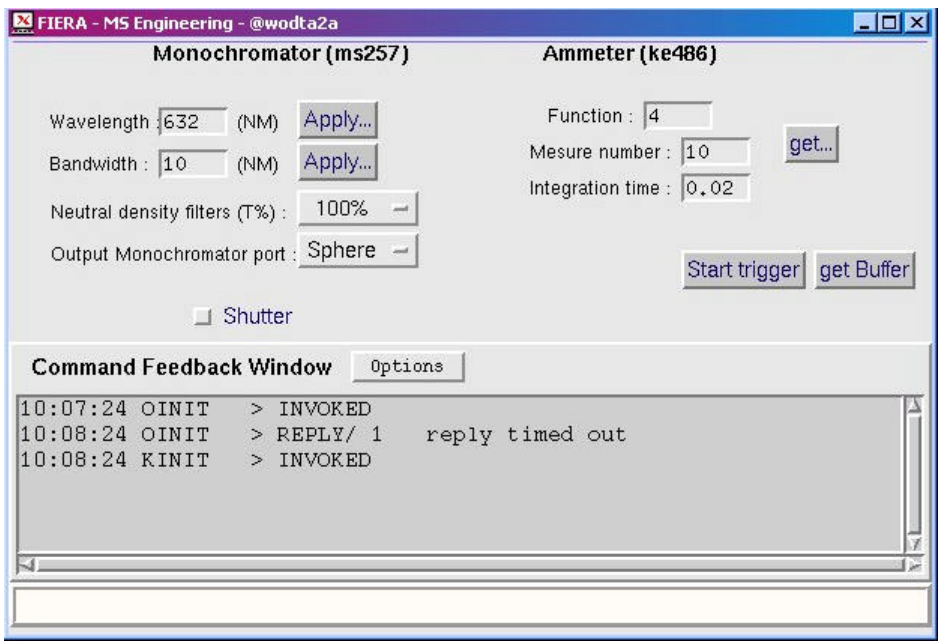

**Figure 54 The panel.pan interface**

This panel controls the monochromators and the ke486 ammeter locally and interactively. Press buttons and sometime it takes time to get the reply, but please be patient (Figure 54).

For instance: 11:57:57 OSWAV > INVOKED 11:58:12 OSWAV > REPLY/ L OK

## **4 From the client's side**

## *4.1 Network configuration*

A wrong network configuration can cause connection problems (such as timeout error) not so obvious to understand.

Open the properties menu from Network and Dial-up Connection icon on the desktop. You should obtain this window (Figure 55):

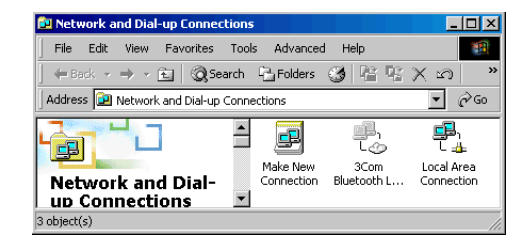

**Figure 55 Network configuration: network and dial-up connection properties**

Then, open the properties menu of Local Area Connection. You should obtain that (Figure 56):

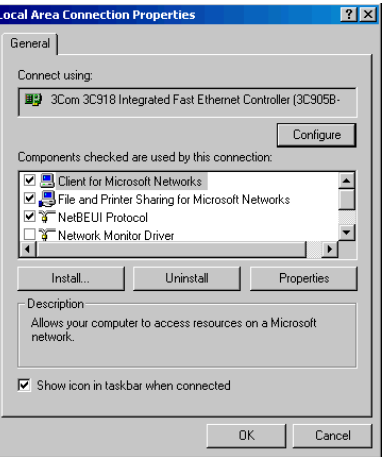

**Figure 56 Network configuration: local area connection properties**

Select the configure button and check the configuration in each tab (Figure 57 & Figure 58 & Figure 59):

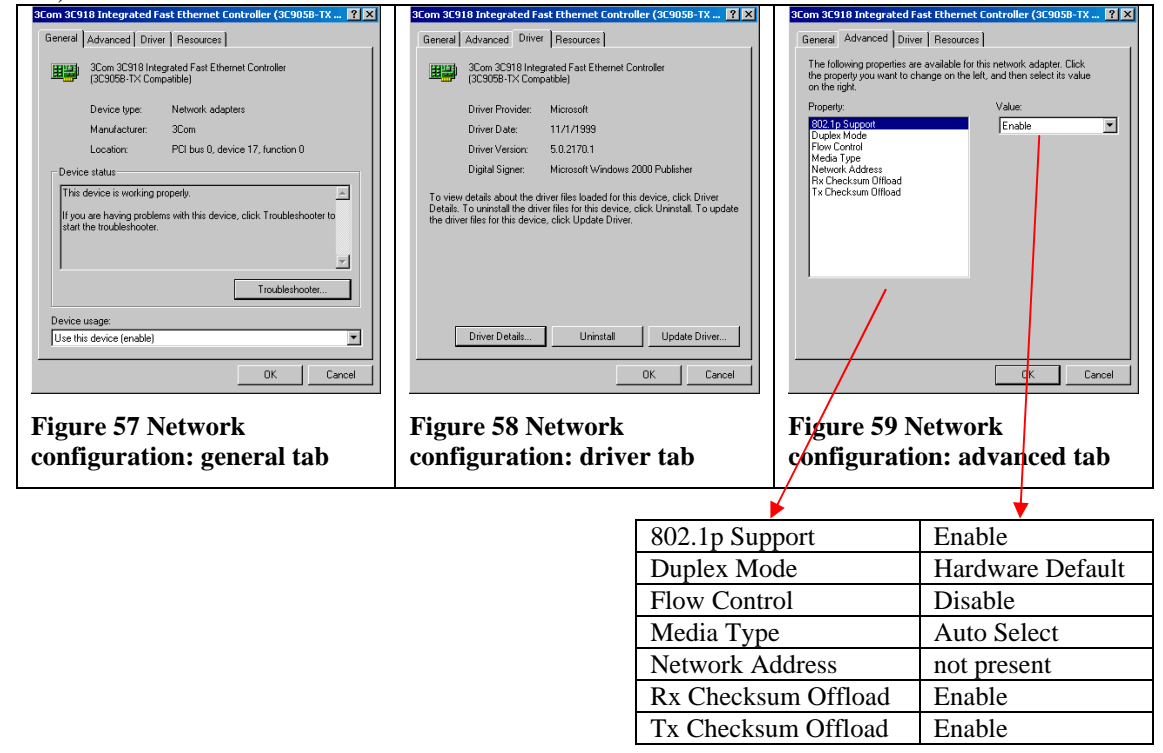

## *4.2 Prism SW*

It's needless to say that all the servers (Pulpo, FIERA and testbench devices) must be running on the workstation.

#### 4.2.1 The monochromator

Selecting the following menu initiate the connection with the monochromator (Figure 60):

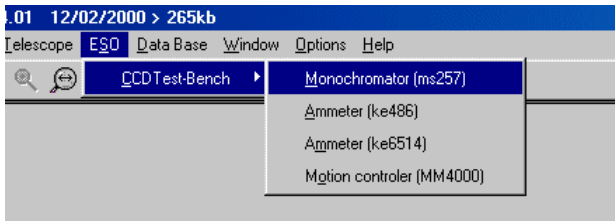

**Figure 60 PRiSM software: monochromator menu**

The following window should appear (Figure 61):

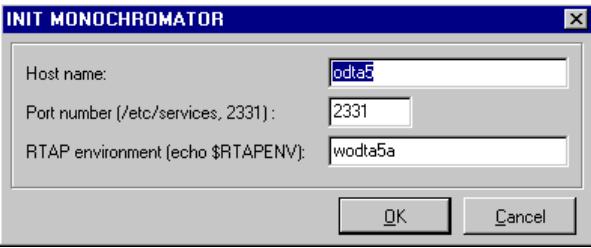

**Figure 61 PRiSM software: monochromator init box**

The parameters are:

- "Host name": The name of the UNIX workstation (for example: "odta5" or "134.171.5.155").
- "Port number": The tcp-ip socket port number (here 2331).
- "RTAP environment": The name of the RTAP environment. See the \$RTAPENV value in the UNIX station environment.

After a while (~90s), a dialog box appears, the parameters that you want to apply to the testbench can be set here (Figure 62).

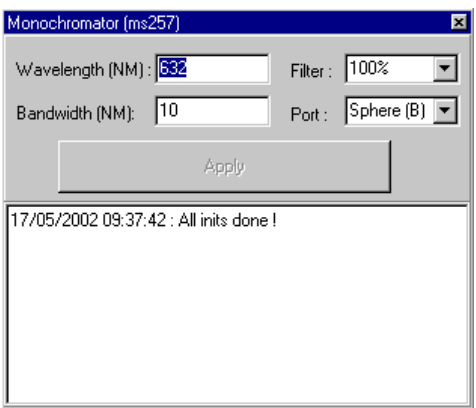

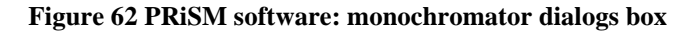

The script commands available for the monochromator are:

```
• "SetMonochromatorWav"
   This function sets a wavelength value in nanometer (between 0 and 2500).
   Example:
   # Set the monochromator value to 620nanometer
   SetMonochromatorWav 620
• "SetMonochromatorFilter"
```
This function selects the neutral density filter. Each value corresponds to a specific filter: for  $100\%$ , value = 1 for  $50\%$ , value = 2 for  $25\%$ , value = 3 for  $10\%$ , value = 4 for 1%, value  $= 5$ 

Example: # Set the monochromator filter position to 50% **SeMonochromatorFilter** 2

• "**SetMonochromatorBandwidth**" This function sets the monochromator bandwidth (in nanometer). Example: # Set the monochromator bandwidth to 10 nanometers **SetMonochromatorBandwidth** 10

#### • "**SetMonochromatorPort**"

This function sets the monochromator output port (B or C). For port B, value  $=1$  ( For port C, value  $=2$  ( Example: # Set the output port monochromator B **SetMonochromatorPort** 1

#### • "**MonochromatorShutter**"

Set the monochromator shutter stats. For open position, value=0. For closed position, value=1. Example: # Close the shutter **MonochromatorShutter** 1

Here an example of the monochromator interface in use (Figure 63):

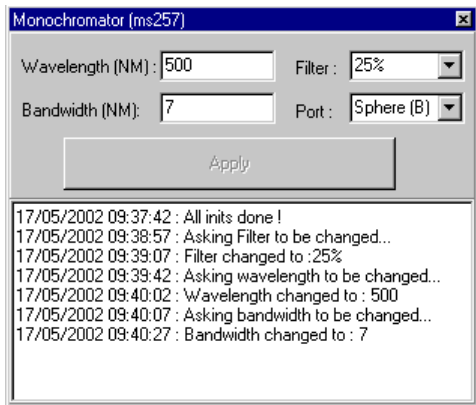

**Figure 63 PRiSM software: monochromator dialogs box in use**

And here a typical output in the logMonitor when we ask for a new wavelength (Figure 64):

| VLT Log Monitor - @odta5 - Release 3.51.1.1                                               |                                                      |                        |                                                                                  |                                                                                                    |             |  |  |
|-------------------------------------------------------------------------------------------|------------------------------------------------------|------------------------|----------------------------------------------------------------------------------|----------------------------------------------------------------------------------------------------|-------------|--|--|
| Prite Screen Field Selection Store Logs Filters<br>HeIp                                   |                                                      |                        |                                                                                  |                                                                                                    |             |  |  |
|                                                                                           |                                                      |                        | STOP $\Diamond$ MONITOR $\Diamond$ INSPECT ALL $\Diamond$ INSPECT last 500 lines |                                                                                                    | Normal Logs |  |  |
| Date                                                                                      | Time                                                 | Environ Module Process |                                                                                  | Log Text                                                                                                    |             |  |  |
|                                                                                           |                                                      |                        | 2002-06-05 14:13:53.6799 wodta5a fodNoVl fodNoVltSrv 14837                       | FodNoV1tSrvCOMM; ;nanageConnection -> Wait for new connection or new nessage!                                                                                                    |             |  |  |
|                                                                                           |                                                      |                        | 2002-06-05 14:14:37.2129 wodta5a fodNoVl fodNoVltSrv 14837                       | FodNoVitSrvCOMM::nanageConnection -> select function has detected a new connection or a new wessage!                                                                                                  |             |  |  |
|                                                                                           |                                                      |                        | 2002-06-05 14:14:37.2133 wodta5a fodNoV1 fodNoV1tSrv_14837                       | FodNoVItSrvCOMM::manageConnection -> New message has just arrived!                                                                                                    |             |  |  |
|                                                                                           |                                                      |                        | 2002-06-05 14:14:37.2136 wodta5a fodNoV1 fodNoV1tSrv_14837                       | fodNoVItSrvCOMM::nanageMessage -> Begin!                                                                                                    |             |  |  |
|                                                                                           |                                                      |                        | 2002-06-05 14:14:37.2140 wodta5a fodNoVl fodNoVltSrv 14837                       | FodNoV1tSrvCOMM; thanageMessage -> Message is a connand! Must receive 468 bytes                                                                                                    |             |  |  |
|                                                                                           |                                                      |                        | 2002-06-05 14:14:37.2144 wootta5a fodNoVl fodNoVltSrv 14837                      | FocNoVitSrvCOMM::nanageMessage -> First part of nessage received! Connand= OSWAV, Desterw= wodta5a, Destproc= fodtserver                                                                              |             |  |  |
|                                                                                           |                                                      |                        | 2002-06-05 14:14:37.2613 wodta5a fodNoV1 fodNoV1tSrv_14837                       | FodNoV1tSrvCDMM::nanageMessage -> Second part of nessage received successfully! Paraneter= 500                                                                                                    |             |  |  |
|                                                                                           |                                                      |                        | 2002-06-05 14:14:37.2617 wodta5a fodNoV1 fodNoV1tSrv_14837                       | fodNoVltSrvCOMM::nanageMessage -> Send the previously received command to the environment wodtaSa and the process fodtserver winthin the timeout 90000!                                               |             |  |  |
|                                                                                           |                                                      |                        | 2002-06-05 14:14:37.2620 wodta5a fodNoV1 fodNoV1tSrv 14837                       | fodNoVItSrvMSG::Call -> Set filter on message!                                                                                                    |             |  |  |
|                                                                                           |                                                      |                        | 2002-06-05 14:14:37,2625 wodta5a fodNoVl fodNoVltSrv_14837                       | FodNoVltSrvMSG;;Call -> Set filter on nessage successfully!                                                                                                    |             |  |  |
|                                                                                           | 2002-06-05 14:14:37,2630 wodta5a fodt                |                        | fodtserver                                                                       | Oriel::setHavelenth -> setHavelength begins!                                                                                                    |             |  |  |
|                                                                                           | 2002-06-05 14:14:37.2634 wodta5a fodt                |                        | fodtserver                                                                       | Ms257::setHavelength -> Set timeout on ms257_1 (GPIB function ibtmo: see GPIB manual p. 5-79)                                                                                                    |             |  |  |
|                                                                                           | 2002-06-05 14:14:37.2638 wodta5a fodt                |                        | fodtserver                                                                       | Ms257::setHavelength -> Set timeout on ms257 1 successfullu!                                                                                                    |             |  |  |
|                                                                                           | 2002-06-05 14:14:37.2642 wodta5a fodt                |                        | fodtserver                                                                       | Ms257;;setHavelength -> Set timeout on ms257_2 (GPIB function ibtno; see GPIB manual p. 5-79)                                                                                                    |             |  |  |
|                                                                                           | 2002-06-05 14:14:37,2646 wodta5a fodt                |                        | <b>Fedt.serven</b>                                                               | Ms257::setHavelength -> Set timeout on ms257_2 successfully!                                                                                                    |             |  |  |
|                                                                                           | 2002-06-05 14:14:37,2650 wodta5a fodt                |                        | fodtserver<br>2002-06-05 14:14:37.2654 wodta5a fodNoVl fodNoVltSrv 14837         | Ms257::setHaveleneth -> Set ms257_1 waveleneth to 500 nm (see ms257 programming manual p, 20); send command (GH 500<br>fodNoVItSrvMSG::Call -> Send command OSWAV to process fodtserver successfully! |             |  |  |
|                                                                                           | 2002-06-05 14:14:47.2827 wodta5a fodt                |                        | fodtserver                                                                       | Ms257::setHavelength -> Set ms257_1 wavelength to 500 rm successfully!                                                                                                    |             |  |  |
|                                                                                           | 2002-06-05 14:14:47,2831 wodta5a fodt                |                        | fodtserver                                                                       | Ms257::setHavelength -> Set ns257_2 uavelength to 500 nm (see ns257 programming nanual p. 20); send command (GH 500)                                                                                  |             |  |  |
|                                                                                           | 2002-06-05 14:14:57,3027 wodta5a fodt                |                        | fodtserver                                                                       | Ms257::setHavelength -> Set ms257_2 wavelength to 500 nm successfully!                                                                                                    |             |  |  |
|                                                                                           | 2002-06-05 14:14:57.3031 wodta5a fodt                |                        | fodtserver                                                                       | Ms257::setHavelength -> Set timeout on ms257_1 (GPIB function ibtmo: see GPIB manual p. 5-79)                                                                                                    |             |  |  |
|                                                                                           | 2002-06-05 14:14:57.3035 wodta5a fodt                |                        | fodtserven                                                                       | Ms257::setHavelength -> Set timeout on ms257_1 successfully!                                                                                                    |             |  |  |
|                                                                                           | 2002-06-05 14:14:57,3039 wodta5a fedt                |                        | fedtserver                                                                       | Ms257::setHavelength -> Set timeout on ms257_2 (GPIB function ibtno: see GPIB manual p. 5-79)                                                                                                    |             |  |  |
|                                                                                           | 2002-06-05 14:14:57,3043 wodta5a fodt                |                        | fodtserver                                                                       | Ms257::setHavelength -> Set timeout on ms257_2 successfully!                                                                                                    |             |  |  |
|                                                                                           | 2002-06-05 14:14:57,3046 wodta5a fedt                |                        | <b>Forthsenven</b>                                                               | Oriel::setWavelenth -> setWavelength ended successfully!                                                                                                    |             |  |  |
|                                                                                           |                                                      |                        | 2002-06-05 14:14:57.3055 wodta5a fodNoVl fodNoVltSrv 14837                       | fodNoVItSrvMSG::Call -> LastReplu= cosTRUE!                                                                                                    |             |  |  |
|                                                                                           |                                                      |                        | 2002-06-05 14:14:57,3060 wodta5a fodNoVl fodNoVltSrv_14837                       | FodNoVltSrvCDMM;;nanageMessage -> Send the previously received connand successfullyto the environment wodtaSa and the process fodtserver winthin the timeout                                          |             |  |  |
|                                                                                           |                                                      |                        | 2002-06-05 14:14:57.3063 wodta5a fodNoV1 fodNoV1tSrv_14837                       | fodNoVitSrvCOMM::manageMessage -> Send the replu! Return= OK                                                                                                    |             |  |  |
|                                                                                           |                                                      |                        | 2002-06-05 14:14:57.3067 wodta5a fodNoV1 fodNoV1tSrv_14837                       | fodNoVltSrvCOMM::nanageMessage -> Send the replu successfullu!                                                                                                    |             |  |  |
|                                                                                           |                                                      |                        | 2002-06-05 14:14:57.3071 wodta5a fodNoVl fodNoVltSrv 14837                       | fodNoVitSrvCOMM:inanageConnection -> Wait for new connection or new nessage!                                                                                                    |             |  |  |
|                                                                                           |                                                      |                        |                                                                                  |                                                                                                    |             |  |  |
| Clear Screen<br>Show Error Stack<br>Help On Error<br>Automatic Scrolling<br><b>Eilter</b> |                                                      |                        |                                                                                  |                                                                                                    |             |  |  |
|                                                                                           | <b>Filter Selection:</b>                             |                        |                                                                                  |                                                                                                    |             |  |  |
|                                                                                           |                                                      |                        |                                                                                  |                                                                                                    |             |  |  |
|                                                                                           | $+$ $\blacksquare$<br>$+$ $\blacksquare$<br>п<br>$+$ |                        |                                                                                  |                                                                                                    |             |  |  |
|                                                                                           |                                                      |                        |                                                                                  |                                                                                                    |             |  |  |

**Figure 64 Messages in the logMonitor while a command is executed by the monochromator**

#### 4.2.2 The ammeters (ke486 and ke6514):

You have to initialise the ammeter by selecting the following menu (Figure 65):

| 4.01<br>12/02/2000 > 266kb |            |                  |  |                |                           |  |  |  |  |  |
|----------------------------|------------|------------------|--|----------------|---------------------------|--|--|--|--|--|
| Telescope                  | <b>ESO</b> | Data Base Window |  | <b>Options</b> | Help                      |  |  |  |  |  |
| $\leftrightarrow$          |            | CCDTest-Bench    |  |                | Monochromator (ms257)     |  |  |  |  |  |
|                            |            |                  |  |                | Ammeter (ke486)           |  |  |  |  |  |
|                            |            |                  |  |                | Ammeter (ke6514)          |  |  |  |  |  |
|                            |            |                  |  |                | Motion controler (MM4000) |  |  |  |  |  |
|                            |            |                  |  |                |                           |  |  |  |  |  |

**Figure 65 PRiSM software: Ammeter menu**

The following window should appear (Figure 66):

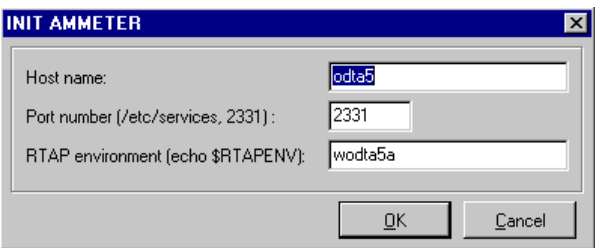

**Figure 66 PRiSM software: ammeter init box**

The parameters are the same for the monochromator:

- "Host name": The name of the UNIX station (for example: "odta5" or "134.171.5.155").
- "Port number": The tcp-ip socket port number talking to the fcdNoVLTSrv: 2331.
- "RTAP environment": The name of the RTAP environment. See the \$RTAPENV value in the UNIX station environment.

After a small time (~20s for the ke486 and almost instantaneously for the ke6514, a dialog box appear in which you can choose the parameters that you want to apply on the ammeter. For example, you can get the current ammeter value by pushing the "Measure" button (Figure 67).

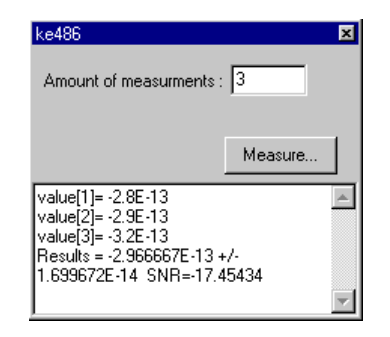

**Figure 67 PRiSM software: ammeter dialogs box in use**

The script function available for the ammeter is:

• "**GetAmmeterMeasure**" This function gets the ammeter value. The parameters are: The kind of measurement: in general, the value is 4 (see the ammeter documentation information) The sample number: from 1 to 50 measurements The integration time: from 0.01 s to 999.999 s The "MeasureValue" as output Example: #Get the ammeter value for the variable "MeasureValue" with a kind of measurement 4, a sample #number of 50 and an integration time of 0.02 s **GetAmmeterMeasure** 4 50 0.02 MeasureValue

Here a typical output in the logMonitor when we ask for a measurement with the ke486 (Figure 68):

|                                                                                               | VLT Log Monitor - @odta5 - Release 3.51.1.1 |                        |                                                                                  |                                                                                                    |             |  |  |  |
|-----------------------------------------------------------------------------------------------|---------------------------------------------|------------------------|----------------------------------------------------------------------------------|----------------------------------------------------------------------------------------------------|-------------|--|--|--|
| Help<br>File Screen Field Selection Store Logs Filters                                        |                                             |                        |                                                                                  |                                                                                                    |             |  |  |  |
|                                                                                               |                                             |                        | STOP $\Diamond$ MONITOR $\Diamond$ INSPECT ALL $\Diamond$ INSPECT last 500 lines |                                                                                                    | Normal Logs |  |  |  |
| Date                                                                                          | Time                                        | Environ Module Process |                                                                                  | Log Text                                                                                                    |             |  |  |  |
|                                                                                               |                                             |                        | 2002-06-05 14:14:57.3071 wodta5a fodNoV1 fodNoV1tSrv 14837                       | FodNoVltSrvCOMM::manageConnection -> Wait for new connection or new wessage!                                                                                 |             |  |  |  |
|                                                                                               |                                             |                        | 2002-06-05 14:20:45,7368 wodta5a fcdNoV1 fcdNoV1tSrv_15059                       | fodNoVltSrvCOMM::manageConnection -> select function has detected a new connection or a new message!                                                         |             |  |  |  |
|                                                                                               |                                             |                        | 2002-06-05 14:20:45.7372 wodta5a fcdNoV1 fcdNoV1tSrv 15059                       | fodNoVItSrvCOMM::nanageConnection -> New nessage has just arrived!                                                                                           |             |  |  |  |
|                                                                                               |                                             |                        | 2002-06-05 14:20:45,7376 wodta5a fodNoVl fodNoVltSrv_15059                       | fodNoVItSrvCOMM; ;nanageMessage => Begin!                                                                                                    |             |  |  |  |
|                                                                                               |                                             |                        | 2002-06-05 14:20:45.7379 wodta5a fodNoVl fodNoVltSrv 15059                       | FodNoVltSrvCOMM::nanageMessage -> Message is a connand! Must receive 468 butes                                                                               |             |  |  |  |
|                                                                                               |                                             |                        | 2002-06-05 14:20:45,7384 wodta5a fcdNoV1 fcdNoV1tSrv_15059                       | fodNoVltSrvCOMM::nanageMessage -> First part of message received! Command= KM, Destenv= wodtaSa, Destproc= fodtserver                                        |             |  |  |  |
|                                                                                               |                                             |                        | 2002-06-05 14:20:45.7866 wodta5a fcdNoV1 fcdNoV1tSrv_15059                       | fodNoVItSrvCOMM::nanageMessage -> Second part of nessage received successfully! Paraneter= 5                                                                 |             |  |  |  |
|                                                                                               |                                             |                        | 2002-06-05 14:20:45,7870 wodta5a fodNoVl fodNoVltSrv_15059                       | fodNoVltSrvCOMM::nanageMessage -> Send the previously received command to the environment wodtaSa and the process fodtserver winthin the timeout 60000!      |             |  |  |  |
|                                                                                               |                                             |                        | 2002-06-05 14:20:45.7874 wodta5a fodNoVl fodNoVltSrv 15059                       | fodNoVltSrvMSG::Call -> Set filter on message!                                                                                                    |             |  |  |  |
|                                                                                               |                                             |                        | 2002-06-05 14:20:45,7878 wodta5a fcdNoVl fcdNoVltSrv_15059                       | fodNoVltSrvMSG::Call -> Set filter on message successfully!                                                                                                  |             |  |  |  |
|                                                                                               |                                             |                        | 2002-06-05 14:20:45.7882 wodta5a fcdNoV1 fcdNoV1tSrv_15059                       | fodNoVltSrvMSG::Call -> Send command KM to process fodtserver successfully!                                                                                  |             |  |  |  |
|                                                                                               | 2002-06-05 14:20:45.7891 wodta5a fodt       |                        | fodtserver                                                                       | Keithley: : nesure -> nesure begins!                                                                                                    |             |  |  |  |
|                                                                                               | 2002-06-05 14:20:45.7895 wodta5a fodt       |                        | fedtserver                                                                       | ke486; measure -> Check current status of the ammeter's settings (see ke486 manual p. 4-32); send command; UOK                                               |             |  |  |  |
|                                                                                               | 2002-06-05 14:20:45.8183 wodta5a fodt.      |                        | fodtserver                                                                       | ke486:;neasure -> Check current status of the awweter's settings successfully! Status= 486AOBOCOG1H00JOKOM000N0OOP3R11S1T6Y4Z0c0G                            |             |  |  |  |
|                                                                                               | 2002-06-05 14:20:45,8187 wodta5a fodt       |                        | fortserver                                                                       | Ke486::neasure -> Set trigger node to one-shot on X (see ke486 nanual p. 4-31); send connand T5X                                                             |             |  |  |  |
|                                                                                               | 2002-06-05 14:20:45.8365 wodta5a fodt       |                        | fodtserver                                                                       | ke486: measure -> Set trigger node to one-shot on X successfullu!                                                                                            |             |  |  |  |
|                                                                                               | 2002-06-05 14:20:45.8369 wodta5a fodt       |                        | fodtserver                                                                       | Ke486: measure -> Wait for the ke486 to perform the neasurement!                                                                                             |             |  |  |  |
|                                                                                               | 2002-06-05 14:20:47.0451 wodta5a fodt       |                        | fodtserver                                                                       | Ke4B6::neasure -> Measurexent conpleted on Ke4B6 after 16 check(s)!                                                                                          |             |  |  |  |
|                                                                                               | 2002-06-05 14:20:47,0488 wodta5a fodt       |                        | footserver                                                                       | Ke486: measure -> Acouire data: each data packet consists of 13 butes (with G1 option set)                                                                   |             |  |  |  |
|                                                                                               | 2002-06-05 14:20:47,0667 wodta5a fodt       |                        | <b>forthsequent</b>                                                              | Ke486: measure -> Acquire data successfully! Data= -0.00042E-09                                                                                              |             |  |  |  |
|                                                                                               | 2002-06-05 14:20:47.0674 wodta5a fodt       |                        | fodtserver                                                                       | Keithleutinesure -> nesure value= -4.2E-13                                                                                                    |             |  |  |  |
|                                                                                               | 2002-06-05 14:20:47.0681 wodta5a fodt       |                        | fedtserver                                                                       | Keithley; thesure -> nesure ended successfully!                                                                                                    |             |  |  |  |
|                                                                                               |                                             |                        | 2002-06-05 14:20:47.0689 wodta5a fcdNoVl fcdNoVltSrv_15059                       | FodNoVItSrvMSG::Call -> LastReplu= cosTRLE!                                                                                                    |             |  |  |  |
|                                                                                               |                                             |                        | 2002-06-05 14:20:47.0693 wodta5a fcdNoV1 fcdNoV1tSrv_15059                       | fodNoVltSrvCOMM::nanageMessage -> Send the previously received command successfullyto the environment wodta5a and the process fodtserver winthin the timeout |             |  |  |  |
|                                                                                               |                                             |                        | 2002-06-05 14:20:47.0697 wodta5a fcdNoV1 fcdNoV1tSrv_15059                       | fodNoV1tSrvCOMM::nanageMessage -> Send the replu! Return= -4.2E-13                                                                                           |             |  |  |  |
|                                                                                               |                                             |                        | 2002-06-05 14:20:47.0701 wodta5a fodNoVl fodNoVltSrv_15059                       | fodNoVltSrvCOMM; ; wanageMessage -> Send the reply successfully!                                                                                             |             |  |  |  |
|                                                                                               |                                             |                        | 2002-06-05 14:20:47.0705 wodta5a fodNoV1 fodNoV1tSrv_15059                       | FodNoVltSrvCOMM::manageConnection -> Wait for new connection or new wessage!                                                                                 |             |  |  |  |
|                                                                                               |                                             |                        |                                                                                  |                                                                                                    |             |  |  |  |
|                                                                                               |                                             |                        |                                                                                  |                                                                                                    |             |  |  |  |
| Help On Error<br>Automatic Scrolling<br>Clear Screen<br>Show Error Stack<br><b>III</b> Filter |                                             |                        |                                                                                  |                                                                                                    |             |  |  |  |
| Filter Selection:                                                                             |                                             |                        |                                                                                  |                                                                                                    |             |  |  |  |
| $+$ $-$<br>$+$ $\blacksquare$<br>п<br>п<br>$\ddot{}$                                          |                                             |                        |                                                                                  |                                                                                                    |             |  |  |  |
|                                                                                               |                                             |                        |                                                                                  |                                                                                                    |             |  |  |  |
|                                                                                               |                                             |                        |                                                                                  |                                                                                                    |             |  |  |  |

**Figure 68 Messages in the logMonitor while the ke486 performs measurements**

And here with the ke6514 (Figure 69):

|                                                                                                    | VLT Log Monitor - @odta5 - Release 3.51.1.1                                    |                        |                                                                                                    |                                                                                                    |             |  |
|----------------------------------------------------------------------------------------------------|--------------------------------------------------------------------------------|------------------------|----------------------------------------------------------------------------------------------------|----------------------------------------------------------------------------------------------------|-------------|--|
| Help<br><b>Eile Screen Field Selection Store Logs Filters</b>                                               |                                                                                |                        |                                                                                                    |                                                                                                    |             |  |
| $\bullet$ STOP                                                                                              |                                                                                |                        | MONITOR & INSPECT ALL & INSPECT last 500                                                                                 | lines                                                                                                    | Normal Logs |  |
| Date                                                                                                    | Time                                                                           | Environ Module Process |                                                                                                    | Log Text                                                                                                    |             |  |
|                                                                                                    |                                                                                |                        | 2002-06-05 14:24:14,3961 wodta5a fodNoVl fodNoVltSrv_15162                                                               | FodNoVltSrvCOMM; :nanageMessage -> Begin!                                                                                                    |             |  |
|                                                                                                    |                                                                                |                        | 2002-06-05 14:24:14.3965 wodta5a fodNoVl fodNoVltSrv_15162                                                               | fodNoVltSrvCDMM::nanageMessage -> Message is a connand! Must receive 468 butes                                                                                                    |             |  |
|                                                                                                    |                                                                                |                        | 2002-06-05 14:24:14.3969 wodta5a fodNoV1 fodNoV1tSrv_15162<br>2002-06-05 14:24:14.4395 wodta5a fodNoVl fodNoVltSrv 15162 | fodNoVltSrvCOMM::nanageMessage -> First part of nessage received! Connand= K6SM, Desterv= vodta5a, Destproc= fodtserver<br>fodNoVitSrvCOMM::nanageMessage -> Second part of nessage received successfully! Paraweter= 1                  |             |  |
|                                                                                                    |                                                                                |                        | 2002-06-05 14:24:14,4399 wodta5a fodNoVl fodNoVltSrv_15162                                                               | FodNoV1tSrvCDMM::nanageMessage -> Send the previously received command to the environment wodtaSa and the process Fodtserver winthin the timeout 600001                                                                                  |             |  |
|                                                                                                    |                                                                                |                        | 2002-06-05 14:24:14,4403 wodta5a fodNoV1 fodNoV1tSrv_15162                                                               | fodNoVltSrvMSG::Call -> Set filter on nessage                                                                                                    |             |  |
|                                                                                                    |                                                                                |                        | 2002-06-05 14:24:14.4407 wodta5a fodNoV1 fodNoV1tSrv_15162                                                               | fodNoVltSrvMSG::Call -> Set filter on message successfully!                                                                                                    |             |  |
|                                                                                                    |                                                                                |                        | 2002-06-05 14:24:14.4411 wodta5a fodNoVl fodNoVltSrv_15162                                                               | fodNoV1tSrvMSG::Call -> Send command K6SM to process fodtserver successfully!                                                                                                    |             |  |
|                                                                                                    | 2002-06-05 14:24:14,4420 wodta5a fodt                                          |                        | fodtserver                                                                                                    | Keithley6514; ;serialMesure => serialMesure begins!                                                                                                    |             |  |
|                                                                                                    | 2002-06-05 14:24:14,4426 wodta5a fedt                                          |                        | <b>Fodt.server</b>                                                                                                    | Ke6514: thesureSerie -> mesureSerie begins!                                                                                                    |             |  |
|                                                                                                    | 2002-06-05 14:24:14.4431 wodta5a fodt<br>2002-06-05 14:24:14,4503 wodta5a fodt |                        | fodtserver<br><b>fodtserver</b>                                                                                          | Ke6514::nesureSerie -> Clear the error buffer (see ke6514 nanual p. 17-11); send command SYST:CLE<br>Ke6514; nesureSerie -> Clear the error buffer successfully!                                                                         |             |  |
|                                                                                                    | 2002-06-05 14:24:14,4507 wodta5a fodt                                          |                        | <b>Fodt server</b>                                                                                                    | ke6514;;nesureSerie -> Query the status byte register (see nanual p. 14-2); send command *STB?                                                                                                    |             |  |
|                                                                                                    | 2002-06-05 14:24:14.4599 wodta5a fodt.                                         |                        | <b>Fodt secuent</b>                                                                                                    | Ke6514::nesureSerie -> Query the status bute register successfully: STB= 65                                                                                                    |             |  |
|                                                                                                    | 2002-06-05 14:24:14,4603 wodta5a fodt                                          |                        | <b>fodt.server</b>                                                                                                    | Ke6514::nesureSerie -> Return status registers to default states and clears all event registers and error queue (see ke6514 wanual p.                                                                                                    |             |  |
|                                                                                                    | 2002-06-05 14:24:14.4710 wodta5a fodt                                          |                        | <b>fodt.sanven</b>                                                                                                    | Ke6514: thesuneSenie -> neturn status registers to default states and clears all event registers and error queue successfully!                                                                                                    |             |  |
|                                                                                                    | 2002-06-05 14:24:14.4715 wodta5a fodt                                          |                        | <b>Forthsequer</b>                                                                                                    | ke6514;;nesureSerie -> Query the status byte register (see ke6514 manual p. 14-2); send command *STB?                                                                                                    |             |  |
|                                                                                                    | 2002-06-05 14:24:14,4816 wodta5a fodt                                          |                        | fodtserver                                                                                                    | Ke6514:;nesureSerie -> Query the status byte register successfully; STB= 65<br>Ke6514;;nesureSerie -> Program the enable Buffer (see ke6514 manual p. 17-9); send command STAT;MEAS;ENAB 512                                             |             |  |
|                                                                                                    | 2002-06-05 14:24:14.4820 wodta5a fodt<br>2002-06-05 14:24:14.4912 wodta5a fodt |                        | fodtserver<br>fodtserver                                                                                                 | Ke6514: mesureSerie -> Program the enable buffer successfully!                                                                                                    |             |  |
|                                                                                                    | 2002-06-05 14:24:14.4916 wodta5a fodt                                          |                        | fodtserver                                                                                                    | ke6514:;nesureSerie -> Query the status byte register (see ke6514 nanual p. 14-2); send connand *STB?                                                                                                    |             |  |
|                                                                                                    | 2002-06-05 14:24:14,4999 wodta5a fodt                                          |                        | fodtserver                                                                                                    | Ke6514:;nesureSerie -> Query the status byte register successfully; STB= 65                                                                                                    |             |  |
|                                                                                                    | 2002-06-05 14:24:14,5003 wodta5a fodt                                          |                        | <b>Fodt server</b>                                                                                                    | Ke6514;;nesureSerie -> Program the service request enable register (set bit BO; measurement status)(see ke6514 manual p. 14-2); send command *SRE                                                                                        |             |  |
|                                                                                                    | 2002-06-05 14:24:14.5102 wodta5a fodt                                          |                        | fodtserver                                                                                                    | Ke6514::nesureSerie -> Program the service request enable register successfullu!                                                                                                    |             |  |
|                                                                                                    | 2002-06-05 14:24:14.5106 wodta5a fodt                                          |                        | fodtserver                                                                                                    | Ke6514::mesureSerie -> Disable buffer control (otherwise you can't change ther buffer size) (see ke6514 manual p. 17-12); send command TRAC:FEED:CONT                                                                                    |             |  |
|                                                                                                    | 2002-06-05 14:24:14.5126 wodta5a fodt                                          |                        | fodtserver<br><b>Fodt server</b>                                                                                         | Ke6514::nesureSerie -> Disable buffer control successfullu!                                                                                                    |             |  |
|                                                                                                    | 2002-06-05 14:24:14,5130 wodta5a fodt<br>2002-06-05 14:24:14.5144 wodta5a fodt |                        | fodtserver                                                                                                    | Ke6514;;nesureSerie -> Set neasure count to 1 (see ke6514 nanual p. 17-13); send command TRIG;COUN 1<br>Ke6514; thesureSerie -> Set neasure count to 1 successfully!                                                                     |             |  |
|                                                                                                    | 2002-06-05 14:24:14.5148 wodta5a fodt                                          |                        | fodtserver                                                                                                    | ke6514::nesureSerie -> Query the status bute register (see ke6514 nanual p. 14-2): send connand *STB?                                                                                                    |             |  |
|                                                                                                    | 2002-06-05 14:24:14.5289 wodta5a fodt                                          |                        | fodtserver                                                                                                    | Ke6514::nesureSerie -> Query the status byte register successfully! STB= 65                                                                                                    |             |  |
|                                                                                                    | 2002-06-05 14:24:14.5293 wodta5a fodt                                          |                        | fodtserver                                                                                                    | Ke6514;;nesureSerie -> Specify buffer size to 1 (see ke6514 nanual p. 17-12); send connard TRAC:POIN 1                                                                                                    |             |  |
|                                                                                                    | 2002-06-05 14:24:14,5410 wodta5a fodt                                          |                        | fedtserver                                                                                                    | Ke6514: thesureSerie -> Specify buffer size to 1 successfully                                                                                                    |             |  |
|                                                                                                    | 2002-06-05 14:24:14.5414 wodta5a fodt                                          |                        | <b>fodtserver</b>                                                                                                    | ke6514::nesureSerie -> Query the status bute register (see ke6514 nanual p. 14-2): send connand *STB?                                                                                                    |             |  |
|                                                                                                    | 2002-06-05 14:24:14.5499 wodta5a fodt<br>2002-06-05 14:24:14.5503 wodta5a fodt |                        | fodtserver<br>fodtserver                                                                                                 | Ke6514::nesureSerie -> Query the status byte register successfully! STB= 65                                                                                                    |             |  |
|                                                                                                    | 2002-06-05 14:24:14.5623 wodta5a fodt                                          |                        | fodtserver                                                                                                    | Ke6514:;nesureSerie -> Raw input readings are stored in the buffer and the buffer is enabled (see ke6514 manual p. 17-12);<br>Ke6514;;nesureSerie -> Raw input readings are stored in the buffer and the buffer is enabled successfully! |             |  |
|                                                                                                    | 2002-06-05 14:24:14.5627 wodta5a fodt                                          |                        | fedtserver                                                                                                    | ke6514: nesureSerie -> Query the status byte register (see ke6514 nanual p. 14-2); send connand *STB?                                                                                                    |             |  |
|                                                                                                    | 2002-06-05 14:24:14.5744 wodta5a fodt                                          |                        | fodtserver                                                                                                    | Ke6514::nesureSerie -> Query the status byte register successfully! STB= 65                                                                                                    |             |  |
|                                                                                                    | 2002-06-05 14:24:14,5748 wodta5a fodt                                          |                        | <b>findt.senver</b>                                                                                                    | Ke6514;;nesureSerie -> Read the event register (see ke6514 nanual 17-9); send connand STAT;MEAS?                                                                                                    |             |  |
|                                                                                                    | 2002-06-05 14:24:14,5900 wodta5a fodt                                          |                        | <b>Forthearman</b>                                                                                                    | Ke6514;;nesureSerie -> Read the event register successfully! status event= 832                                                                                                    |             |  |
|                                                                                                    | 2002-06-05 14:24:14,5904 wodta5a fodt                                          |                        | fodtserver                                                                                                    | Ke6514::nesureSerie -> Initialize measure (see ke6514 manual p. 9-10); send command INIT                                                                                                    |             |  |
|                                                                                                    | 2002-06-05 14:24:14,5999 wodta5a fodt<br>2002-06-05 14:24:14.6003 wodta5a fodt |                        | fodtserver<br><b>fodtserver</b>                                                                                          | Ke6514: thesureSerie -> Initialize measure successfully!<br>Ke6514: InesureSerie -> Enter loop to wait for the ke6514 to achieve his measurements                                                                                        |             |  |
|                                                                                                    | 2002-06-05 14:24:14.6007 wodta5a fodt                                          |                        | <b>fodtserver</b>                                                                                                    | Ke6514::nesureSerie -> Wait for ke6514 to assert Service Request (see GPIB warwal p. 4-36); use GPIB WaitSRO function                                                                                                    |             |  |
|                                                                                                    | 2002-06-05 14:24:20.1422 wodta5a fodt                                          |                        | fedtserver                                                                                                    | Ke6514: InesureSerie -> Ke6514 asserts Service Request successfullul                                                                                                    |             |  |
|                                                                                                    | 2002-06-05 14:24:20,1427 wodta5a fodt                                          |                        | fedtserver                                                                                                    | Ke6514:;nesureSerie -> Request serial poll response (see GPIB wanual p. 5-70); use GPIB IBRSP function                                                                                                    |             |  |
|                                                                                                    | 2002-06-05 14:24:20.1496 wodta5a fodt                                          |                        | <b>Fodt conveni</b>                                                                                                    | Ke6514::nesureSerie -> Request serial poll response successfullu! poll= 0x4100                                                                                                    |             |  |
|                                                                                                    | 2002-06-05 14:24:20.1500 wodta5a fodt                                          |                        | <b>fodtserver</b>                                                                                                    | Ke6514:;nesureSerie -> Loop to wait for the ke6514 to achieve his measurements ended successfully after 1 loop(s)! fodtserver now allowed                                                                                                |             |  |
|                                                                                                    | 2002-06-05 14:24:20,1504 wodta5a fodt                                          |                        | <b>Fodt server</b><br><b>Fodt secuent</b>                                                                                | Ke6514;;nesureSerie -> Read the contents of the buffer (data store) (see ke6514 nanual p, 17-12); send command TRAC;DATA?                                                                                                    |             |  |
|                                                                                                    | 2002-06-05 14:24:20,1604 wodta5a fedt<br>2002-06-05 14:24:20,1610 wodta5a fodt |                        | fodtserver                                                                                                    | Ke6514:;nesureSerie -> Read the contents of the buffer (data store) successfully!<br>Ke6514: thesureSerie -> mesureSerie ended successfully!                                                                                             |             |  |
|                                                                                                    | 2002-06-05 14:24:20.1614 wodta5a fodt                                          |                        | <b>fodtserver</b>                                                                                                    | keithleu6514::senialMesure -> Measured value n. 0 = 3.2888E-14                                                                                                    |             |  |
|                                                                                                    | 2002-06-05 14:24:20.1618 wodta5a fodt                                          |                        | <b>fodtserver</b>                                                                                                    | keithleu6514::serialMesure -> Mesure a serie of data successfullu! Mean value= 3.2888E-14                                                                                                    |             |  |
|                                                                                                    |                                                                                |                        | 2002-06-05 14:24:20.1626 wodta5a fodNoVl fodNoVltSrv 15162                                                               | FodNoVltSrvMSG::Call -> LastReplu= cosTRUE!                                                                                                    |             |  |
|                                                                                                    |                                                                                |                        | 2002-06-05 14:24:20.1631 wodta5a fodNoVl fodNoVltSrv 15162                                                               | FodNoVltSrvCOMM::nanageMessage -> Send the previously received command successfullyto the environment wodtaSa and the process fodtserver winthin the timeout                                                                             |             |  |
|                                                                                                    |                                                                                |                        | 2002-06-05 14:24:20.1634 wodta5a fodNoVl fodNoVltSrv_15162                                                               | FodNoVltSrvCOMM::nanageMessage -> Send the reply! Return= 3,2888E-14                                                                                                    |             |  |
|                                                                                                    |                                                                                |                        | 2002-06-05 14:24:20.1639 wodta5a fodNoVl fodNoVltSrv_15162<br>2002-06-05 14:24:20.1642 wodta5a fodNoVl fodNoVltSrv 15162 | fodNoVltSrvCOMM::nanageMessage -> Send the reply successfully!<br>fodNoVltSrvCOMM::nanageConnection -> Wait for new connection or new nessage!                                                                                           |             |  |
|                                                                                                    |                                                                                |                        |                                                                                                    |                                                                                                    |             |  |
|                                                                                                    |                                                                                |                        |                                                                                                    |                                                                                                    |             |  |
| Clear Screen<br><b>Show Error Stack</b><br>$\Box$ Help On Error<br>Automatic Scrolling<br><b>III</b> Filter |                                                                                |                        |                                                                                                    |                                                                                                    |             |  |
| <b>Filter Selection</b>                                                                                     |                                                                                |                        |                                                                                                    |                                                                                                    |             |  |
|                                                                                                    | $+$                                                                            |                        | $+$ $\blacksquare$                                                                                                    | $\ddot{\phantom{1}}$                                                                                                    |             |  |
|                                                                                                    |                                                                                |                        |                                                                                                    |                                                                                                    |             |  |

**Figure 69 Messages in the logMonitor while the ke6514 performs measurements**

## 4.2.3 The MM4000:

You have to initialise the ammeter by selecting the following menu (Figure 70):

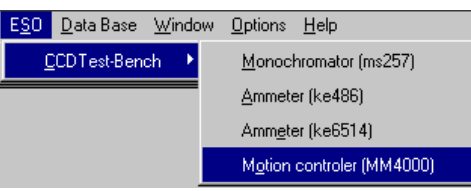

#### **Figure 70 PRiSM software: MM4000 menu**

The following window should appear (Figure 71):

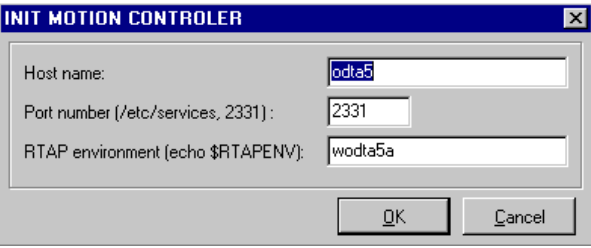

**Figure 71 PRiSM software: MM4000 init box**

The parameters are the same for the monochromator:

- "Host name": The name of the UNIX station (for example: "odta5" or "134.171.5.155")
- "Port number": The tcp-ip socket port number talking to the fcdNoVLTSrv: 2331.
- "RTAP environment": The name of the RTAP environment. See the \$RTAPENV value in the UNIX station environment.

After a small time, a dialog box appear in which you can choose the parameters that you want to apply on the MM4000 (Figure 72).

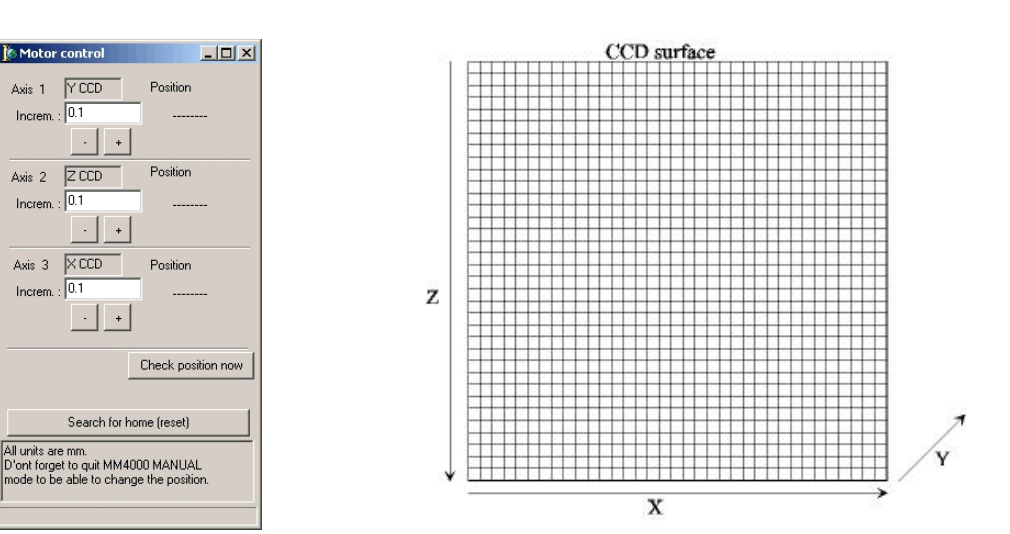

**Figure 72 PRiSM software: MM4000 dialogs box**

Motor control

Axis 1  $\sqrt{0.1}$ Increm

Axis<sub>2</sub> Increm. - 10.1

Axis 3  $\times$ CCD ٠ſ Increm.

 $YCO$ 

 $ZCO$ 

 $\rightarrow$ 

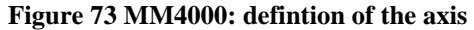

The script commands available for the MM4000 are:

- "**MotionControlerMove**" This function asks mm4000 to move one motor. The input parameters are: The ID of the motor you want to move  $(1 \rightarrow Y CCD, 2 \rightarrow Z CCD, 3 \rightarrow X CCD)$  (Figure 71). The position to reach (in mm). No output parameters. Example: #Move the motor number 1 of 5 mm **MotionControlerMove** 1 5
- "**MotionControlerSearchForHome**" This function asks the mm4000 to search for home position. No parameter needed.

#### • "**MotionControlerGetPosition**"

This function reads the actual position of one motor. The input parameter is the ID of the motor  $(1 \rightarrow Y CCD, 2 \rightarrow Z CCD, 3 \rightarrow X CCD)$ . The output parameter is the actual position of the motor. Example: #Get the position in mm of motor number 1 in the variable "ActualPosition" **MotionControlerGetPosition** 1 "ActualPosition"

#### 4.2.4 The fiera controller:

To have a complete description of the standard camera acquisition functions in Prism, see the following address: http://www.astrosurf.org/saturne/pap/PAP\_help/recherche.html. At first, you must choose FIERA as the standard controller in Prism For that, you can call the following menu (Figure 74):

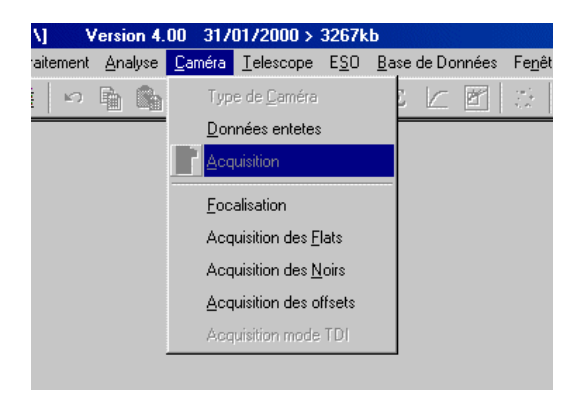

**Figure 74 PRiSM software: camera controller menu**

Now, you can call the CCD acquisition module and fill up this panel (Figure 75):

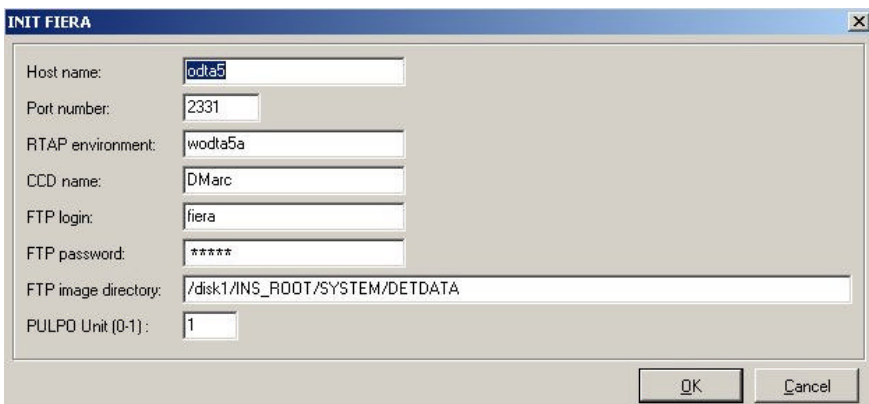

**Figure 75 PRiSM software: camera controller init box**

| "Host name"        | The name of the UNIX workstation hosting the FIERA-SW (for instance:         |
|--------------------|------------------------------------------------------------------------------|
|                    | "odta5" or "134.171.5.155").                                                 |
| "Port number"      | The tcp-ip socket port number to talk to the fcdNoVltSrv. This one must be   |
|                    | defined as 2331.                                                             |
| "RTAP environment" | The name of the RTAP environment. See the echo \$RTAPENV value in the        |
|                    | UNIX workstation environment.                                                |
| "CCD name"         | The name of the current CCD. It should be the value of the environment       |
|                    | variable by echo-ing \$CCDNAME on the Solaris workstation.                   |
| "FTP login"        | The login of the FTP server, this FTP account should have read access to the |
|                    | "Image directory", otherwise it will fail.                                   |
| "FTP password"     | The password of the workstation's FTP server.                                |
| "Image directory"  | Where FIERA drops by default the image, {\$INS_ROOT}/DETDATA                 |
|                    | usually.                                                                     |

#### 4.2.5 FIERA parameters

The common FIERA parameters are available in the "Camera" panel:

#### 4.2.6 CCD temperature, vacuum and heaters power

All monitoring values are available in the "CCD monitoring panel":

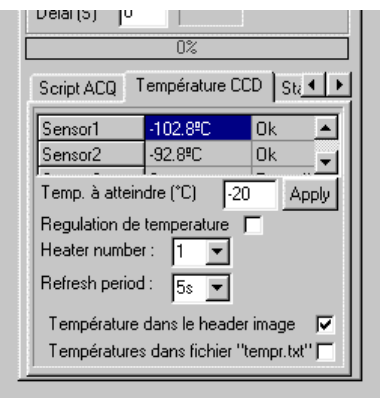

#### **Figure 76 PRiSM software: monitoring values in the camera controller dialog box**

All sensor values are available automatically through an array (Figure 76). If you want to display a real time variation graph, you need only to click to the value.

#### 4.2.7 Prism programming language

If you want to have complete and explicit help about the Prism programming language, see the following page:

To launch a Prism script, click the button in the "Script ACQ" panel:

To have some examples, see the "thenchScriptPack".

## **5 Testbench cookbook**

#### *5.1 Testbench calibration*

#### 5.1.1 Principle

To be able to monitor the photon flux at the CCD surface during a serie of measurement, you have to know the ratio between the flux at the diode sphere position and the flux at the CCD surface position. For that purpose, a si-Photodiode (Hamamatsu S5287-1010R), that has been previously calibrated by the "Physikalisch-Technische Bundesanstalt" on April 2001 (see Table 3 that give the response of the photodiode in function of the wavelength), is placed at the position normally occupied by the CCD.

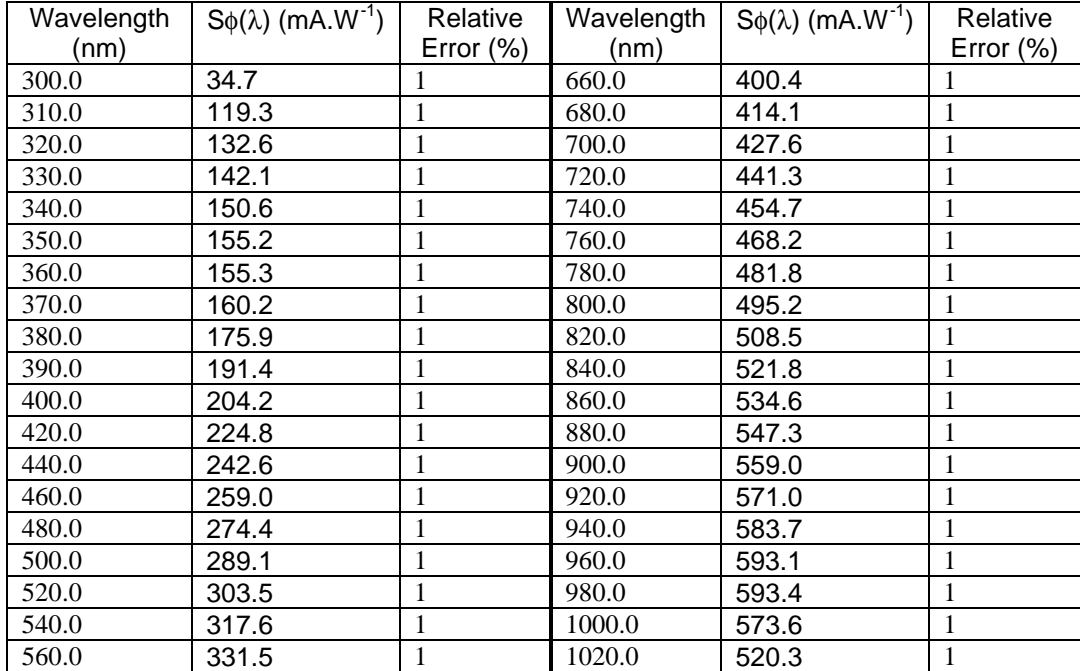

| 580.0 | 345.4 | 1040.0 | 419.2 |  |
|-------|-------|--------|-------|--|
| 600.0 | 359.2 | 1060.0 | 284.3 |  |
| 620.0 | 372.9 | 1080.0 | 193.4 |  |
| 640.0 | 386.8 | 100.0  | 126.3 |  |

**Table 3 Response of the Photodiode (Sf) in function of the wavelength**

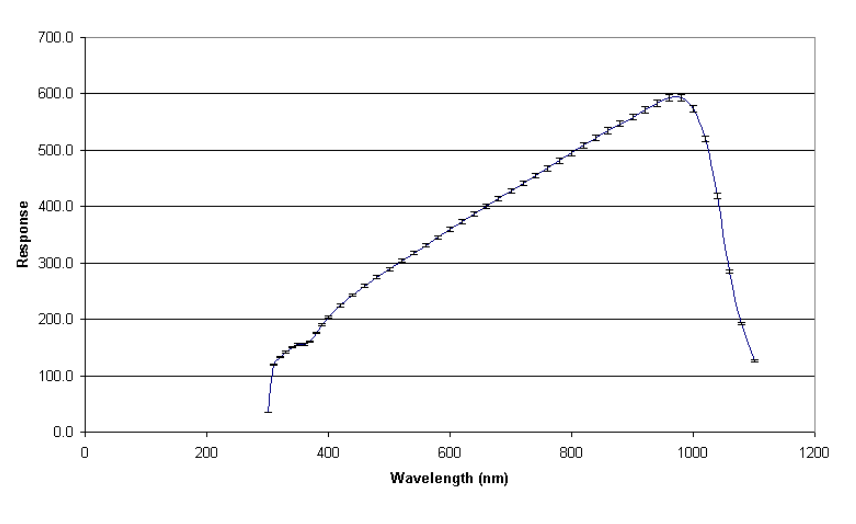

Absolute calibration of the reference diode

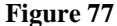

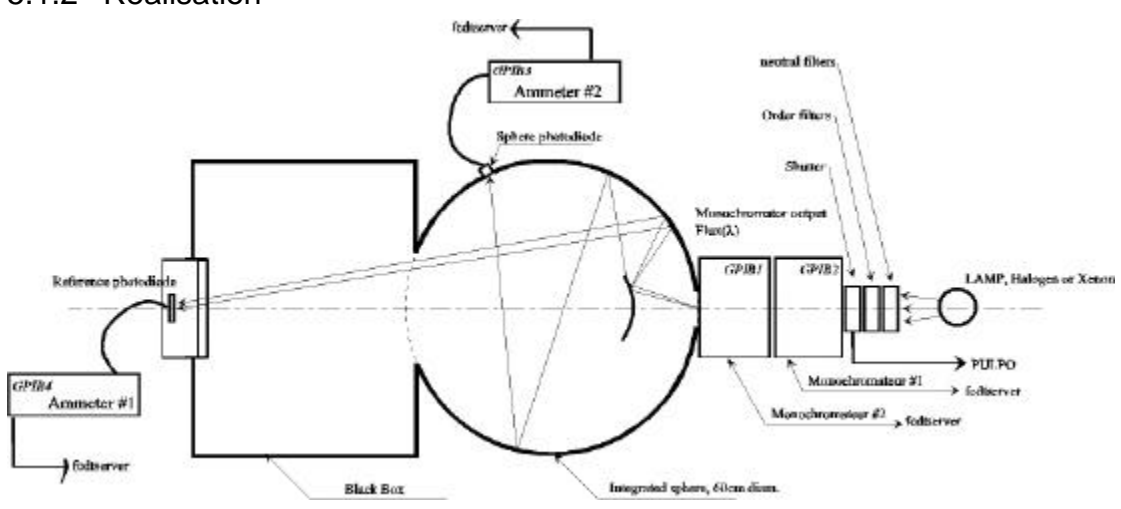

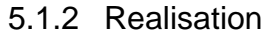

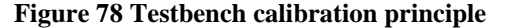

For this measurement, you need the monochromators, the two ammeters, the fcdNoVltSrv and fcdtserver running on the workstation, PRiSM running on the client PC. See section 3 for more information.

The PRiSM script "calibrate.pgm" performs measurements at the same wavelengths provided by Table 3. For each wavelength, it associates the photon flux at the calibrated Photodiode with the current value of the Sphere photodiode. Therefore, the Sphere photodiode is calibrated and can be used as a photon flux monitoring system that does not perturb the measurements.

As a result, the script gives you a file containing …

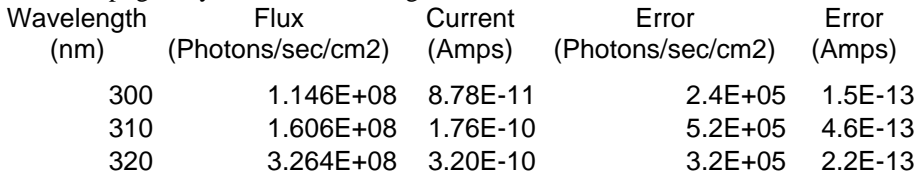

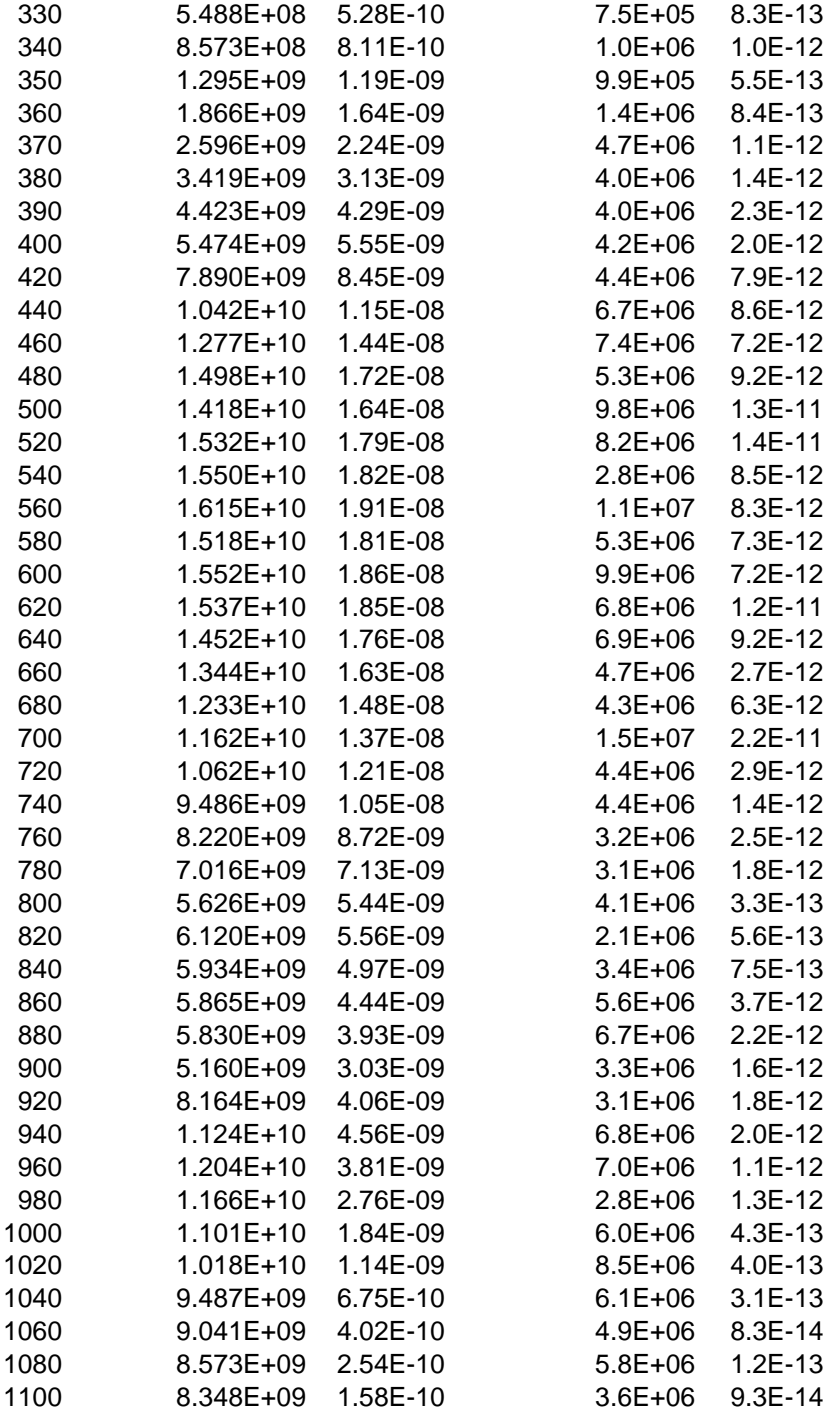

#### **Table 4 Calibration with the halogen lamp**

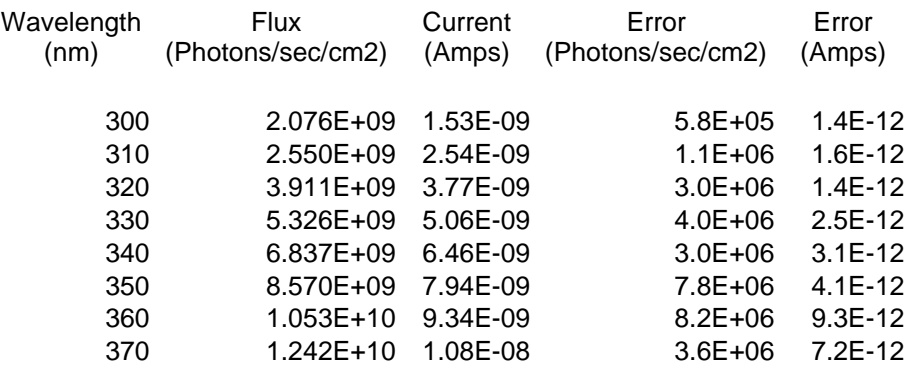

| 380  | 1.395E+10 | 1.29E-08 | 8.3E+06     | 7.6E-12     |
|------|-----------|----------|-------------|-------------|
| 390  | 1.545E+10 | 1.51E-08 | $4.0E + 06$ | 1.9E-11     |
| 400  | 1.723E+10 | 1.75E-08 | 7.3E+06     | $5.2E-12$   |
| 420  | 1.864E+10 | 1.99E-08 | $1.2E + 07$ | 9.7E-12     |
| 440  | 1.928E+10 | 2.12E-08 | 9.0E+06     | $1.5E-11$   |
| 460  | 2.252E+10 | 2.54E-08 | 8.6E+06     | $1.2E - 11$ |
| 480  | 2.163E+10 | 2.47E-08 | $6.0E + 06$ | $1.3E-11$   |
| 500  | 1.551E+10 | 1.80E-08 | $1.2E + 07$ | 7.8E-12     |
| 520  | 1.434E+10 | 1.67E-08 | 7.4E+06     | 9.0E-12     |
| 540  | 1.277E+10 | 1.50E-08 | 5.6E+06     | 7.5E-12     |
| 560  | 1.196E+10 | 1.41E-08 | $6.8E + 06$ | $6.1E-12$   |
| 580  | 1.026E+10 | 1.21E-08 | 8.8E+06     | 4.4E-12     |
| 600  | 9.397E+09 | 1.11E-08 | 5.9E+06     | 5.8E-12     |
| 620  | 9.279E+09 | 1.10E-08 | $1.5E + 06$ | 5.0E-12     |
| 640  | 7.507E+09 | 8.87E-09 | 6.7E+06     | 5.4E-12     |
| 660  | 6.448E+09 | 7.60E-09 | $9.0E + 06$ | 2.9E-12     |
| 680  | 6.066E+09 | 7.10E-09 | $6.2E + 06$ | 4.8E-12     |
| 700  | 5.032E+09 | 5.79E-09 | 7.0E+06     | 4.7E-12     |
| 720  | 4.544E+09 | 5.07E-09 | $1.5E + 06$ | $2.2E-12$   |
| 740  | 4.357E+09 | 4.71E-09 | 3.5E+06     | $3.1E-12$   |
| 760  | 4.093E+09 | 4.27E-09 | 5.9E+06     | 1.4E-12     |
| 780  | 2.161E+09 | 2.16E-09 | 1.9E+06     | 7.4E-13     |
| 800  | 2.105E+09 | 2.02E-09 | 4.9E+06     | 9.2E-13     |
| 820  | 9.628E+09 | 8.64E-09 | 8.6E+06     | 5.3E-12     |
| 840  | 4.678E+09 | 3.95E-09 | 3.8E+06     | 2.3E-12     |
| 860  | 1.583E+09 | 1.21E-09 | 4.8E+05     | $3.2E-13$   |
| 880  | 1.510E+10 | 1.02E-08 | 8.1E+06     | 6.3E-12     |
| 900  | 7.900E+09 | 4.75E-09 | 3.9E+06     | 1.6E-12     |
| 920  | 1.676E+10 | 8.66E-09 | 6.7E+06     | 4.2E-12     |
| 940  | 1.295E+10 | 5.41E-09 | 7.9E+06     | 1.6E-12     |
| 960  | 5.542E+09 | 1.84E-09 | 2.2E+06     | $9.1E - 13$ |
| 980  | 2.587E+10 | 6.34E-09 | 4.9E+06     | 1.4E-12     |
| 1000 | 7.870E+09 | 1.41E-09 | 7.0E+06     | 9.8E-13     |
| 1020 | 3.656E+09 | 4.33E-10 | $3.4E + 06$ | 1.9E-13     |
| 1040 | 2.128E+09 | 1.59E-10 | 8.9E+05     | 6.6E-14     |
| 1060 | 2.439E+09 | 1.13E-10 | 5.4E+05     | $1.1E-13$   |
| 1080 | 2.890E+09 | 8.94E-11 | 9.0E+05     | 8.4E-14     |
| 1100 | 1.517E+09 | 2.92E-11 | 7.0E+05     | 1.0E-13     |

**Table 5 Calibration with the xenon lamp**

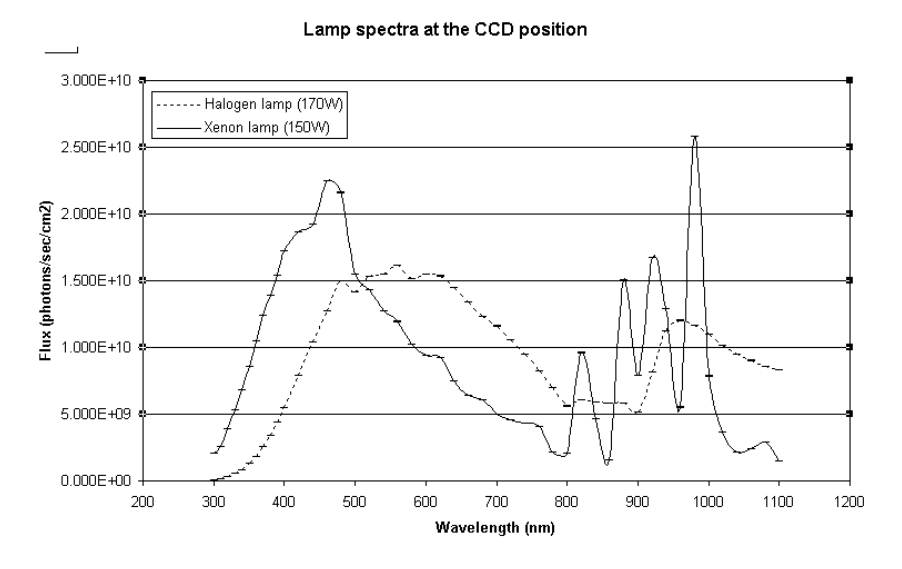

**Figure 79 Spectra of the Halogen (short dashed line) and Xenon (continuous line) lamp at the CCD position**

#### *5.2 CCD measurements*

#### 5.2.1 Preliminary

![](_page_42_Picture_4.jpeg)

**Figure 81 Detector head used on the testbench: (5) pulpo connector (pulpo), (6) system connector (FIERA), (7) bias connector (FIERA) and (8) vacuum gauge (vacuum controller).**

**Figure 80 Detector head used on the testbench: (1) Pre-ampli connector (FIERA), (2) Liquid Nitrogen input (nitrogen line), (3) Nitrogen output (vacuum controller) and (4) vacuum tap (vacuum pump).**

First of all, you should mount, in the clean room, the two CCDs you want to test in the D Marconi detector head. You must spot the position (A or B) of the two CCDs, as suggested by Figure 82.

![](_page_43_Figure_0.jpeg)

**Figure 82 Denomination of the position of the two CCDs in the D Marconi head**

After installing the head on the testbench as shown by Figure 2, you have to connect it to the vacuum pump, the vacuum controller, the liquid nitrogen (LN) line, the video pre-amp, FIERA and pulpo (**do not forget to connect yourself to the ground**). All the connection points are shown on Figure 80 and Figure 81. At that point, you can put online the cooling system (Figure 86), FIERA and pulpo (Figure 87) (**in this order please!**).

Then you should put online the vacuum pump. When the vacuum is good enough  $(< 10^{-3}$  mbar), you can begin to fill the dewar with LN. A few hours later, the vacuum and the temperature should be stabilised respectively around  $10^{-5}$  mbar and -120  $^{\circ}$ C (typical temperature target).

![](_page_43_Picture_4.jpeg)

**Figure 83 Vacuum pump controller**

![](_page_43_Picture_6.jpeg)

**Figure 84 Testbench vacuum pump**

![](_page_43_Picture_8.jpeg)

**Figure 85 Video pre-amp**

![](_page_44_Picture_1.jpeg)

![](_page_44_Picture_2.jpeg)

**Figure 87 Fiera and pulpo controllers**

**Figure 86 Fiera cooling system**

On the software part, you need fcdNoVltSrv FIERA software running (see sections 3.3.2 and 3.3.3). It is recommended to readout continuously the CCDs during their cooling down to prevent charge accumulation. Use the fcdSlcuCon interface (Figure 39). In the up left corner of the panel, check the item "forever", choose a short exposure time (e.g. 1s) and a readout mode (e.g. 2). Then, press the START button.

You should be aware that the images given by the system are the concatenation of the images of the 2 CCDs. Therefore, you must know precisely the position and the size of each CCD array to be able to extract the subimage corresponding to each CCD.

## 5.2.2 Dark acquisitions

#### **Be careful: the lamp must be switched off and the shutter closed.**

The script "DarkandBiasAcquisition.pgm" drives these kinds of measurements. After initialising the file names, the path directories… and checking whether the temperature is locked

on the desired value (typically  $-120^{\circ}$ C), the script reads the "InfoDark.txt" file that contains the acquisitions to perform and then executes the lines sequentially.

As you can see, 3 readout modes (225kpix, 625kpix and 50kpix), 3 exposure times (1 hour, 15 minutes and bias) and two gains (low gain=LG and high gain=HG) are tested. For each configuration, 5 images are requested. Throughout its execution, the script updates the first field of this file so that if for any reason the script has to be interrupted, the next time it will be launched it would restore the execution at the same level.

![](_page_44_Picture_232.jpeg)

**Table 6 Acquisitions performed by the script "DarkandBiasAcquisition.pgm" as it appears in the "InfoDark.txt" file**

When the acquisitions are done, the script performs a basic reduction. For each group of acquisitions, it extracts and saves separately the images of the two CCDs and then for each CCD calculates a median image and also a binned one. Every image is saved in an appropriate directory. For example, see Figure 88: the dark and bias of the CCD named "Lepus" are archived first by gain (LG or HG), then by frequency readout (50kpix, 225 kpix and 625 kpix) and finally by type (bias, dark of 15min and dark of 1 hour).

![](_page_45_Figure_1.jpeg)

**Figure 88 Dark acquisition directories**

#### 5.2.3 Light acquisitions

The script "LightAcquisition.pgm" drives these kinds of measurements. The lamp should be switched on 2 hours before the acquisitions.

After initialising the file names, the path directories… and checking whether the temperature is locked on the desired value (typically  $-120^{\circ}$ C), the script reads the "InfoLight.txt" file that contains the acquisitions to perform and then executes the lines sequentially.

![](_page_45_Picture_177.jpeg)

#### **Table 7 Acquisitions performed by the script "LightAcquisition.pgm" as it appears in the "InfoLight.txt" file**

This script has the same capability as "DarkandBiasAcquisition.pgm" concerning the recovery of the session after an interruption of the script.

- ß Conversion factor and noise: for readout frequency at 50kpix and 225kpix, 2 bias and 2 flats are taken and passed to the PRiSM function "GetConvertfactor" that calculates the conversion factor and the noise for each CCD; then, the results are written in a text file.
- **•** Cosmetic: for 5 wavelengths (350, 475, 600, 750, 900 nm), 2 readout frequencies (50kpix and 225kpix) and 2 gains (LG and HG), 2 flats are taken …
- Linearity: at 632 nm, 1 specific exposure and 2 flats
- Pocket pumping:
- Quantum Efficiency:

Every image is saved in an appropriate directory. For example, see Figure 89 (CCD named "Lepus").

![](_page_46_Figure_1.jpeg)

**Figure 89 Light acquisitions directories**

## **6 Data reduction**

#### **This section is not up to date. See F. Christen and C. Cavadore.**

![](_page_46_Picture_84.jpeg)

#### **Figure 90 Menus of the CCD test data reduction package**

This user manual is intended to explain how the images have to be acquired and processed with the PRiSM CCD testing package.

The parameters determining the CCD performances (such as linearity, dark current, conversion factor...) will not be explained in this page. The user should have the basic knowledge about CCDs. Many books about this subject has been written (see references section).

Those procedures are used at **ESO** in order to characterise CCD cameras before being installed to the telescope or for CCD preliminary testing.

For a given test, requiring many images, they ALL must have the same amount of pixels (i.e.

width/height) and being the same data file type (i.e.: integer or floating point data). Mixtures of image seize and/or data type will result directly in a failure.

## *6.1 Non-Linearity and Conversion Factor (e-/ADU)*

This measurement is used to get the conversion factor (e-/ADUs) and the CCD linearity. The CCD must be illuminated by a very stable light source, the resulting image has to be as "flat" as possible.

10 couples of images, at least, must be acquired with different exposure times, ranging from the full dynamic (intrinsic CCD dynamic or Analog to Converter dynamic) to the bias level. For instance: (16 bit camera ranging from  $\overline{0}$  to 65535 ADU)

![](_page_47_Picture_220.jpeg)

Take at least 16 couples of images and try to achieve up to 95% of saturation level, to explore the all range.

Avoid to take images with increasing or decreasing exposure times as for instance 2,5,10,50 sec, use instead a random order as 2,50,10,5 sec.

When the PRISM software dialog box pops up, you have to enter a window where the statistics will be achieved (X1,X2,Y1,Y2). Keep in mind not to include defects in this window. The statistics can be either "median" or "classic" type. Set the "median" to avoid the effect of out of range or defective pixels, median is less sensitive to local contaminants.

![](_page_47_Figure_8.jpeg)

**Figure 91 Linearity dialog box**

The range (offset min et max.), comes from the offset image mean. In that case supply : Offset/bias level min = Offset  $-10\%$  and Offset max= offset  $+10\%$ ), this allows to optimize the offset deviation effect with respect to shutter errors. To known this figure (Bias level), you have to measure it form a set of bias images.

!! Multiples files can be selected by keeping the ALT key down while selecting files in the open dialog box!!

PRISM software computes automatically the conversion gain in e-/ADU and the residual non-linearity expressed in % units, using the whole double exposure set of images. A photon-transfer curve is plotted as an output.

Results *Console output :* *Optimum offset(ADU) (1): 368 Non linearity (Peak to peak) : (1): 0.4367% / -0.8695% Optimum offset(ADU) (2): 368 Non linearity (Peak to peak) : (2): 0.3741% / -0.1807% Conversion factor e-/ADU : 1.9926 -> RMS error : 0.12428 Readout noise (e-) : 4.7822*

The data(1) uses the first set of images and data(2) the second set.

![](_page_48_Figure_1.jpeg)

![](_page_48_Figure_4.jpeg)

**Figure 93 Residual non linearity curve Figure 94 Photon transfert curve (used to compute the conversion factor e-/ADU)**

The method used is described by Janesick [2].

VERY IMPORTANT: be aware that FITS files are coded sometime as a true 16 bit data (0-65535). PRISM adapts data type according to the input file and to save memory space, but we recommend strongly to open the "Option/FITS options" menu, and to set the "Load 16bits unsigned FITS file to floating point data" as checked.

![](_page_48_Picture_111.jpeg)

**Figure 95 FITS option loading**

## *6.2 Charge transfer Efficiency (CTE): EPER method*

The dialog box related to CTE measurement is presented in Figure 96.

![](_page_49_Figure_0.jpeg)

**Figure 96 CTE dialog box**

For this purpose, you should acquire a single flat field image reaching 95% of the ADC dynamic range. The camera shall be able to read the array beyond the photosensitive area. This area beyond the image is called "OVERSCAN", and contains fake pixels having the bias value provided by the electronic readout chain and CCD. This area shall be extended both in X and Y directions. This kind of image has to be provided to PRISM software to compute CTE.

Y1, Y2 is the area to perform the mean of the last light sensitive row and the X1, X2 is the range to compute the last mean column (Figure 97). The number of transfer across X and Y is typically the light sensitive image part.

Console output:

Loading: F:\Images\Frankie\CTE\Cte\_0001 Mean -> Last X: 58491.6583936574 Last X+1: 469.123061013444 Overscan area: 449.922095829024 Horizontal CTE = 0.999999838470179 / 6 nines Mean -> Last Y: 65510.6978248089 Last Y+1: 495.093474426808 Overscan area: 445.12810646144 Vertical CTE = 0.999999625037444 / 6 nines Method used: The method employed here is the EPER (Extended Pixel Edge Response). This method is not really accurate and the IRON 55 tests are much more reliable. Some CTE figures greater than one can be measured with this method!

References:

http://www.stsci.edu/instruments/acs/ctewg/papers/jones\_fpr.pdf

## *6.3 Quantum efficiency and PRNU (Photo Response Non uniformity)*

This is a really difficult measurement, because the result has to be provided in absolute values, and you MUST have to input calibration data.

Basic knowledge regarding QE measurement must be known!! Read this document for more information about how QE is computed.

The usual scheme is to use absolute quantum efficiency calibrated photodiode installed at the same position as the CCD will be, and to use flat field images made in the front of an integrating sphere, fed by one or two monochromators. This setting allows you to get different flat field images at different wavelengths and short bandwidth.

The incoming light wavelength is typically ranging from 300 to 1100 nm, with a short bandwidth, such as 5nm. The photodiode current is measured, and the photodiode manufacturer calibration curve

enables you to compute the amount of photons per square centimetre and per second. This is an example of a photodiode calibration file (as a text file):

*# No TABS*

*# ratio bdw 4 # col 1 Wavelength*

*# col 2 Flux on the CCD surface, expressed in photons/sec/cm2*

*# col 3 Current that is measured at integrating sphere level or closeby to the CCD*

*320 1.1e+8 0.209e-9*

*340 2.55e+8 0.544e-9*

*360 5.18e+8 1.115e-9*

*380 9.27e+8 2.124e-9*

*400 1.44e+9 3.646e-9*

*450 2.9e+9 7.94e-9*

*500 3.54e+9 10.207e-9*

*550 3.9e+9 11.5e-9*

*600 3.97e+9 11.74e-9*

*650 3.6e+9 10.85e-9*

*700 3.09e+9 8.96e-9*

*750 2.35e+9 6.67e-9*

*800 1.54e+9 4.224e-9*

*850 1.66e+9 4.52e-9*

*900 1.42e+9 3.871e-9*

*950 3.4e+9 8.6e-9*

*1000 3.16e+9 7.65e-9*

*1100 2.42e+9 1.224e-9 Afterward, the optical transmission of the dewar window according to the wavelength as to be provided (as a text file).# Window transmission*

*# col 1 Wavelength*

*# col 2 Relative transmission*

*320 0.94 340 0.97 360 0.98 380 0.98 400 0.99 450 0.99 500 0.99 550 0.996 600 0.9856 650 0.9615 700 0.926 750 0.889 800 0.8517 850 0.8153 900 0.7873 950 0.7627 1000 0.7466*

*1100 0.723*

IMPORTANT: For all the wavelengths used, calibration photodiode text file and window calibration transmission file MUST match each other. It means that the same wavelengths must be entered in the two calibration files (Otherwise an error will occur). FITS files must include the following HEADER Keywords:

WAVLG =  $550$  // Central wavelength: Expressed in mn

 $BANDW = 5$  // Bandwith : Expressed in mn

 $FLUX = 1.2E-5$  // Photodiode current expressed in Amps

or

1 FLUX =  $1.2E-5$  // Photodiode current expressed in Amps

Regarding the CPA image file: if images have been acquired with PRISM, the previous figures are entered automatically into the CPA file header.

A reference offset/Bias image (resulting from a median stack of 10 offset/bias images) is mandatory, also the integration time must be limited in a way that the CCD dark current remains negligible.

Once having entered all the calibration files in the software dialog box, the analysis window X1,X2,Y1,Y2 must be chosen so that it must not contain any serious defects (black hole, bright pixels).

![](_page_51_Picture_138.jpeg)

**Figure 98 QE computation dialog box**

Conversion factor must have been measured previously (see method 1 or 2). Distance during calibration/measurements allows the reference photodiode not to be at the same distance as the CCD, and to apply a  $1/d^2$  correction. This correct for few centimetres effects. Results:

*This is the console output results, for each FITS files, it yields to:*

*Wavelength in nm; Flux in Amps; Exposure in sec; Count values in e-*

![](_page_51_Picture_139.jpeg)

![](_page_52_Picture_129.jpeg)

![](_page_52_Figure_1.jpeg)

![](_page_52_Figure_2.jpeg)

**Figure 99 Quantum efficiency as a function of wavelength**

![](_page_52_Figure_4.jpeg)

The PRISM software provides the quantum efficiency plot in Figure 99 and a PRNU curve (Figure 100).

The following images (Figure 101, Figure 102 and

Figure **103**) were taken at different wavelength, from the same area of the CCD (bandwidth=5nm and CCD EEV44 backside illuminated).

![](_page_52_Picture_8.jpeg)

**Figure 101 At 320 nm uniformity degraded by the implantation of P+ passivation layer annealed by laser after thinning)**

**Figure 102 At 650 nm, very good uniformity**

![](_page_52_Picture_12.jpeg)

**Figure 103 At 950 nm, nice fringing!**

The method employed here for QE is straightforward and based on the ratio between the amount of photon falling to the CCD surface for a given wavelength and the effective amount of photoelectrons read out at the output of the CCD. This is achieved by all the data coming from the calibration text files and figures found in the image file header, such as pixel size, exposure time, flux, wavelength, etc ... The PRNU computes the histogram (Figure 104) of the selected (X1,X2,Y1,Y2) area, and provide two figures : the intensities at 5% and 95% percentile. Let's call those figures Int1 and Int2, the PRNU is (Int2-Int1)/(Int1+Int2)\*100%

![](_page_53_Figure_1.jpeg)

**Figure 104 PRNU Histogramm**

### *6.4 Readout noise*

The data acquisition process is straightforward: acquire at least five images in the total darkness having all zero sec exposure.

![](_page_53_Picture_107.jpeg)

**Figure 105 Noise test dialog box**

The input window X1,X2,Y1,Y2 is the window where the noise computation will take place. Take a window without any kind of defect and showing pure random noise (avoids hots pixels clusters). Results:

The curve in Figure 106 is a stacked column mean over all the columns, and allows you to display effect that would be drown or hidden by the readout noise.

To trace noise patterns, a Fast Fourier Transform (FFT) of the image is sometime recommended. This image (Figure 107) shows cosmetic defects (green cross) over a CCD bias image: these are pixels that are 5 sigma above the median noise  $+$  mean. Console output: *Pixel amount taken to provide median frame: noise0005 ->1 42.53% noise0003 ->2 57.43% noise0004 ->3 57.65% noise0002 ->4 42.39% Noise: 2.286 ± 0.005463 ADU Pixel amount above 5 sigma: 17100 threshold (ADU): 6.584*

BEWARE: This measurement could be biased if care has not been taken concerning the file format.

The RMS value is computed throughout the selected area. The final noise is the median noise from the set of the images. To trace bias defect, a median stack is performed to get rid of cosmic rays, and every pixel which is above or below five  $5\sigma$  is referenced as a bad pixel and mapped.

See also section 6.7.

#### *6.5 Dark current*

As input image data, at least 3 images in total darkness have to be achieved, having the same exposure time for each (from 5 minutes to 2 hours depending on the cooling efficiency and CCD temperature). A mean clean Offset or Bias image MUST to be done as the result of the median stack of many individual bias frames. Also the conversion factor must be known accurately.

Be aware that sometimes residual image can disturb dark current measurement, especially if the CCD is cooled at -120C. Avoid acquiring the data just after having acquired high level flat fields. To watch this out, take ten dark frames at the same temperature and check whether or not the mean dark level is decreasing. Wipe the CCD many times before in the darkness. For instance take 10 dark exposures of one hour, and do not use the first four images.

![](_page_54_Picture_113.jpeg)

#### **Figure 108 Dark dialog box**

As usual, the X1, X2, Y1, Y2 window is the window where the computation will be performed and must be clean of bright defects. Results

![](_page_55_Figure_0.jpeg)

![](_page_55_Picture_2.jpeg)

**Figure 109 Dark collapse Figure 110 Dark defect: hot pixels map**

This is the mean of all the columns sent to a single resulting column (Figure 109). The steps in the curve show the defect induced by defect columns… The same is displayed for the rows.

Here a hot pixels map is provided (Figure 110). All pixels above 5σ (noise+mean) are shown and could be regarded as defects.

Console output: *Loading: F:\Images\Frankie\dark\run1@-120\dark0004.fits Pixel size information NOT present or NULL in file header, so I take 15 x 15(µm) Loading: F:\Images\Frankie\dark\run1@-120\dark0003.fits Loading: F:\Images\Frankie\dark\run1@-120\dark0002.fits Loading: F:\Images\Frankie\dark\run1@-120\NoiseMedian.cpa Integer data type... Median search: Compute median frame... Pixel amount taken to provide median frame : dark0004.fits ->1 27.92% dark0003.fits ->2 44.71% dark0002.fits ->3 27.37% Offset -> Mean: 327.1 Median: 327 ADU Exposure time (s) = 1800 Dark current: 1.333 ± 0.4714 ADU Dark current: 5.333 ± 1.886 e-/hour/pixel Cosmic event rate: 1.195 ± 0.04297 events/min/cm² Pixel amount above 5 sigmas: 10659 threshold (ADU) : 10.51 Dark current using median frame after median filtering: 5.128 e-/hour/pixel*

Even, the software is able to provide the cosmic ray hit rate automatically.

The software computes a median stack out of the N provided images and subtracts the bias file to it. The dark current is the remaing amount of adu above the bias image (positive data). The defects are subtracted automatically as the difference between individual frames and the median stacked frame.

## *6.6 Linearity using TDI method*

This method provides the same results as the classical method (section 6.1), the differences are the following:

- Only one image is necessary (whereas the other method requires many images and takes long time to be carried out).
- Absolutely insensitive to shutter errors.
- The output curve providing the residual non-linearity versus the measured signal is continuous (whereas the other method provide discrete points)
- The measurement accuracy is much better than the one obtained by the classical different exposure method (section 6.1).
- Not limited by the PRNU of the CCD

This method has, nevertheless, constraints, where the main drawbacks are:

• The ability to open the shutter while the CCD readout process has already began, moreover the shutter must be placed at the entrance of the integrating sphere, but in any case to share the same focal plane as the CCD. This, sometimes, can not be achieved with CCD controllers that do not allow to open the shutter during the readout process. Nevertheless, manual opening can be used if the CCD is not read out to fast.

The method consists in illuminating the CCD by flat field illumination as uniform as possible. The intensity of this flat field light (called here Flux=Fl) must be such as the resulting image must be like a flat field of intensity close to 95% the full ADC dynamic, the CCD being exposed during a T exposure time yielding to a light intensity of Fl.

In an another way, if the dynamic is equal to 16bits, the image must shows up a uniform spatially Flat Field at about 62000 ADUs (in T seconds and with a Fl flux). Let assume that the flux has been set so as to get 62000 ADUs in 20sec (neutral filter, slit settings). It means that the CCD MUST be clocked in the way that it takes about 20 sec to read it out to achieve TDI linearity method.

The image used for the measurement must be acquired using this way. The CCD is started to be readout (shutter closed) and, once the readout of the first 100 first row has been achieved, the shutter is opened (the shutter open delay must be neglected compared to the row readout time). The CCD must be let reading out, being continuously illuminated with a flux equal to Fl. It is advised to hide also the first 100 rows using a mask (light shielded), because the readout circuitry might be disturbed (depends on the CCD) during readout by the continuous light flux to it, and might bias the results.

![](_page_56_Figure_5.jpeg)

**Figure 111 Resulting image (display cuts are set to +/-1% of the Bias level)**

![](_page_56_Picture_7.jpeg)

**Figure 112 Same image as the right one, with display cuts having the full ADC dynamic range from 0 to 65535, the ramp must be uniform and smooth**

So, to reduce this data, the TDI dialog box (Figure 113) has to be filled up as following:

- X1 and X2 horizontal defines the vertical stripe.
- The last and the first row exposed to light (sometimes it's better to take the 5th row exposed to light).
- The last row that defines the CCD Bias frame level.
- Minimum flux value is meant to threshold the lower range of the intensity dynamic, to be taken into account for computations and plots.
- Filter: sets how far the output plot curve will be filtered.
- Flat field image is mandatory to correct the data from pixel to pixel non-uniformity: it must be an image taken with the same wavelength and bandwidth as the TDI image and subtracted from by its bias image.
- Folder: location of the flat field folder (TBC).

![](_page_57_Figure_5.jpeg)

**Figure 113 TDI dialog box**

![](_page_57_Figure_7.jpeg)

**Figure 114 Residual non linearity curve, this CCD is linear with +0.43/-0.3 peak-peak and 0.16% rms deviation from the perfect slope**

![](_page_57_Figure_9.jpeg)

**Figure 115 This curve is a vertical cross section from the selected area, more exactly the median across this area**

Console output: *Loading: G:\CCDtest\UvesRed\NewLin\eevLeftPort.cpa Regression slope: 17.978; regression Offset :-5956.5 Regression slope: 18.028 Regression optimum Offset: -6037 Non linearity (Peak to peak): 0.43% / -0.2912% Non linearity (Mean dev.): -1.875E-13% / rms dev 0.1569%*

The TDI image is median collapsed towards a single column : a 1D slope is achieved. The flat field image is used to correct the slope from the fact that all the pixels of the CCD do not have the same

sensitivity. A best linear fit is found from the slope and non-linearity plot computed. Beware that an infinity of slope can be found out of a cloud of points, depending on the criteria: less mean square, weighted points, etc etc...

This is a new method developed at ESO.

#### *6.7 Conversion factor using two dark and two flats method*

This method is very useful for computing the conversion factor during system development because it is fast and the accuracy is pretty good.

It just needs two biases and two flat field images. It performs conversion factor measurement using NxM sub windows to avoid any problems due to local defects. PRISM asks for the amount of windows that are needed across the X and Y-axis. Note that subwindows less than 50x50 pixels can lead to wrong results, so for a 1x2K CCD for instance, set 10 windows for the X direction and 20 for the Y direction. To remove any prescan/overscan area set the X1,Y1,X2,Y2 windows so as to avoid them and then select the files.

![](_page_58_Picture_5.jpeg)

**Figure 116 BF dialog box**

#### Console output: *Loading :Flat1.fits Loading :Flat2.fits Loading :Bias1.fits Loading :Bias2.fits For all the windows (540) the results are the following : window 1=4.49799e-/ADU X1=120 Y1=50 X2=158 Y2=78 window 2=4.11412e-/ADU X1=120 Y1=79 X2=158 Y2=107 window 3=4.31269e-/ADU X1=120 Y1=108 X2=158 Y2=136 window 4=4.14792e-/ADU X1=120 Y1=137 X2=158 Y2=165 window 5=4.0549e-/ADU X1=120 Y1=166 X2=158 Y2=194 .......... window 536=4.45689e-/ADU X1=1836 Y1=253 X2=1874 Y2=281 window 537=4.55087e-/ADU X1=1836 Y1=282 X2=1874 Y2=310 window 538=4.23658e-/ADU X1=1836 Y1=311 X2=1874 Y2=339 window 539=4.01395e-/ADU X1=1836 Y1=340 X2=1874 Y2=368 window 540=4.50764e-/ADU X1=1836 Y1=369 X2=1874 Y2=397 Conversion Factor=4.3775e-/ADU ± 0.012608 for 3457.054ADU*

*RMS noise =7.0774e- ± 0.092687*

Note that the algorithm supports flats fields that have different levels of illuminations, tests have been carried out with flats having means with factor of 50 between the two images and the feature passed it pretty well! This method subtracts the biases from the flat field images, divides the two previous flat images and computes the RMS value (named N here) and the mean Signal for each window. Then computes the  $D=2*S/N^2$  figure, from D, the bias noise is removed and yields to the conversion factor. The corrections due to the different flat field levels are performed by the software, but not mentioned in this explanation (to remain clear).

## *6.8 Charge transfer efficiency using Fe55 source*

This is a very powerful experiment used to derive the vertical and horizontal CCD charge transfer efficiency (CTE) and also can provide a extremely accurate measurement of the conversion factor. An Iron (Fe55) radioactive source is installed 100 mm from the CCD, in the vacuum. This source produces X-rays (5.9Kev photons) that reaches the CCD surface, creating inside the CCD bulk 1620e- in a 0.5/1um sphere. If these 1620e- are produced within a single pixel, they should be detected at the output of the CCD readout node as 1620e- times the conversion factor. Because of "failures" during the charge transfer, some electrons are lost and remain in the next pixel, and this is not. This can happen either during the vertical transfer or the horizontal transfer (serial register). Since the amount of electrons produced by the Fe55 are well defined, it is possible to compute the horizontal and vertical CTE.

![](_page_59_Picture_3.jpeg)

**Figure 117 A 30 seconds exposure image, CCD in front of a Fe55 source**

![](_page_59_Figure_5.jpeg)

**Figure 118 Histogram plot of the whole CCD, pixels from the bias level and the two peeks of Fe55 (Ka1620e- Kb1778e-) are visible**

In the dialog form, enter the window to be processed  $(X1, Y1, X2, Y2)$ . Then the readout direction (CCD) output port direction left/right). The conversion factor must be known within 5% accuracy. The bias offset level as also to be provided (accurate, from overscan areas or master bias frame). Select more than one image is recommended for better accuracy, as so as to enter more than 2 lines for each packet. Those packets are used to bin the histogram of a line/column N time.

![](_page_60_Picture_99.jpeg)

**Figure 119 Fe55 dialog box**

#### Console output:

*Load image: iron-1.cpa Load image: iron-3.cpa Load image: iron-2.cpa Load image: iron-4.cpa CTEV=1.000000101 CTEH=0.999997222 Conversion factor=0.680809*

![](_page_60_Figure_5.jpeg)

**Figure 121 Vertical CTE histogram as a printable plot (very good V.CTE)**

![](_page_60_Figure_7.jpeg)

**Figure 122 Horizontal CTE histogram as a printable plot (H.CTE =0.999997222)**

![](_page_60_Figure_10.jpeg)

**Figure 120 Horizontal CTE histogram as an image the fact that the slope is left tilted showed that CTE is lower than 1.0**

The software performs vertical histogram gathering N columns so as to have a better Signal to Noise measurement, it also uses more than one image to improve the measurement. Then displays an image where the X-axis is the counts in ADUs, Y the column number and Z the number of pixels having the given X counts. The softwarefinds the histogram peaks for every column and fits the best slope. As you can see on the image above, the slope that joins all the peak is slightly tilted to the left, showing that the 1620e- created at the end of the serial register (column 2048) are indeed less than 1620e-, thus showing a CTE not equal to 1. The software, according to the histogram peak slope can compute the HCTE.

The same method applies for the horizontal CTE, just swap the word vertical with horizontal and the word column with rows.

## **7 References**

[1] Electronic imaging in Astronomy, by Ian S.McLean

[2] J.Janesick: *Scientific Charge Coupled Devices*, SPIE Optical Engineering Press, 2001

[3] Optical CCD Detectors - CCD Tests and Characterization at ESO Garching

[4] Astronomical CCD Observing and Reduction Techniques Ed. Steve B. Howell

[5] In situ CCD testing

[6] VLT Common Software Volume 1 (a): CCS (WS part)

[7] VLT Common Software Volume 4: RTD

[8] J.W Beletic, these Proceedings

[9] J.W. Beletic, R. Gerdes and R C. DuVarney, these Proceedings

[10] C. Cumani & R. Donaldson, these Proceedings

[11] Reiss R., "ACE, ESO's next generation of CCD Controllers for the VLT", in "Instrumentation in Astronomy VIII, 13-14 March 1994, Kona, Hawaii", SPIE Proceedings, vol. 2198

[12] Central Control Software (CCS User Manual, VLT-MAN-ESO-17210-0619)

[13] M.P. Lesser and B. L. McCarthy, 1996, Proc. SPIE 2654B, "QE Characterization of Scientific CCDs"

[14] N. Haddad, P. Sinclaire, J. Anguita, A. R., these Proceedings

[15] R. Kingslake, Illumination in Optical Images, Applied Optics and Optical Engineering, Ed. R. Kingslake, Vol. II, Ch. 5, Academic Press, 1965.